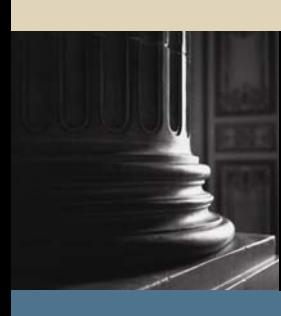

**SUNGARD** SCT HIGHER EDUCATION

# **SCT Banner Technical Training** Web Programming Training Workbook

May 2005 Release 7.1

#### Confidential Business Information

-------------------------------------------------------------------------------------------------------------------------------------------------------------------------------- This documentation is proprietary information of SunGard SCT and is not to be copied, reproduced, lent or disposed of, nor used for any purpose other than that for which it is specifically provided without the written permission of SunGard SCT.

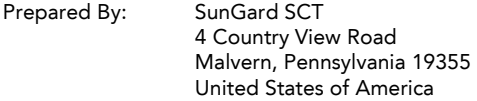

© SunGard 2005. All rights reserved. The unauthorized possession, use, reproduction, distribution, display or disclosure of this material or the information contained herein is prohibited.

In preparing and providing this publication, SunGard SCT is not rendering legal, accounting, or other similar professional services. SunGard SCT makes no claims that an institution's use of this publication or the software for which it is provided will insure compliance with applicable federal or state laws, rules, or regulations. Each organization should seek legal, accounting and other similar professional services from competent providers of the organization's own choosing.

SunGard, the SunGard logo, SCT, and Banner, Campus Pipeline, Luminis, PowerCAMPUS, SCT fsaATLAS, SCT Matrix, SCT Plus, SCT OnSite and SCT PocketRecruiter are trademarks or registered trademarks of SunGard Data Systems Inc. or its subsidiaries in the U.S. and other countries. All other trade names are trademarks or registered trademarks of their respective holders.

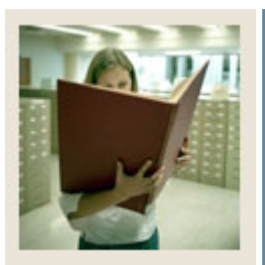

# **Table of Contents**

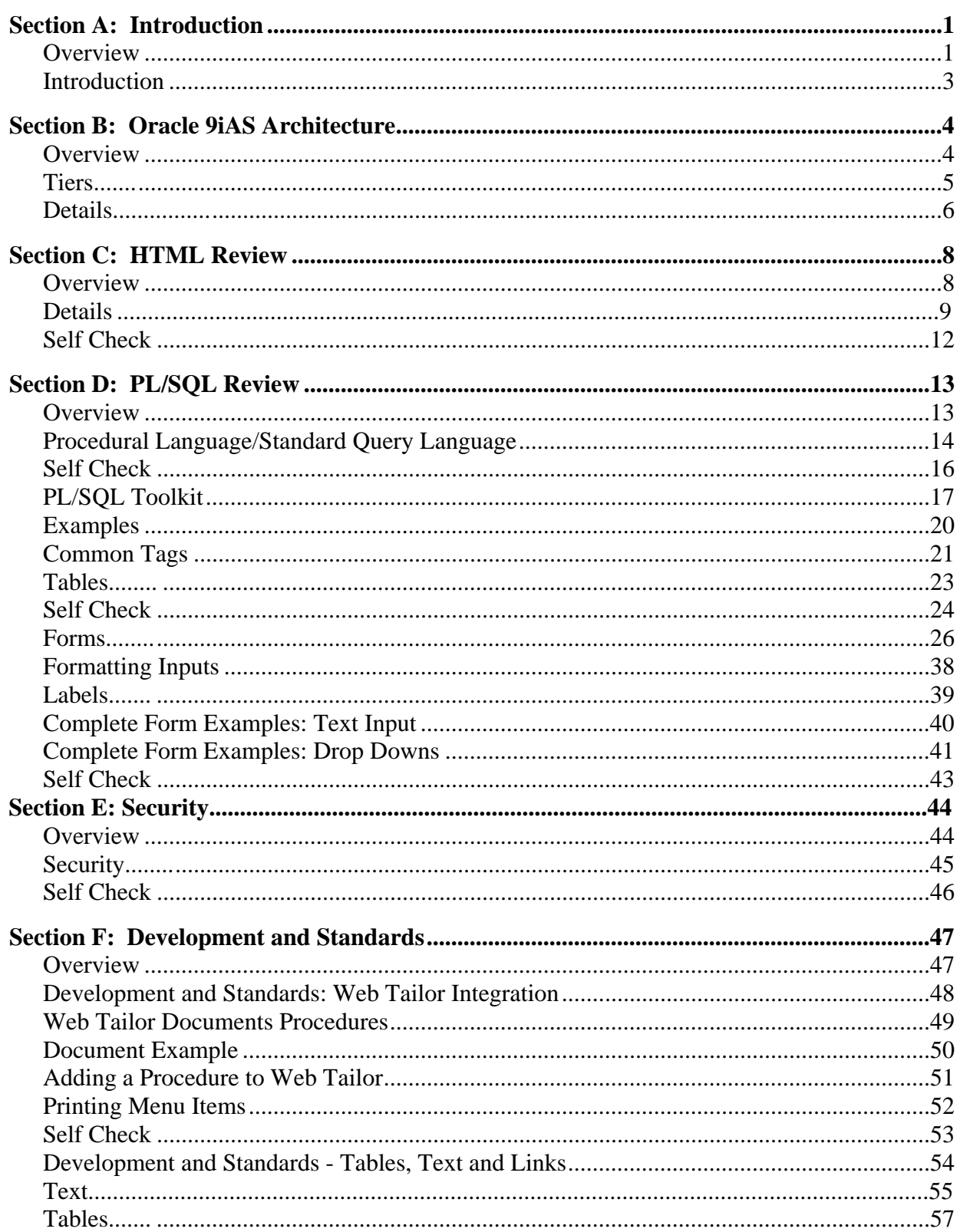

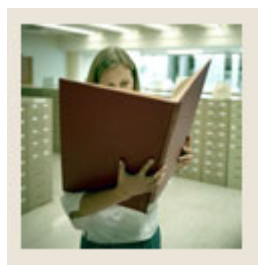

# **Table of Contents (Continued)**

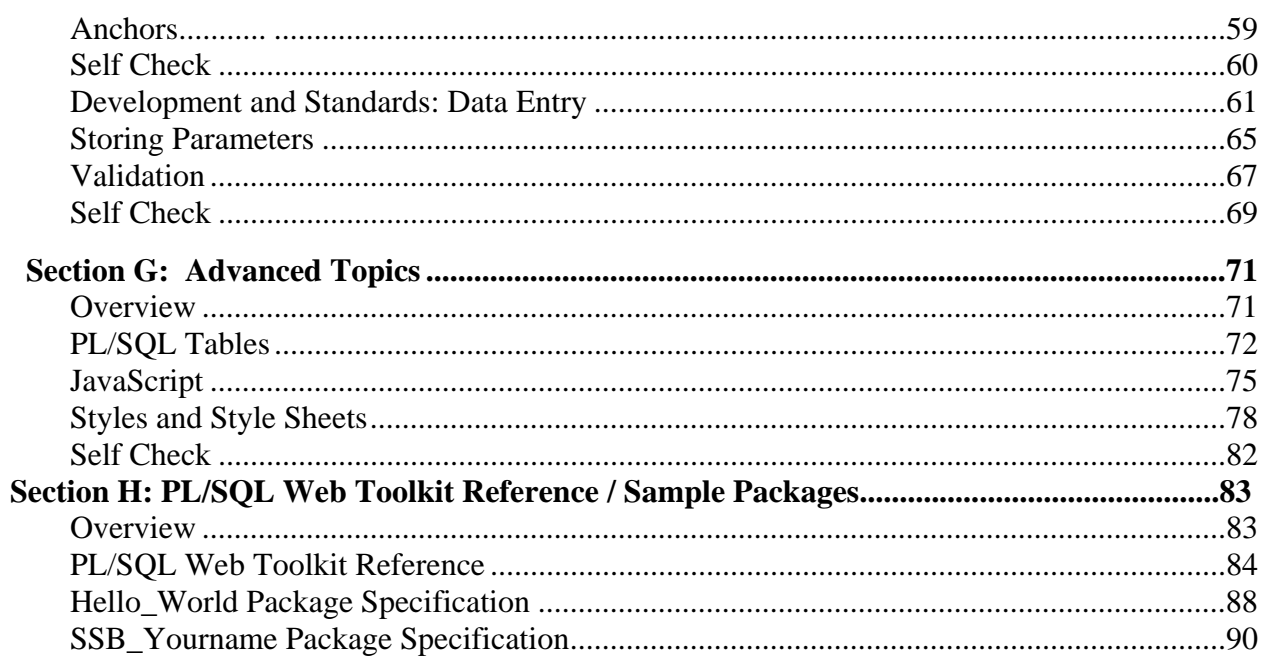

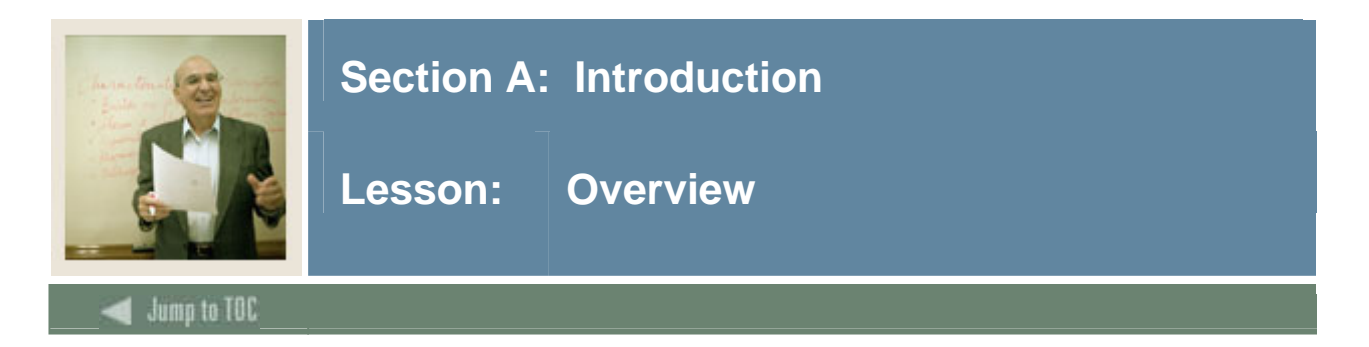

#### **Workbook goal**

The purpose of the class is to teach participants how to modify, customize and program Self Service Banner (SSB) products.

#### **Intended audience**

Programmers, DBA's, and analysts who may teach others about SCT Banner tables and processes will benefit from the training.

To complete this workbook, you should have

- completed the SCT Education Practices computer-based training (CBT) tutorial "Banner 7 Fundamentals" or have equivalent experience navigating in the Banner system
- basic understanding of HTML tags, structures and syntax
- basic understanding of PL/SQL block structures, procedures and functions
- access to a Self Service Banner as a Web Tailor user
- a UNIX account on the database server with appropriate access to a training database OR SQLPLUS access to the training database.

#### **Objectives**

At the end of this course, participants will be able to:

- develop their own Self Service Banner applications by creating custom PLSQL programs
- integrate their applications with SCT Banner, utilizing the SCT Banner Web product libraries
- understand the role of the Oracle 9i Application Server in Self Service Banner
- enhance their applications using JavaScript and Style Sheets.

#### **Client responsibilities**

The client must complete several tasks before the training consultant arrives at the site to conduct the course.

Before you set up the current module, the following elements must be defined:

- Create training accounts in the training database.
- Under each account grant: create public synonym, and execute any procedure
- Under each account run the CT.sql script (provided by instructor) to create the training tables

If you are unable to complete these tasks before the course is scheduled, please contact your account consultant for assistance.

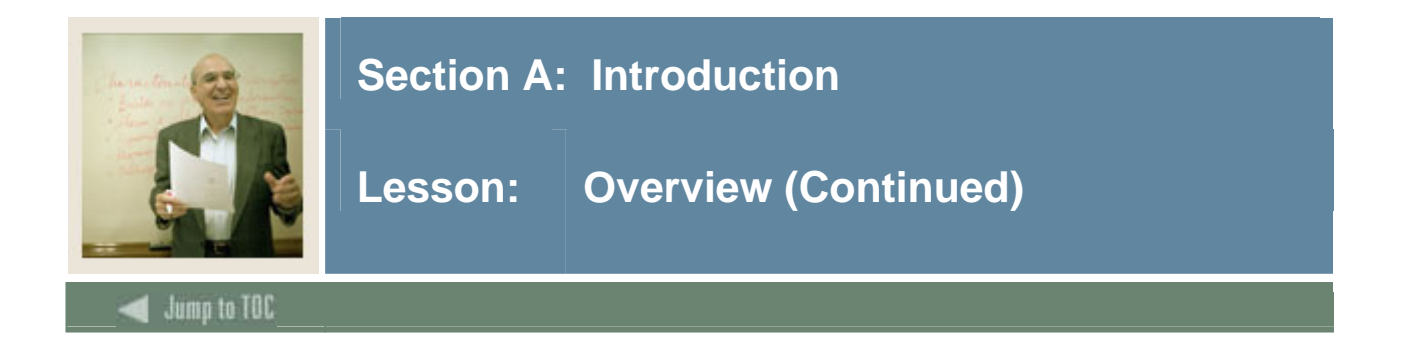

#### **Section contents**

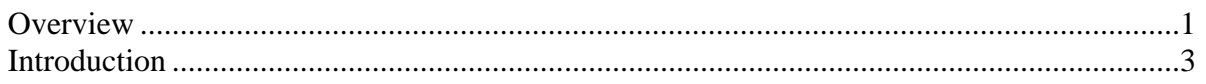

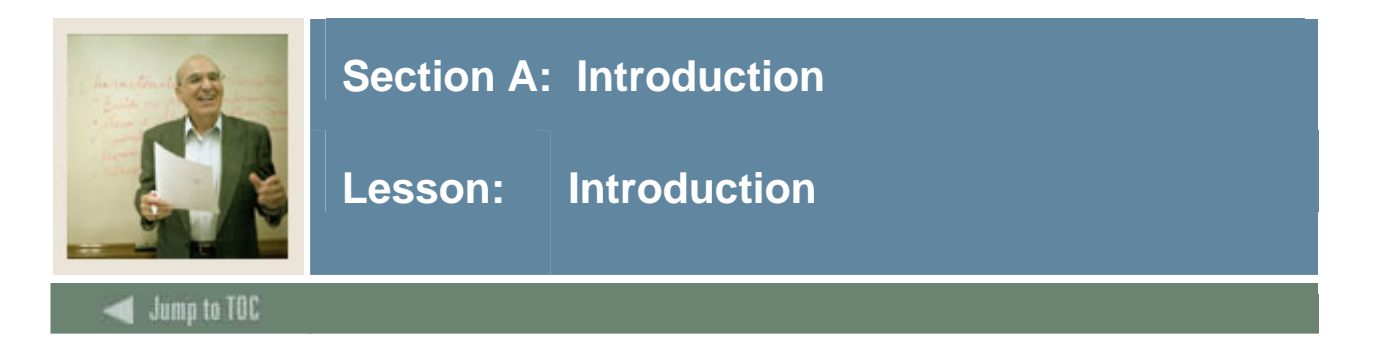

#### **Introduction**

The purpose of the class is to teach participants how to modify, customize and program Self Service Banner (SSB) products.

Topics include:

- Why web-based application development
- Oracle 9ias architecture and components responsible for running SSB: Listener, DAD, PLSQL Gateway, Security
- HTML review
- PLSQL review
- Oracle PLSQL toolkit development suite
- Securing your applications
- The Banner Web Libraries of Web Tailor, Banner Web Security features and Product Standards

#### **What is Self Service Banner?**

- Add-on to Banner baseline products
- Advantages of Banner Web Design
	- o Reduced network processing of data servers
	- o Move from fat client to thin client on desktop
	- o No middle tier forms, logic maintained on database server
- Uses Oracle PL/SQL Packages on Banner database
	- o Static html pages, CSS and image files on Web Server

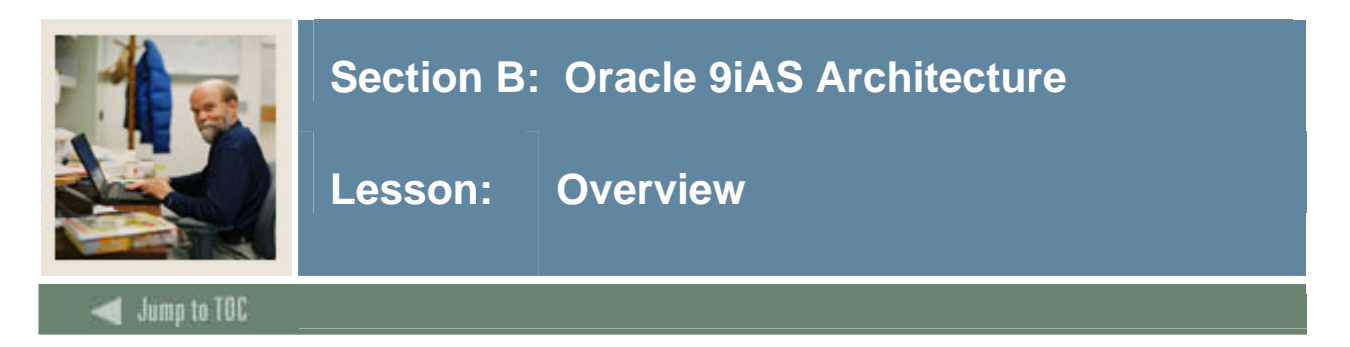

#### **Introduction**

In this section, we discuss Oracle 9i Application Server as it relates to Self Service Banner (SSB).

#### **Section contents**

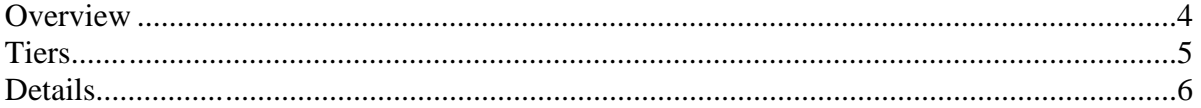

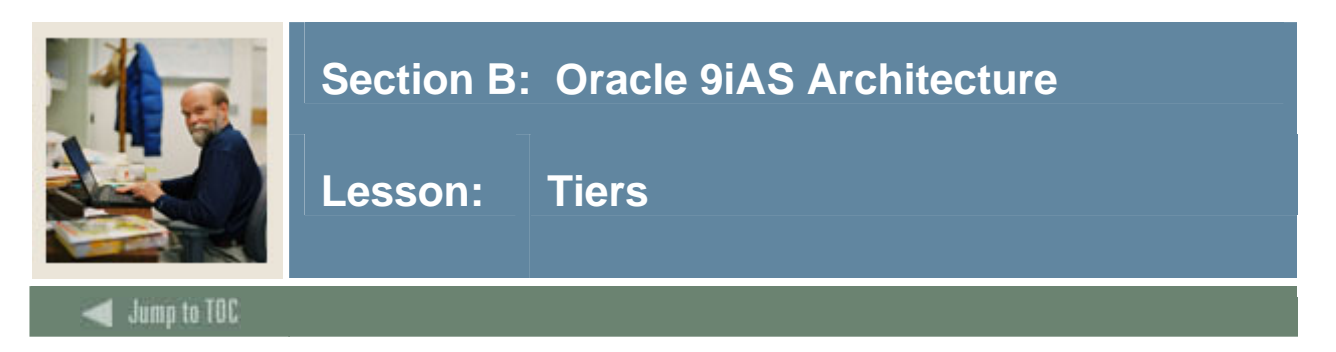

#### **Tiers**

SSB architecture has three tiers:

- **Web Browser** SSB is designed to work best with a browser which supports Java Scripting and Style Sheets
- **Oracle 9i Application Server** SSB only requires Oracle 9ias Core Edition and the modplsql component
- **Oracle Database Server** SSB requires the installation of Oracle's PLSQL toolkit. By default, the Oracle PLSQL toolkit is installed into the SYS schema

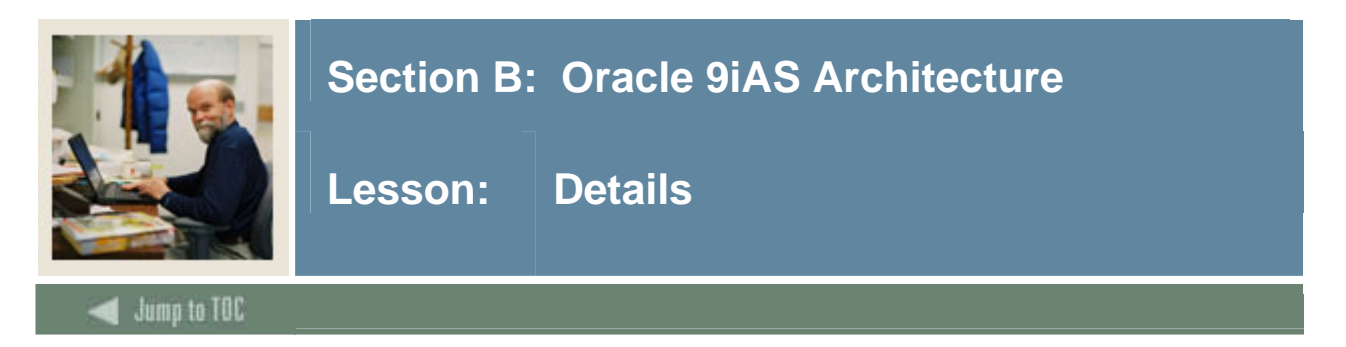

#### **Configuration files**

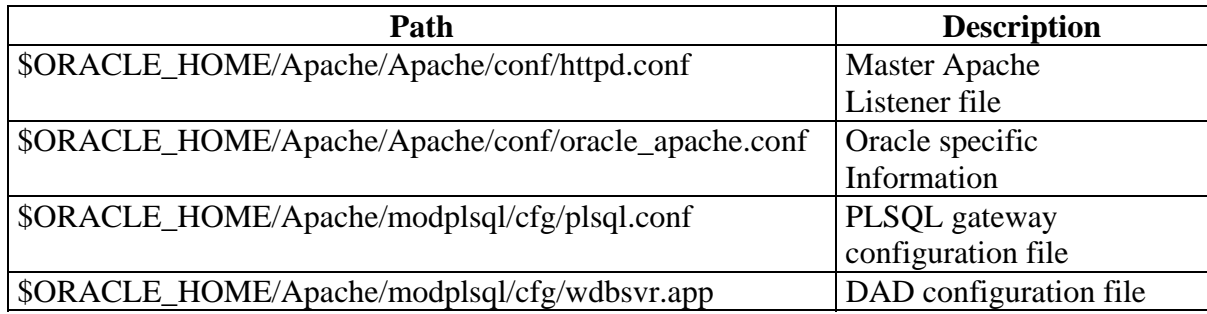

#### **Web Listener**

- Listens for requests on pre-defined ports (use any higher than 1000)
- For maintenance, best to have separate listeners for each database
- Allows systems to be brought up and down independently
- Allows SSL to be used for web
- Defined by one file configuration file on 9ias
- \$ORACLE\_HOME/Apache/Apache/conf/httpd.conf

#### **Data Access Descriptor**

- Locate the remote database
- Establish a SQL\*Net connection
- Login to the remote database as oracle user
- Execute requested package.procedure
- Define in flat file: ORACLE\_HOME/Apache/modplsql/cfg/wdbsvr.app
- DADs can be modified, removed and added via web page
	- o http://server.domain:port/pls/admin\_/gateway.htm

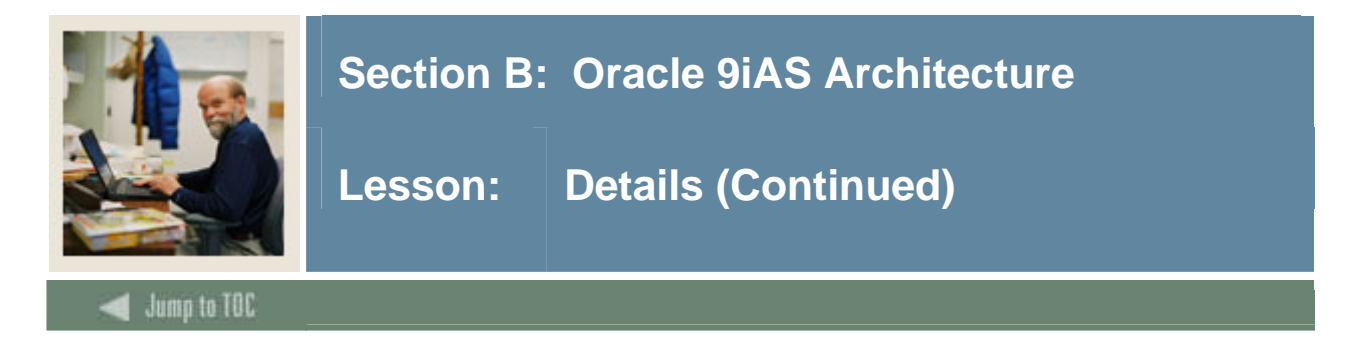

#### **Example httpd.conf File**

Port 9000 Listen 9000 <VirtualHost \_default\_:9000> # Document Root the directory where static files are pulled for banner web DocumentRoot d:\sct\banweb # Directory Index is the default page for the listener DirectoryIndex trng.HTM </VirtualHost>

#### **Example plsql.conf File**

```
<Location /banweb> 
    SetHandler pls_handler 
    Order deny,allow 
    Allow from all 
</Location>
```

```
 <LocationMatch "banweb(.*)admin_"> 
    AuthType Basic 
    AuthName "Restricted Access" 
AuthUserFile 
/u01/app/oracle/product/ias1022/Apache/modplsql/cfg/userfile 
AuthGroupFile 
/u01/app/oracle/product/ias1022/Apache/modplsql/cfg/groupfile 
require group webadmin 
</LocationMatch>
```
#### **Browser Requests**

- The Oracle HTTP Server receives a PL/SQL Server Page request from a client browser
- The Oracle HTTP Server routes the request to the PL/SQL Gateway
- The request is forwarded by the PL/SOL Gateway to the Oracle9i Database. By using the configuration information stored in your DAD, the PL/SQL Gateway connects to the database
- The PL/SQL Gateway prepares the call parameters, and invokes the PL/SQL procedure in the application
- The PL/SQL procedure generates an HTML page using data and the PL/SQL Web Toolkit accessed from the database
- The response is returned to the PL/SQL Gateway
- The Oracle HTTP Server sends the response to the client browser

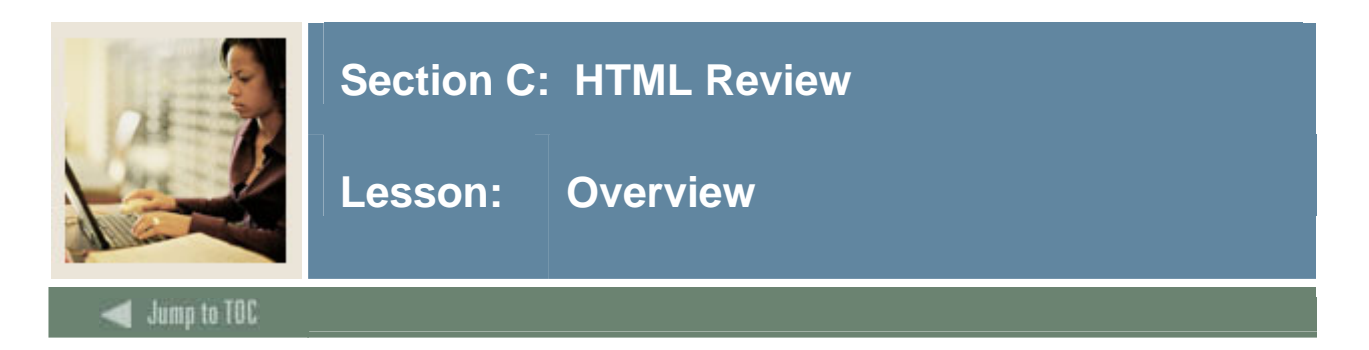

#### **Introduction**

In this section, we will discuss the use of HTML to create web applications.

- Basic HTML to create documents and format text
- Advanced HTML to create tables to format data and forms to process data

#### **Section contents**

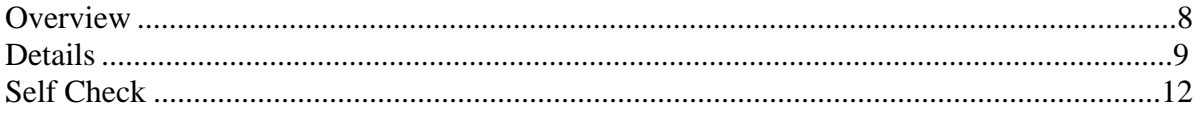

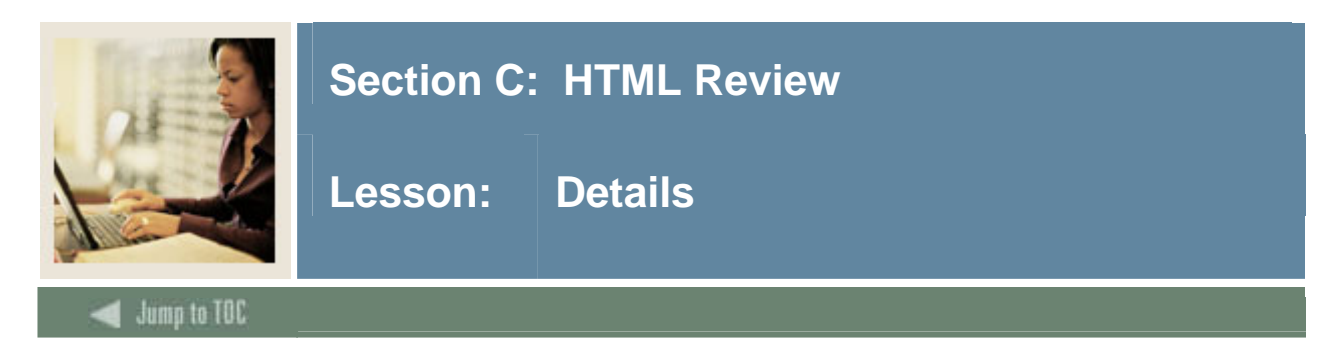

#### **Hyper Text Markup Language (HTML)**

- language of the web
- instructs browser what to do
- series of tags in an ASCII/text document
- tags travel in pairs: **<br/>bold>** hi **</bold>** with what you want to affect in between tags
- you can always 'view source' in browser

#### **What an HTML Document Is**

HTML documents are plain-text (also known as ASCII) files that can be created using any text editor (e.g., Emacs or vi on UNIX machines; SimpleText on a Macintosh; Notepad on a Windows machine). You can also use word-processing software if you remember to save your document as "text only with line breaks".

#### **Sample HTML Document**

```
<html> 
<!-- comments go here --> 
<head> 
<title> Your Title appears at the very top of window bar </title> 
</head> 
<body> 
<h1> Hello World </h1> 
<p>This is our first web document! 
</body> 
</html>
```
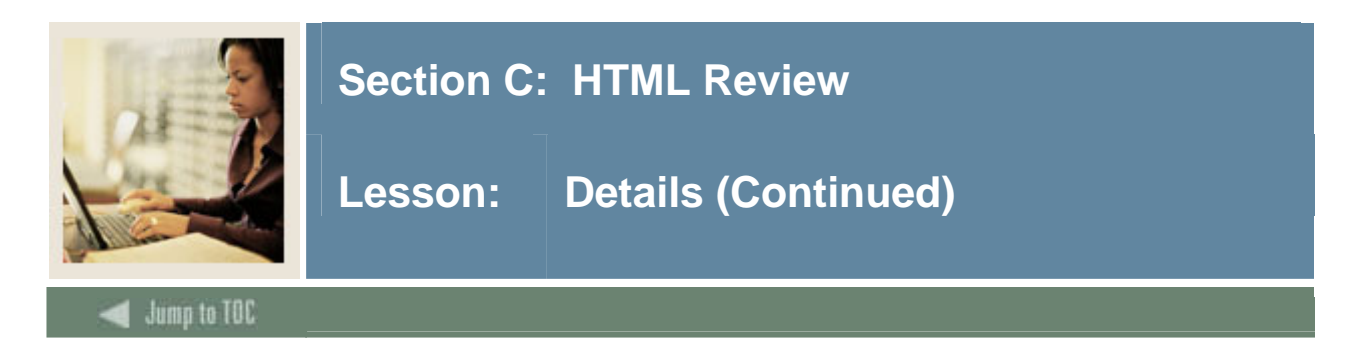

#### **Basic HTML Tags**

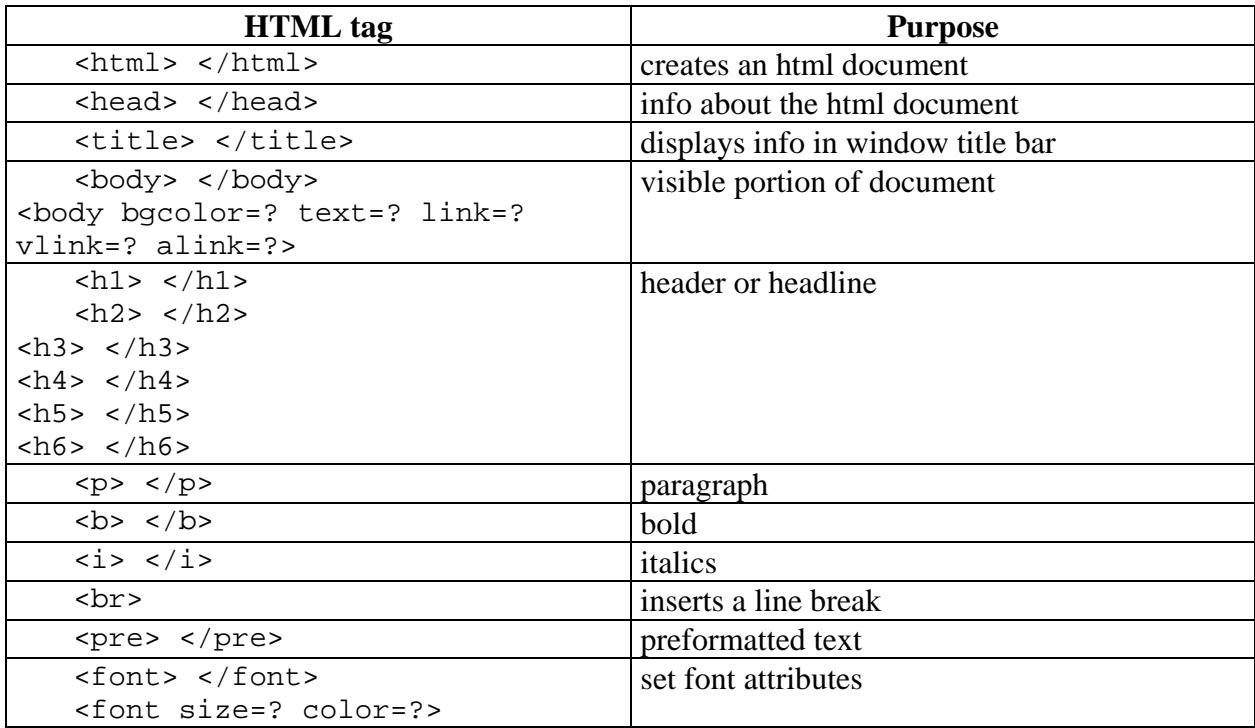

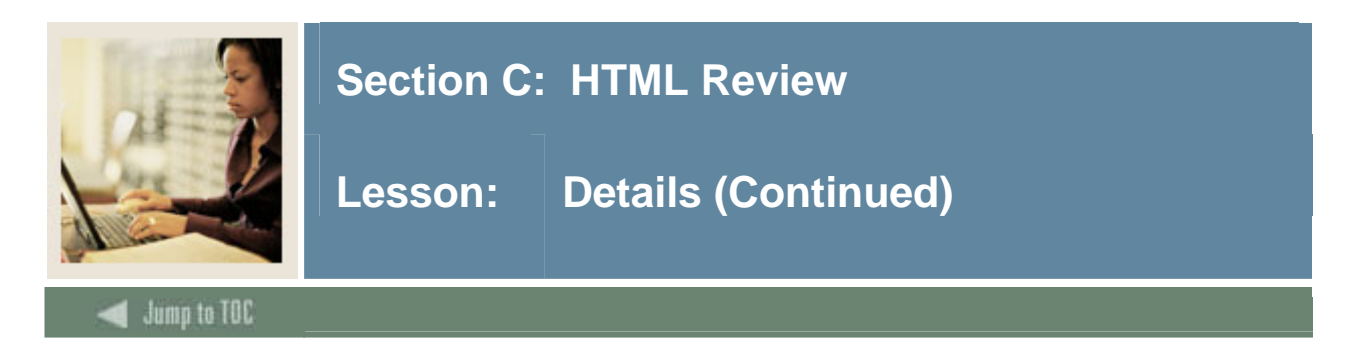

### **Advanced HTML tags**

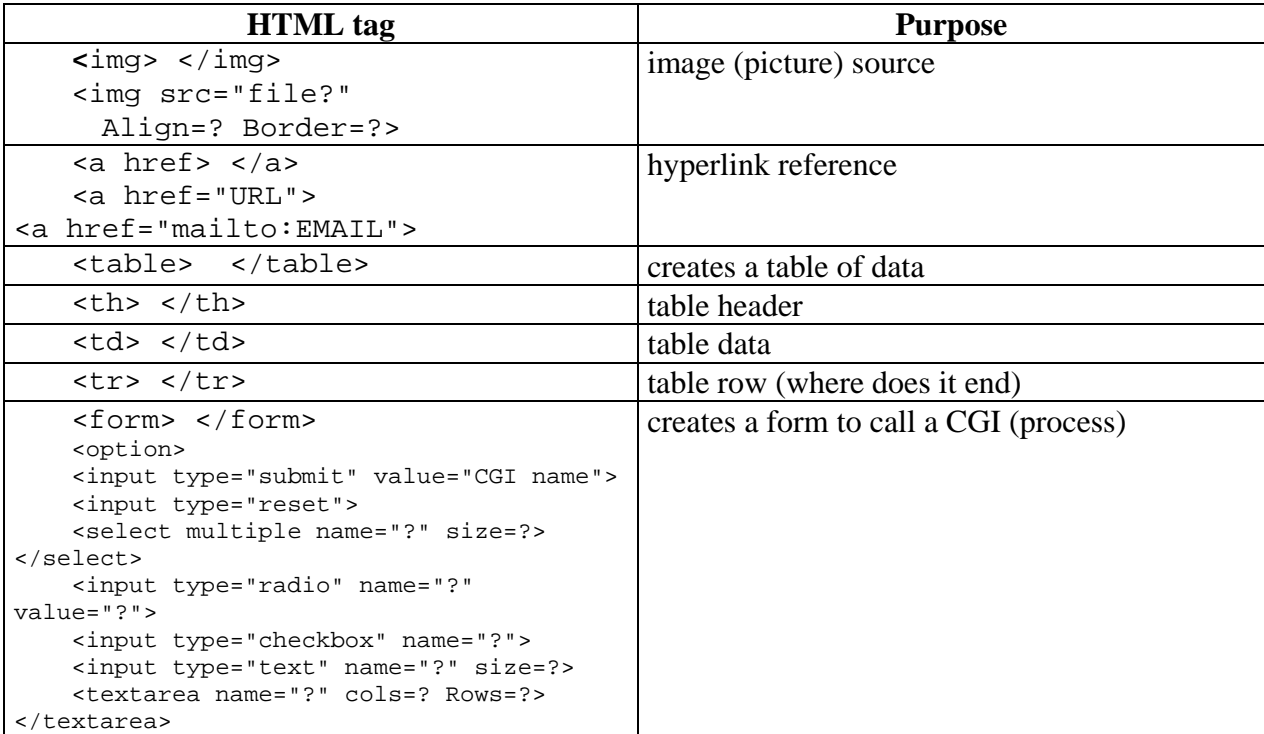

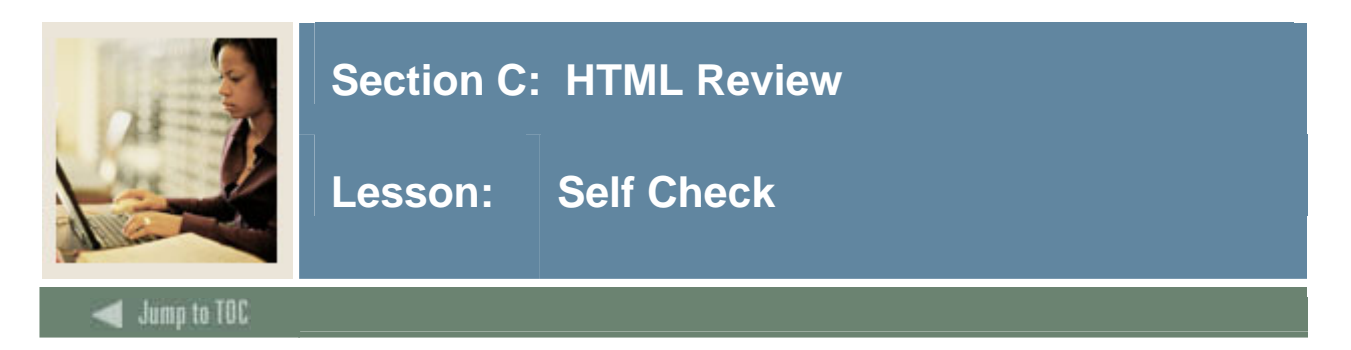

#### **Directions**

Use the information you have learned in this workbook to complete this self-check activity.

#### **Exercise 1**

In this exercise, you will experiment with some basic components of HTML.

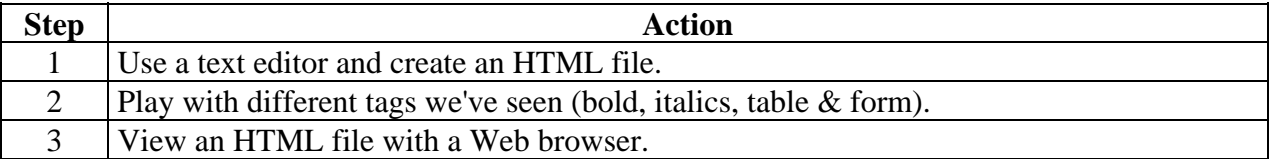

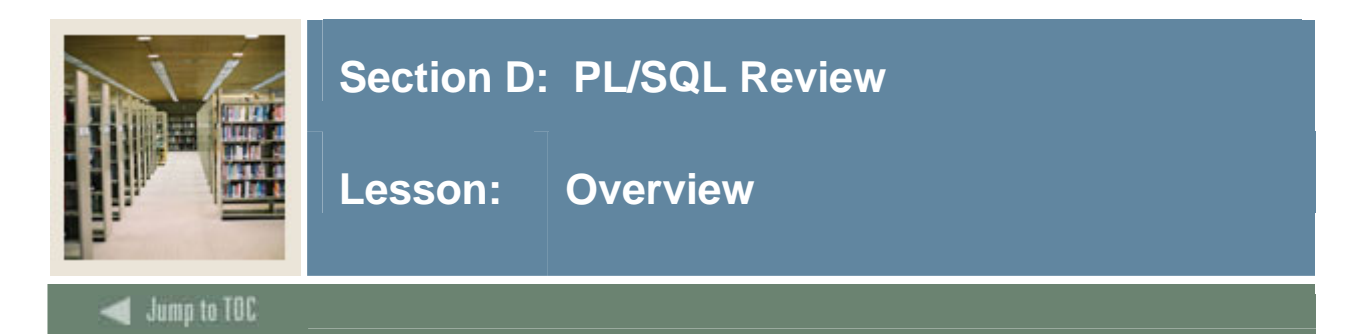

#### **Introduction**

PL/SQL is the language of the Oracle database. All of the Banner Self Service logic is stored and processed PL/SQL program unit called packages and procedures. In order to complete the remaining exercises, the participant will need a strong knowledge of PL/SQL structure, code and syntax.

The following discussion is intended as review of basic PL/SQL coding technique. Participants should reference a PL/SQL manual for detailed explanations of object declarations and control structure.

#### **Section contents**

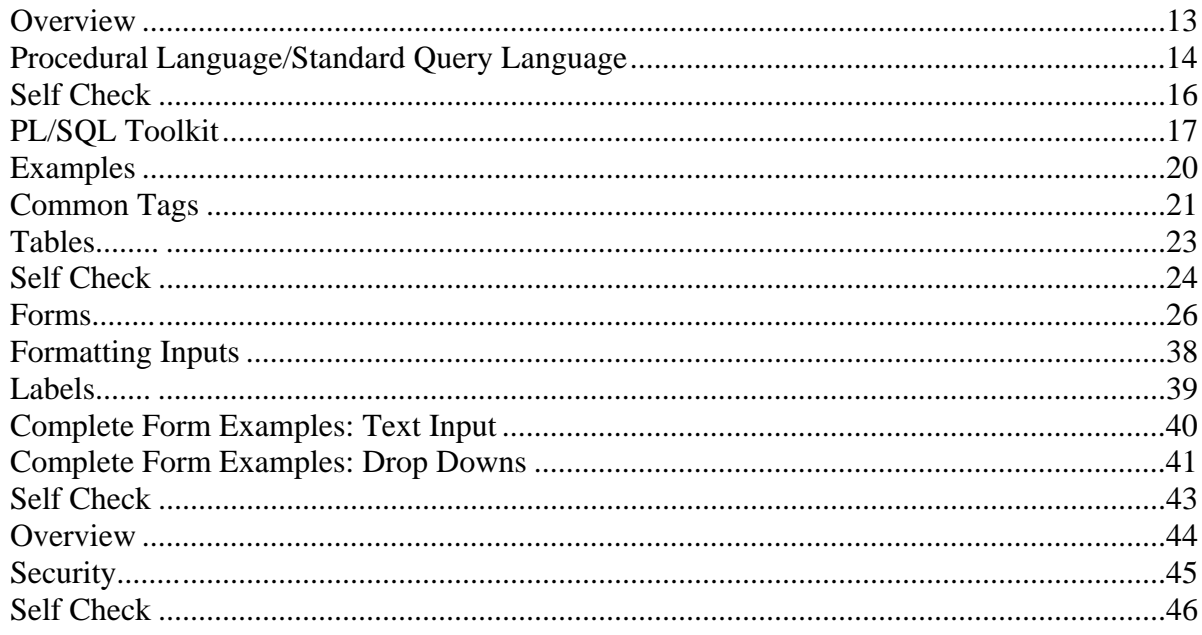

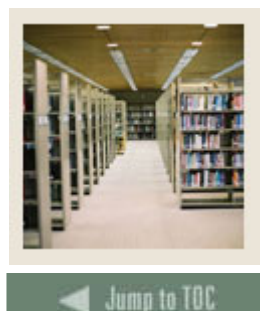

## **Section D: PL/SQL Review**

**Lesson: Procedural Language/Standard Query Language** 

#### **Components**

- Basic
- Variables
- Control Structures

I

- If-then-else, for-loop, while-loop, exit-when and goto
- Cursor & cursor FOR loops
- Modern
- Modularity; subprograms & packages
- Information Hiding & Data Encapsulation
- Overloading
- Exception Handling

#### **PL/SQL Package Syntax**

```
PACKAGE package_name 
IS 
   <declaration of public variables> 
   <declaration of public cursors> 
   <declaration of public functions & procedures> 
END package_name; 
PACKAGE BODY package_name 
IS 
   <declaration of public variables - again!> 
   <declaration of public cursors - with SELECT> 
   <declaration of public functions & procedures - BODY> 
BEGIN 
   ... 
EXCEPTION 
   ... 
END package_name;
```
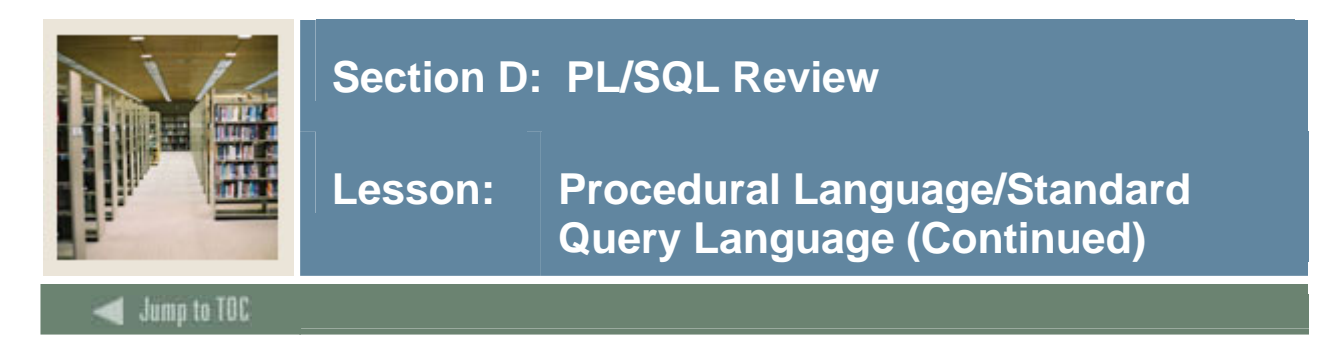

#### **PL/SQL Procedure Syntax**

CREATE OR REPLACE PROCEDURE name [ (parameter list) ] IS <declaration section> BEGIN <execution section> EXCEPTION END name;

#### **PL/SQL Function Syntax**

```
CREATE OR REPLACE 
FUNCTION name [ (parameter list) ] RETURN return_datatype 
IS 
   <declaration section> 
BEGIN
   <execution section> 
EXCEPTION 
   <exception section> 
END name;
```
#### **Cursor Example**

```
DECLARE 
    CURSOR emp_cursor(dnum NUMBER) IS 
        SELECT sal, comm FROM emp WHERE deptno = dnum;
   total_wages NUMBER(11,2) := 0;higher_comm NUMBER(4) := 0;BEGIN 
     /* The number of iterations will equal the number * 
      * of rows returned by emp_cursor. */ 
     FOR emp_record IN emp_cursor(20) LOOP 
        emp_record.comm := NVL(emp_record.comm, 0);
       total_wages := total_wages + emp_record.sal + 
       emp_record.comm; 
         IF emp_record.comm > emp_record.sal THEN 
             higher_comm := higher_comm + 1; 
         END IF; 
    END LOOP; 
     INSERT INTO temp VALUES (higher_comm, 
        'Total Wages: ' || TO_CHAR(total_wages));
    COMMIT; 
END;
```
/

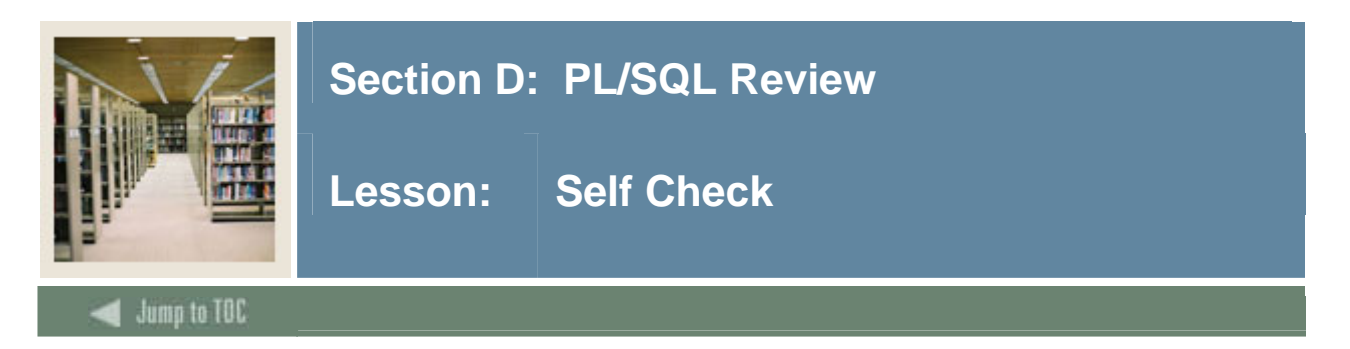

### **Directions**

Use the information you have learned in this workbook to complete this self-check activity.

#### **Exercise 1**

In this exercise, you will create a package and procedure in the TRAINING database.

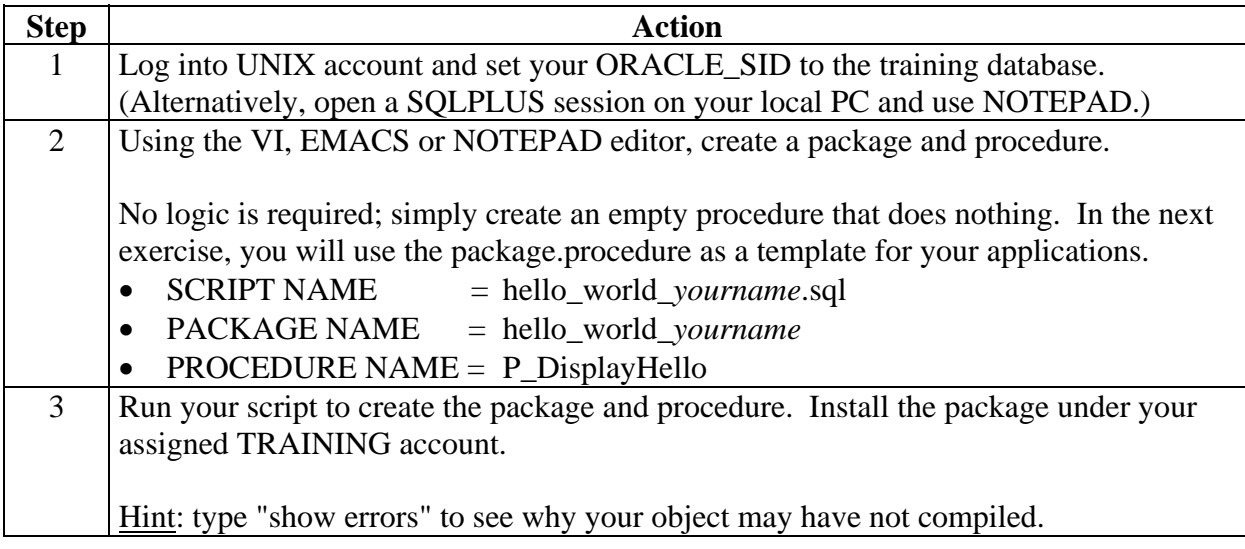

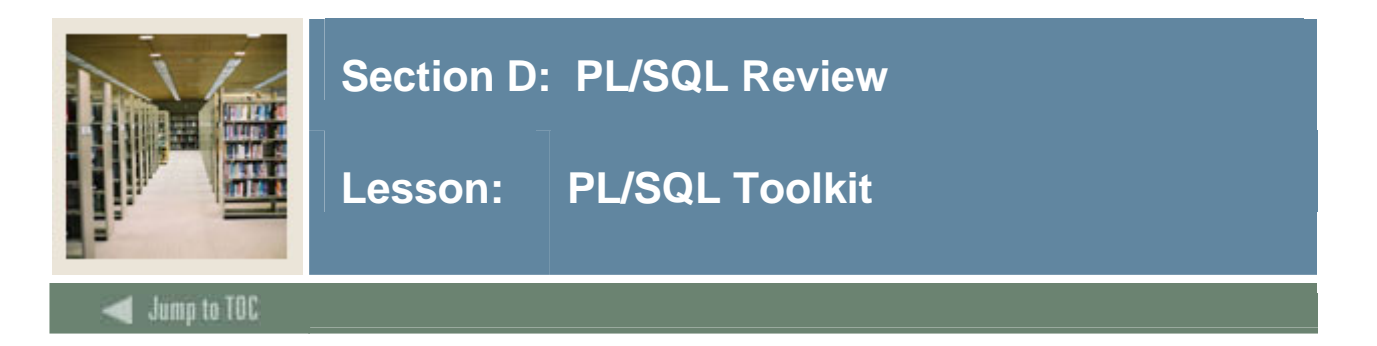

#### **PL/SQL Toolkit overview**

Oracle developed the PL/SQL toolkit to allow web programmers to create dynamic web applications using PL/SQL. The PL/SQL Toolkit is a series of packages, owned by SYS, which generate dynamic HTML tags and perform internet-related functions.

The primary packages used to create HTML tags are the HTP and HTF packages.

- The HTP package contains *procedures* which generate and send HTML tags to the browser.
- The HTF package contains *functions* which generate and return HTML tags to PL/SQL statements.

Other PL/SQL toolkit packages are available which manipulate string data, process cookies, handle authentication and interpret browser clicks on images.

#### **HTP and HTF Packages**

The htp (hypertext procedures) and htf (hypertext functions) packages generate HTML tags. For instance, the htp.anchor procedure generates the HTML anchor tag, <A>.

#### **HTP example**

The following commands generate a simple HTML document:

create or replace procedure hello AS

```
BEGIN
   htp.htmlopen; -- generates <HTML> 
   htp.headopen; -- generates <HEAD> 
   htp.title('Hello'); -- generates <TITLE>Hello</TITLE> 
   htp.headclose; -- generates </HEAD> 
   htp.bodyopen; -- generates <BODY> 
   htp.header(1, 'Hello'); -- generates <H1>Hello</H1> 
   htp.bodyclose; -- generates </BODY> 
   htp.htmlclose; -- generates </HTML> 
END;
```
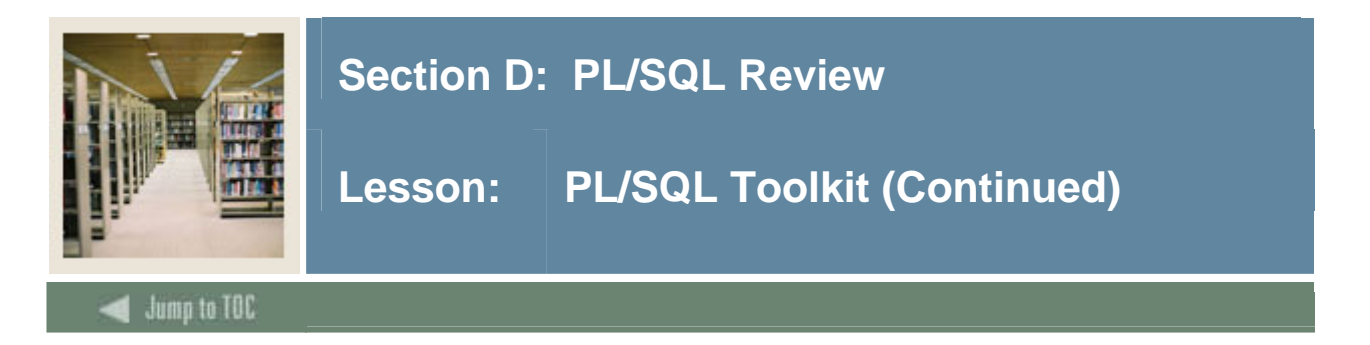

#### **Corresponding HTF functions**

For every htp procedure that generates HTML tags, there is a corresponding htf function with identical parameters.

The function versions do not directly generate output in your web page. Instead, they pass their output as return values to the statements that invoked them. Use these functions when you need to nest calls.

#### **Looking up HTF functions**

To look up htf functions, see the entry for the corresponding htp procedures.

HTP.P('Good Morning'); generates Good Morning HTP.P(HTF.BOLD('Good Afternoon')); generates **Good Afternoon**

#### **OWA Packages**

- OWA\_COOKIE: sub-programs send and retrieve HTTP cookies from browsers
- OWA IMAGE: sub-programs retrieve coordinates where a user clicks on an image
- OWA\_SEC: sub-programs define authentication functions; also retrieve password, username and host information for user authentication
- OWA\_PATTERN, OWA\_TEXT: subprograms manipulate string data
- OWA\_UTIL: subprograms used to display and retrieve sets of data; handle CGI environment variables and run dynamic SQL

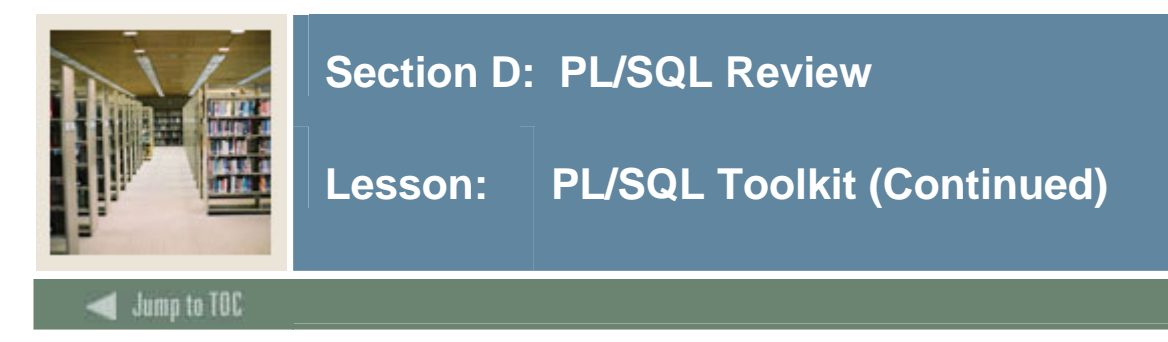

#### **Documentation**

- Refer to the "PL/SQL Web Toolkit" topics in Section H
- View Oracle 9i Application PL/SQL Toolkit Documentation **http://download-west.oracle.com/docs/cd/A97335\_01/index.htm**
- View 10g PL/SQL Reference Guide:
	- o HTP: http://downloadeast.oracle.com/docs/cd/B19306\_01/appdev.102/b14258/w\_htp.htm#i1058734
	- o HTF: http://downloadeast.oracle.com/docs/cd/B19306\_01/appdev.102/b14258/w\_htf.htm#i1011713

#### **"Hello World" Example**

```
CREATE OR REPLACE PACKAGE Hello_World 
IS Procedure P_DisplayHello; 
END Hello_World; 
/ 
CREATE OR REPLACE PACKAGE BODY Hello_World 
IS 
   Procedure P_DisplayHello IS 
     BEGIN 
            HTP.P('Hello World'); 
   END P_DisplayHello; 
END Hello_World; 
/
```
#### **"Hello World" HTF Example**

```
CREATE OR REPLACE PACKAGE Hello_World 
IS 
   Procedure P_DisplayHello; 
END Hello_World; 
/ 
CREATE OR REPLACE PACKAGE BODY Hello_World 
IS 
   Procedure P_DisplayHello IS 
    BEGIN 
            HTP.P(HTF.Bold('Hello World')); 
      END P_DisplayHello; 
END Hello_World; 
/
```
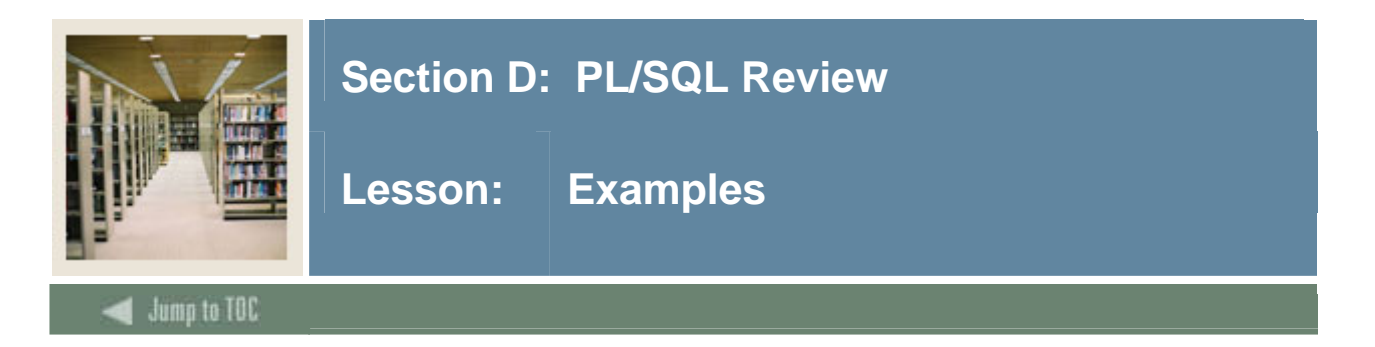

#### **HTP.IMG**

htp.img ( curl in varchar2 DEFAULT NULL calign in varchar2 DEFAULT NULL calt in varchar2 DEFAULT NULL cismap in varchar2 DEFAULT NULL cattributes in varchar2 DEFAULT NULL);

htp.img('/images/logo.gif','CENTER','LOGO'); <IMG SRC="/images/logo.gif" ALIGN="CENTER" ALT="Logo">

#### **HTP.ANCHOR**

htp.anchor ( curl in varchar2 ctext in varchar2 cname in varchar2 DEFAULT NULL cattributes in varchar2 DEFAULT NULL); htp.anchor('http://www.oracle.com','Oracle Web Site'); <A HREF = "http://www.oracle.com"> Oracle Web Site </A>

#### **HTP.HEADER**

htp.header ( nsize in integer cheader in varchar2 calign in varchar2 DEFAULT NULL cnowrap in varchar2 DEFAULT NULL cclear in varchar2 DEFAULT NULL cattributes in varchar2 DEFAULT NULL);

 htp.header(4,'Good Morning','center'); <H4 align='center'>Good Morning</H4>

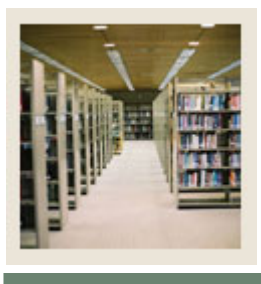

## **Section D: PL/SQL Review**

**Lesson: Common Tags** 

Jump to TOC

#### **Head tags**

• HTP.title('title text')

I

- HTP.meta('http-equiv','name','content');
- HTP.script('script\_text','language');
- HTP.style('style\_text');

#### **Body tags**

- HTP.p('text'); print
- HTP.hr; horiz rule
- HTP.br: line break
- HTP.fontOpen('color','face','size') font
- HTP.comment; comment
- HTP.para paragraph

#### **Formatting tags**

- HTP.bold('text','attributes');
- HTP.italic('text','attributes');
- HTP.underline('text','attributes');
- HTP.header('size','text',...'attributes');
- HTP.center('text');

#### **List tags**

- HTP.ulistOpen('clear','wrap','bullet');
- HTP.olistOpen('clear','wrap','attributes');
- HTP.dlistOpen('clear','attributes');
- HTP.menulistOpen;
- HTP.dirlistOpen;
- HTP.listHeader('text','attributes');
- HTP.listItem('text','clear','bullet');
- HTP.dlistDef('text','clear','attributes');
- HTP.dlistTerm('text','clear','attributes');

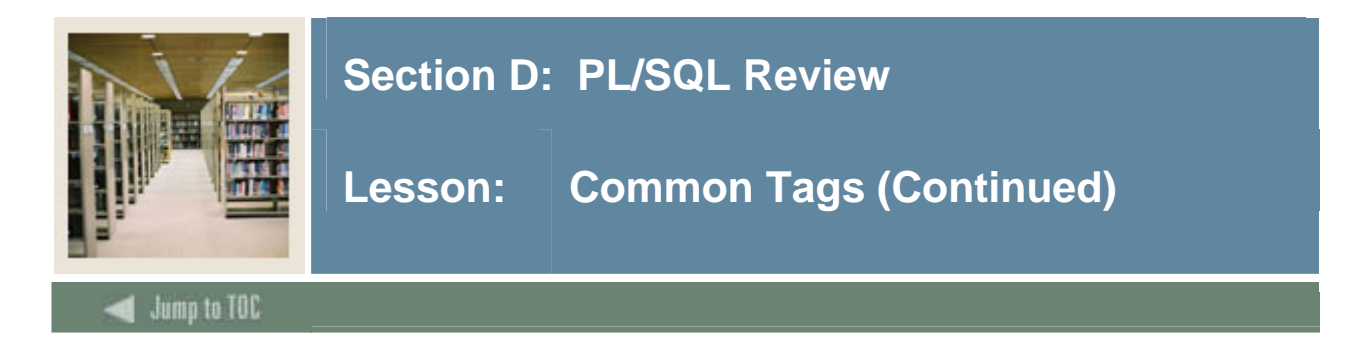

#### **List Example**

... HTP.ulistOpen; HTP.listHeader('Registration Checklist'); FOR my\_rec IN my\_cursor LOOP EXIT WHEN my\_cursor%NOTFOUND; HTP.listItem(my\_rec.checklist\_desc); END LOOP; HTP.ulistClose;

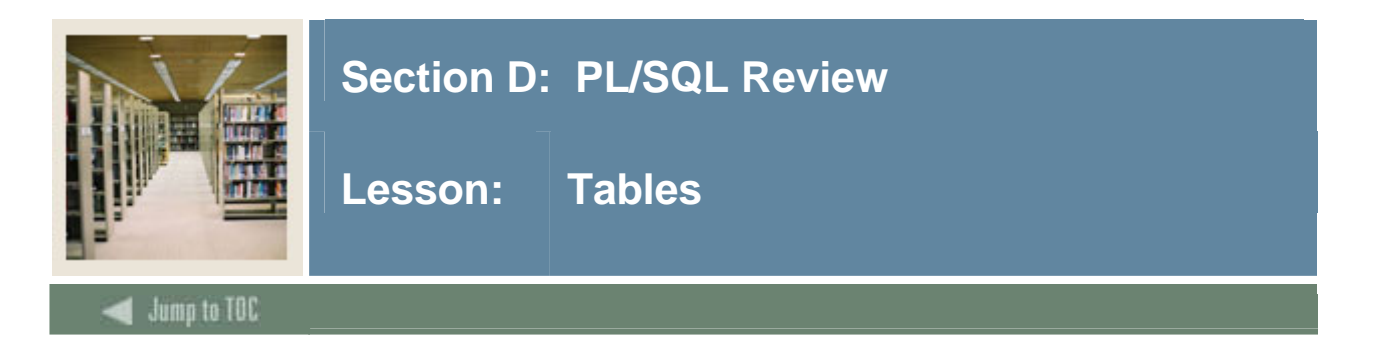

#### **Table syntax**

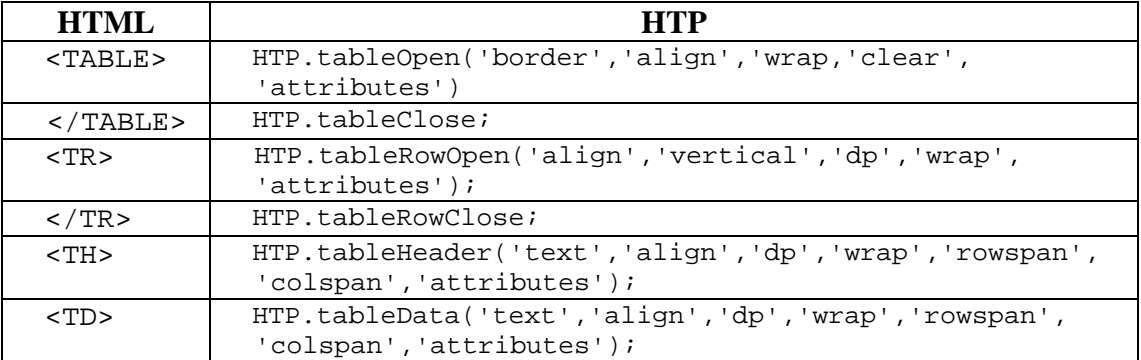

#### **Table example 1**

```
... 
HTP.tableOpen; 
     HTP.tableRowOpen; 
           HTP.tableHeader('Student ID'); 
          HTP.tableHeader('Grade in Class'); 
     HTP.tableRowClose; 
     FOR my_rec IN my_cursor LOOP 
       EXIT WHEN my_cursor%NOTFOUND; 
       HTP.tableRowOpen; 
           HTP.tableData(my_rec.stu_id); 
           HTP.tableData(my_rec.class_grd); 
       HTP.tableRowClose; 
     END LOOP; 
HTP.tableClose;
```
#### **Table example 2**

```
HTP.tableOpen('border','center', null, null, 
                 'BGCOLOR=gray'); 
      HTP.tableRowOpen('left', null, null, 
                   null, 'BGCOLOR=yellow'); 
              HTP.tableHeader('Account'); 
              HTP.tableHeader('Balance'); 
      HTP.tableRowClose; 
      HTP.tableRowOpen; 
               HTP.tableData(htf.italic(acct_num)); 
        HTP.tableData(htf.italic(acct_bal)); 
      HTP.tableRowClose; 
HTP.tableClose
```
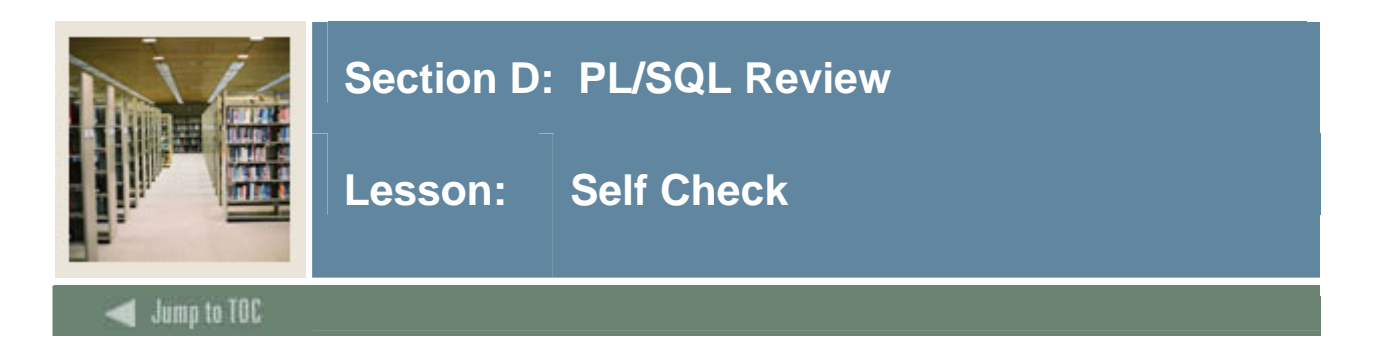

#### **Directions**

Use the information you have learned in this workbook to complete this self-check activity.

#### **Exercise 1**

In this exercise, you will modify the Hello\_world\_*your\_name* package to display "Hello World Name" to a browser.

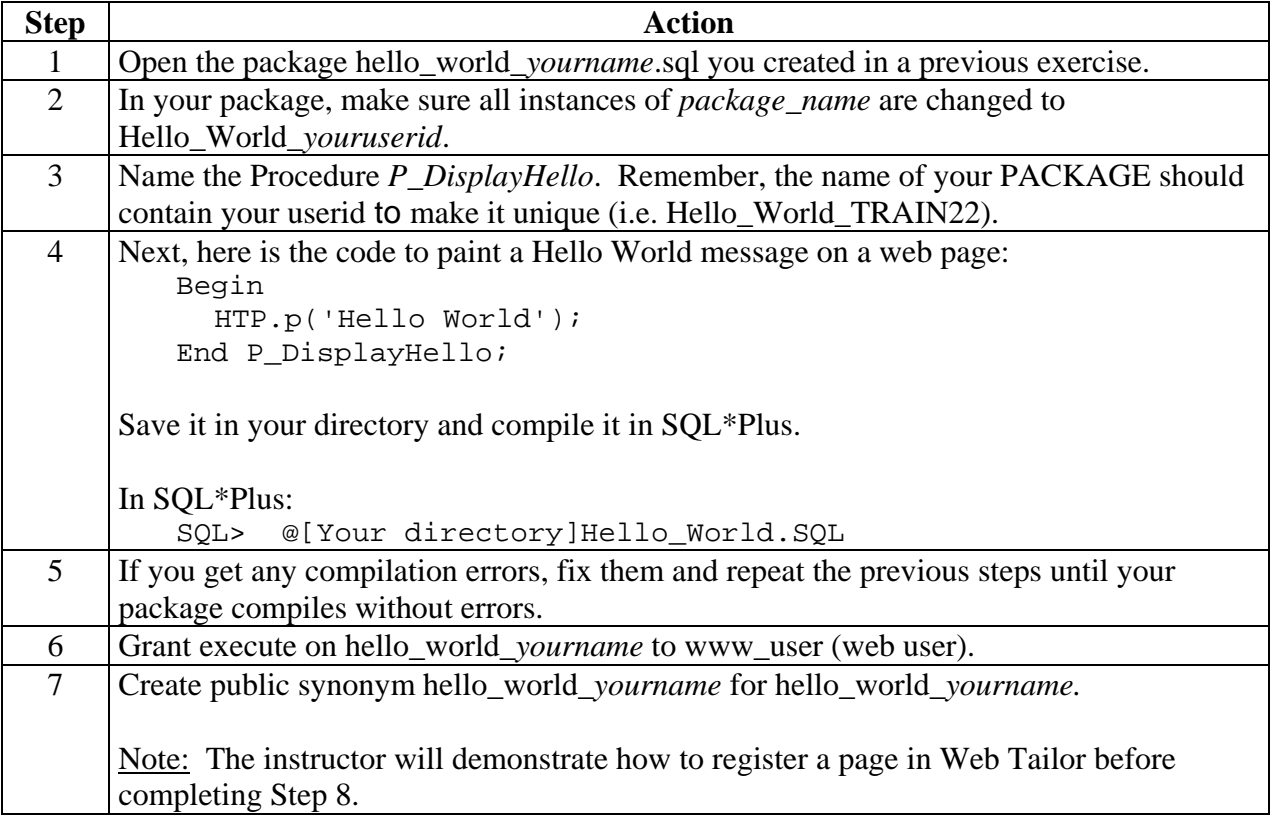

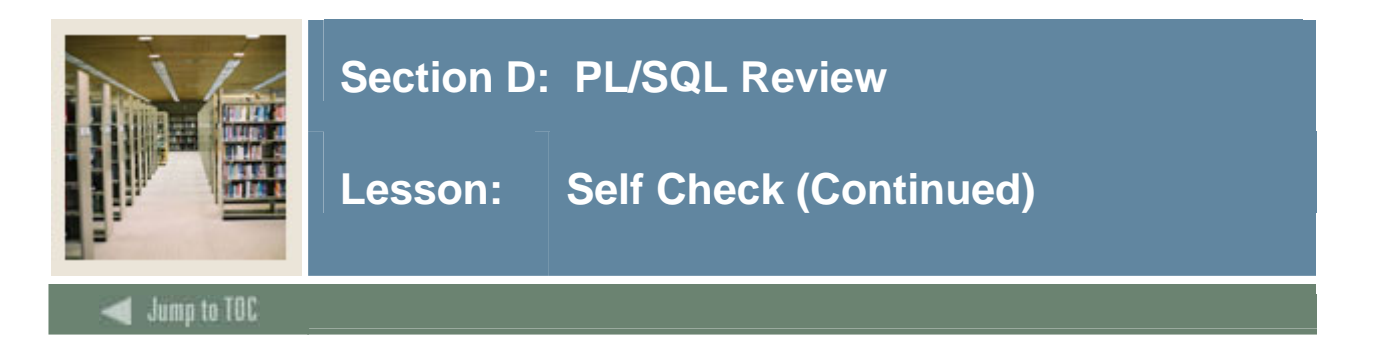

### **Exercise 1 (cont.)**

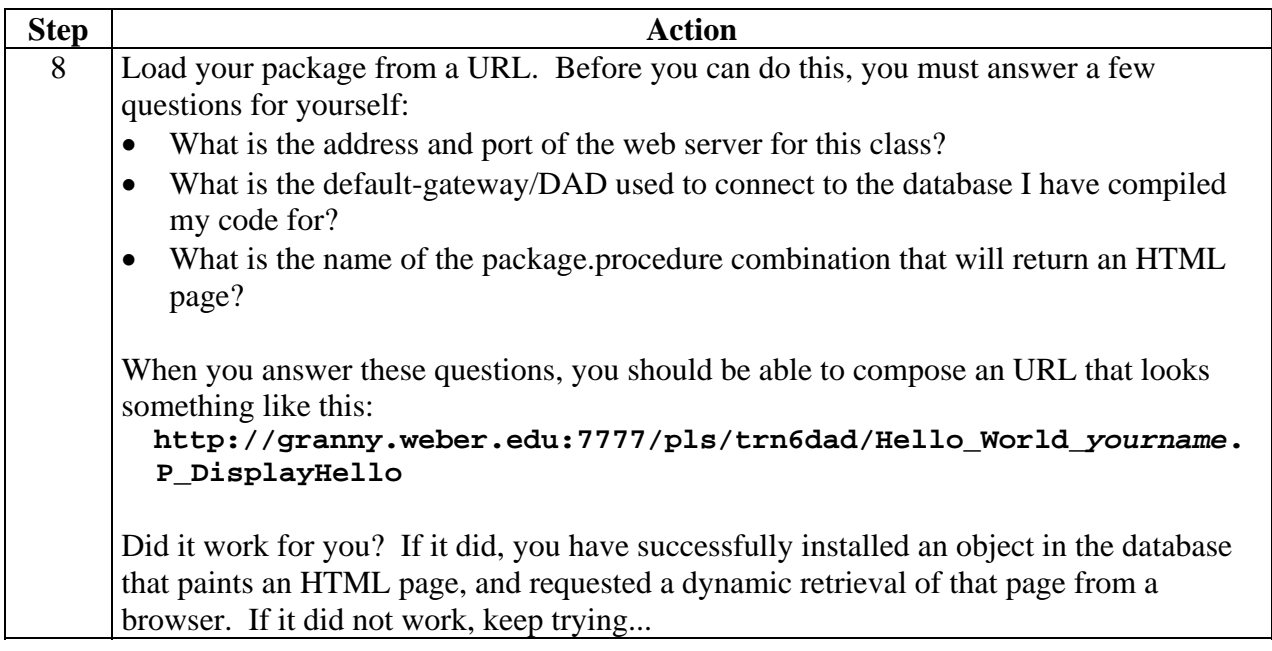

#### **Exercise 2**

Use your existing package to create a simple unordered list of street addresses from the SWBADDR table.

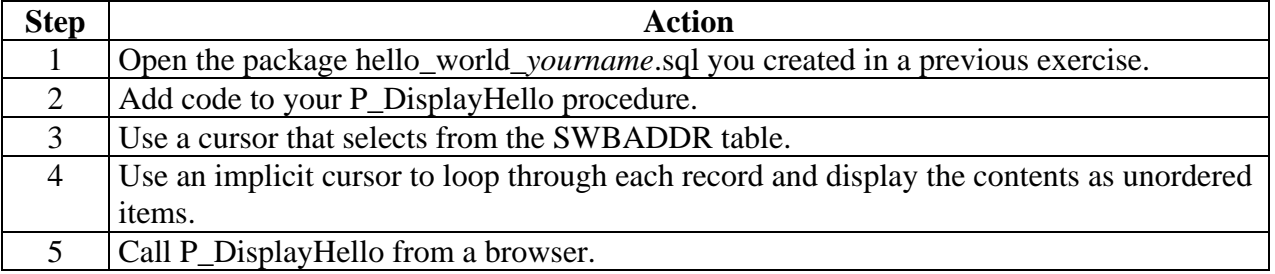

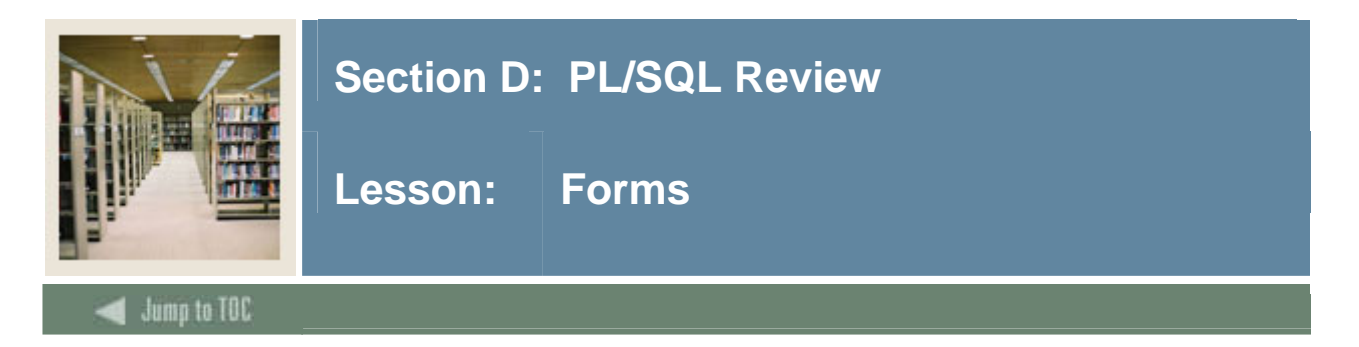

#### **HTP procedures**

HTML Forms allow users to submit data. The PL/SQL Toolkit delivers a set of HTP procedures to display form tags.

The PL/SQL Toolkit delivers a set of HTP procedures to display form tags. In PLSQL, each html form tag is represented by a toolkit procedure.

To develop a form in PLSQL, you must create two procedures:

- **Procedure to Display Form** This procedure generates HTML output to display form inputs to the user. This procedure includes at least a form open tag, form close tag and any form input tags,
- which may be radio, checkbox, select-drop down, text box, text area or password. • **Procedure to Process Form Input**  When the user clicks "Submit," the data will be sent to this procedure. Therefore, each

parameter will match an input filled in by a user. This form is also responsible for creating the next web page that a user sees after they click "Submit".

#### **NAME attributes**

Every form input has a NAME attribute.

When a user fills out a form, each NAME attribute stores a VALUE (or more than one value for checkbox and drop downs).

When the user clicks on Submit, the NAME/VALUE pair is passed to the processing procedure as a parameter. The processing procedure will match the NAME to a PARAMETER by spelling.

```
HTP.FORMTEXT('CITY','30',cvalue => 'Oregon'); 
<INPUT TYPE="text" NAME="City" Value="Oregon");
```
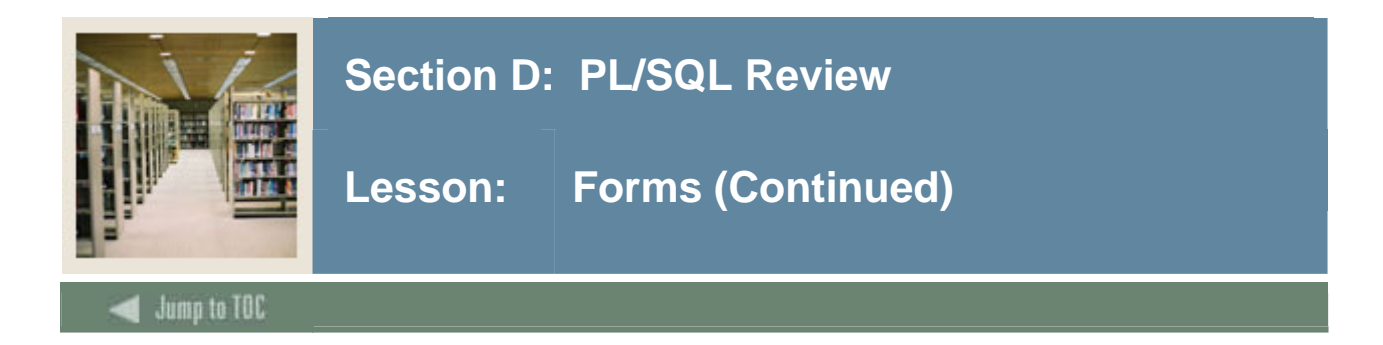

#### **Oracle PL/SQL Toolkit procedures**

- htp.FormOpen
- htp.FormClose
- htp.FormSubmit
- htp.FormImage
- htp.FormReset
- htp.FormHidden
- htp.FormText
- htp.FormRadio
- htp.FormSelectOpen
- twbkfrmt.FormSelectOption
- htp.FormSelectClose
- htp.FormTextArea
- htp.FormCheckBox
- htp.FormPassword

#### **htp.FormOpen**

This generates the <FORM> and </FORM> tags, which create a form section in an HTML document.

htp.formOpen(curl, cmethod, ctarget, cenctype, cattributes) ;

generates:

<FORM ACTION="curl" METHOD="cmethod" TARGET="ctarget" ENCTYPE="cenctype" cattributes>

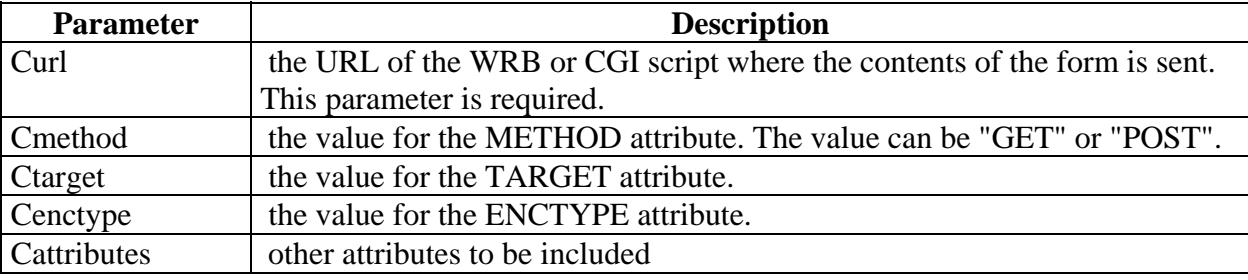

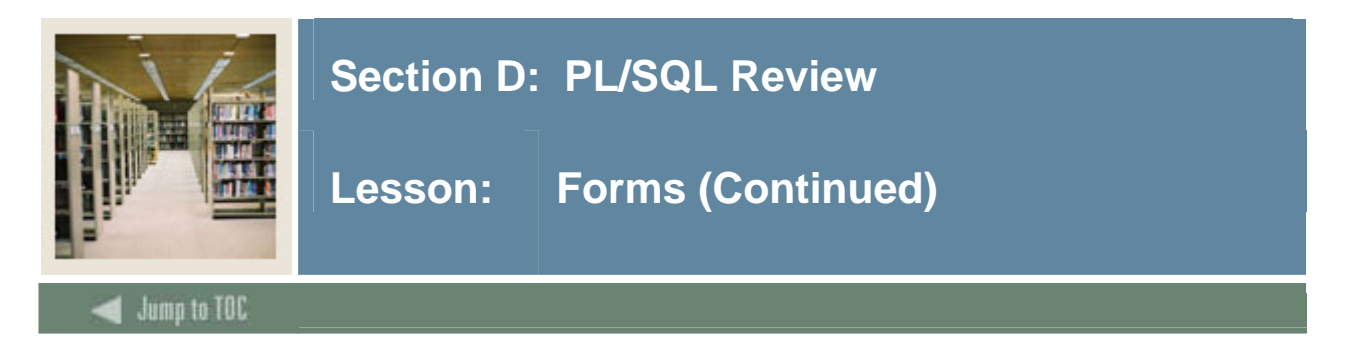

#### **GET and POST**

The GET method sends data in the URL text string. Therefore, input is limited to 256 characters in older browsers.

The POST method sends data in the body or the request. Therefore, the amount of input is not limited for POST.The ACTION tag defines the gateway, data access descriptor and package.procedure. When the user clicks on submit, the data is sent to the Oracle procedure instead of a CGI script.

```
 htp.FormOpen('/pls/trng/my_package.p_process',POST); 
  <FORM METHOD=POST ENCTYPE="text/plain" 
 ACTION="/pls/trng/my_package.p_process"> 
htp.FormClose
```
This generates the form close tag.

Htp.formclose; generates:  $<$ /FORM $>$ 

There are no parameters for htp.formclose. Each form open tag needs a closing tag.

#### **htp.FormSubmit**

This generates the <INPUT> tag with TYPE="submit", which creates a button that, when clicked, submits the form. If the button has a NAME attribute, the button contributes a name/value pair to the submitted data.

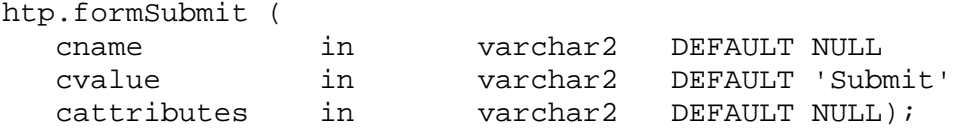

generates:

<INPUT TYPE="submit" NAME="cname" VALUE="cvalue" cattributes>

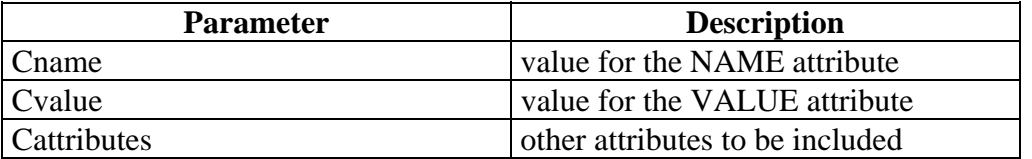

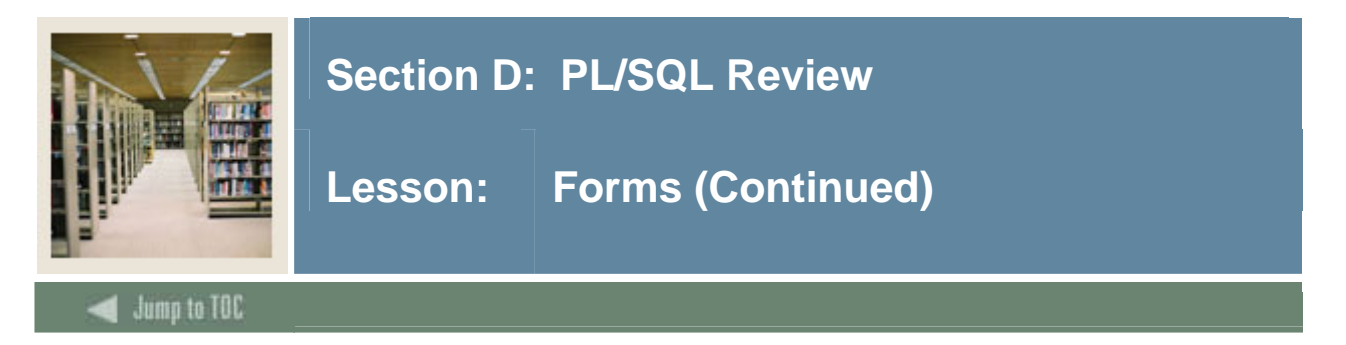

#### **htp.formImage**

This generates the <INPUT> tag with TYPE="image", which creates an image field that the user clicks to submit the form immediately.

The coordinates of the selected point are measured in pixels, and returned (along with other contents of the form) in two name/value pairs. The x coordinate is submitted under the name of the field with .x appended, and the y coordinate with .y appended. Any VALUE attribute is ignored.

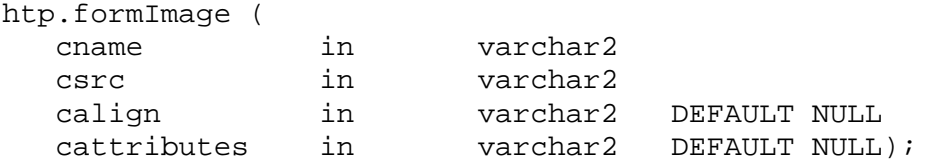

generates:

```
<INPUT TYPE="image" NAME="cname" SRC="csrc" ALIGN="calign" 
cattributes>
```
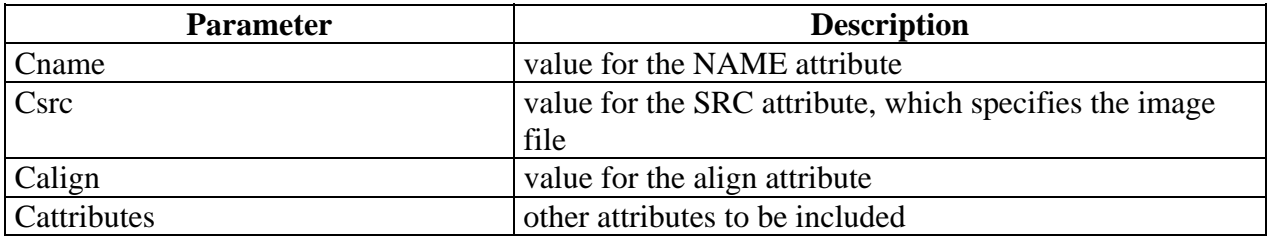

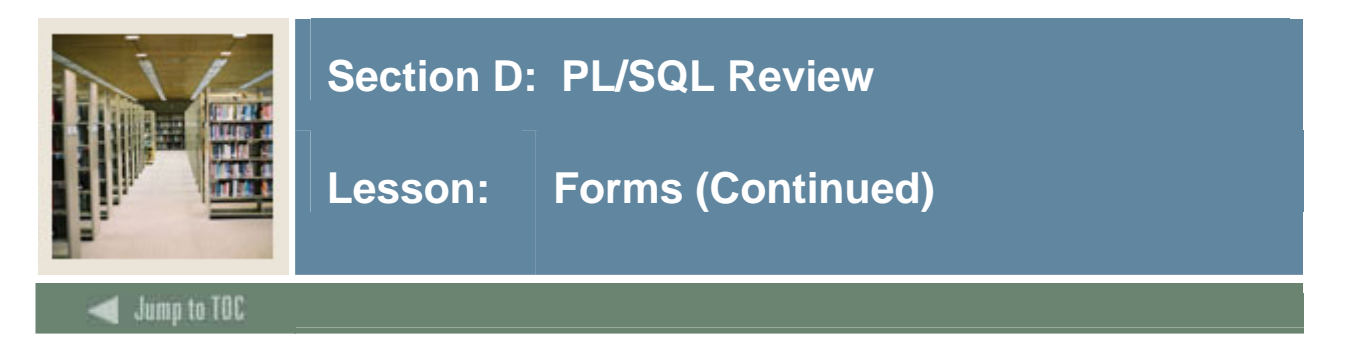

#### **htp.FormReset**

This generates the <INPUT> tag with TYPE="reset", which creates a button that, when selected, resets the form fields to their initial values.

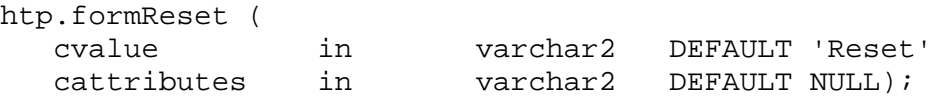

generates:

<INPUT TYPE="*reset*" VALUE="*cvalue*" *cattributes*>

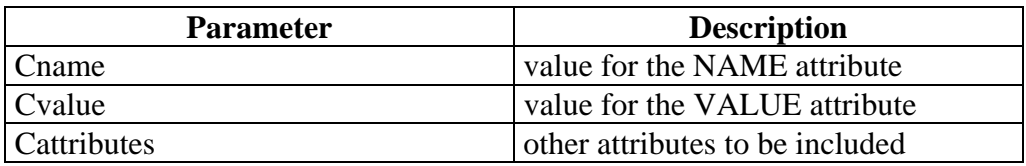

#### **htp. FormHidden**

This generates the <INPUT> tag with TYPE="hidden", which inserts a hidden form element. This element is not seen by the user. It submits additional values to the script.

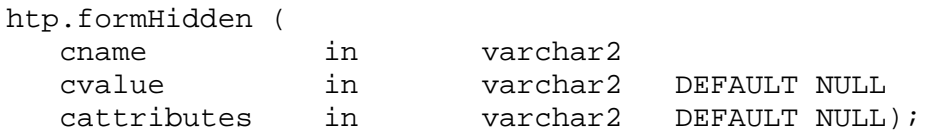

generates:

<INPUT TYPE="hidden" NAME="*cname*" VALUE="*cvalue*" *cattributes*>

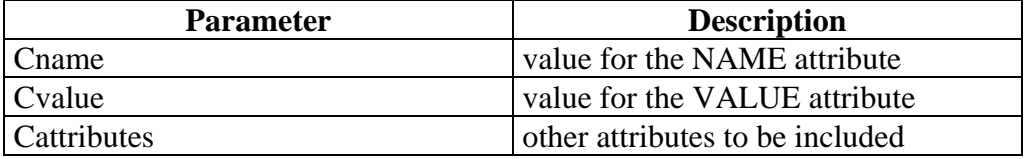

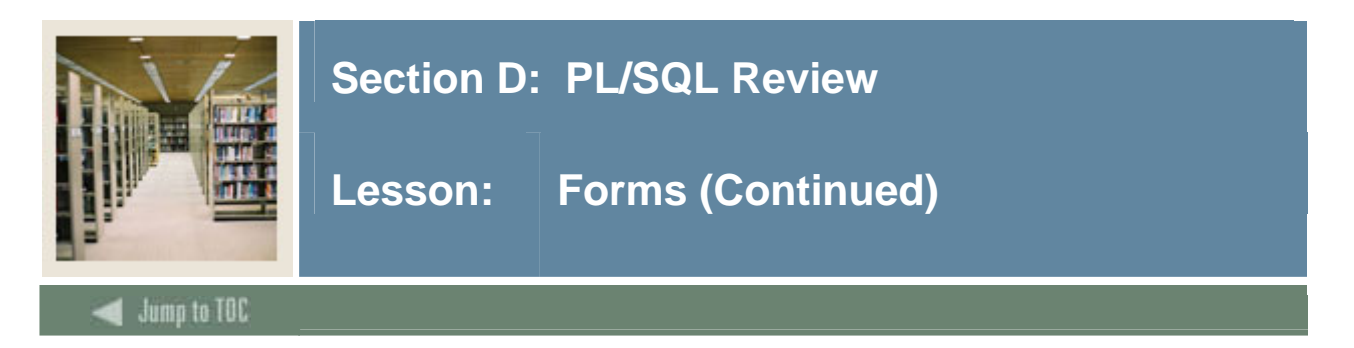

#### **htp.FormText**

This generates the <INPUT> tag with TYPE="text", which creates a field for a single line of text.

htp.formText (

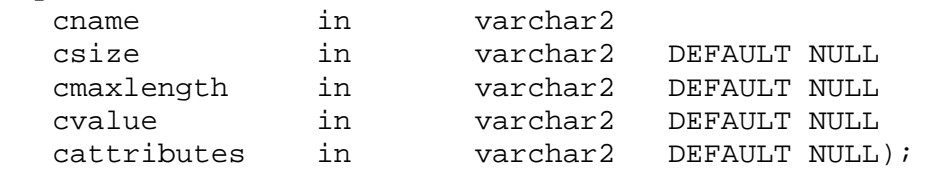

#### generates:

<INPUT TYPE="text" NAME="cname" SIZE="csize" MAXLENGTH="cmaxlength" VALUE="cvalue" cattributes>

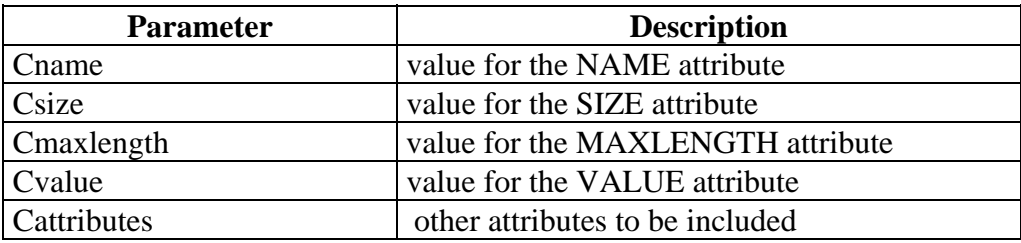

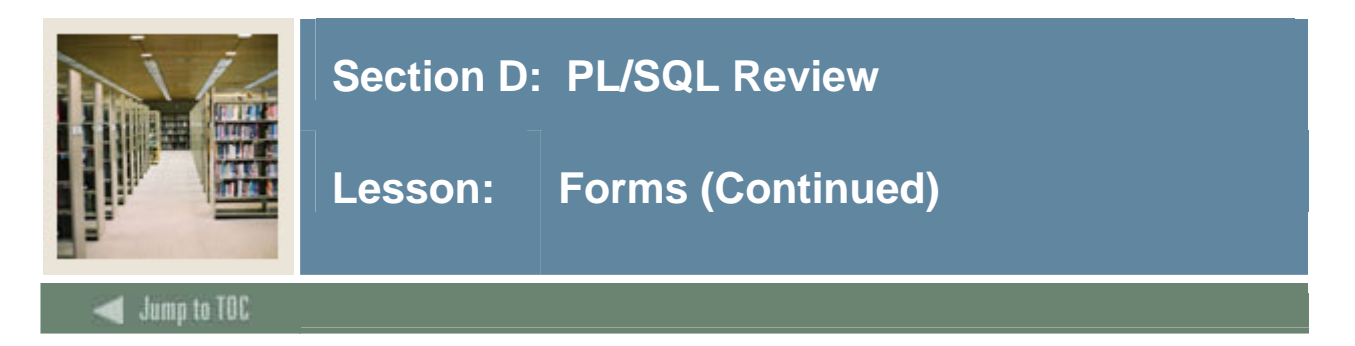

#### **htp.FormRadio**

This generates the <INPUT> tag with TYPE="radio", which creates a radio button on the HTML form. Within a set of radio buttons, the user selects only one. Each radio button in the same set has the same name, but different values. The selected radio button generates a name/value pair.

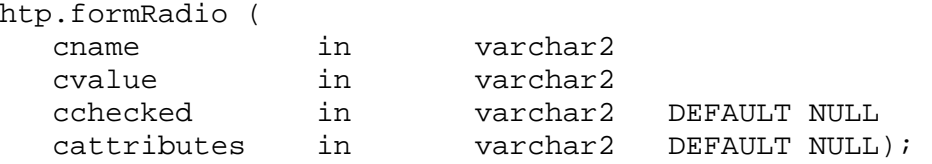

generates:

<INPUT TYPE="*radio*" NAME="*cname*" VALUE="*cvalue*" CHECKED *cattributes*>

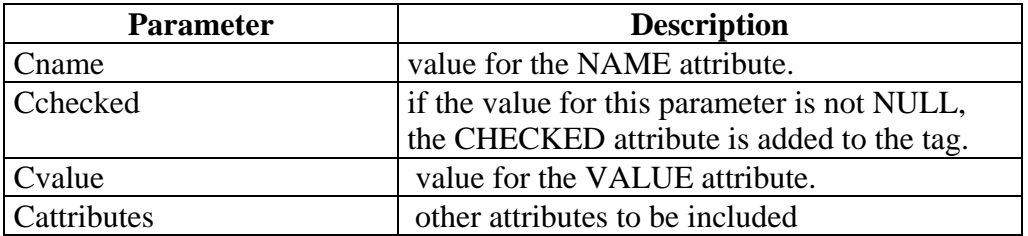

#### **Example**

```
htp.formradio('fav band','Beatles');
htp.formradio('fav_band','Zeppelin','X');
```
generates:

```
<input type="radio" name="fav_band" value="Beatles"> 
<input type="radio" name="fav_band" value="Zeppelin" checked>
```
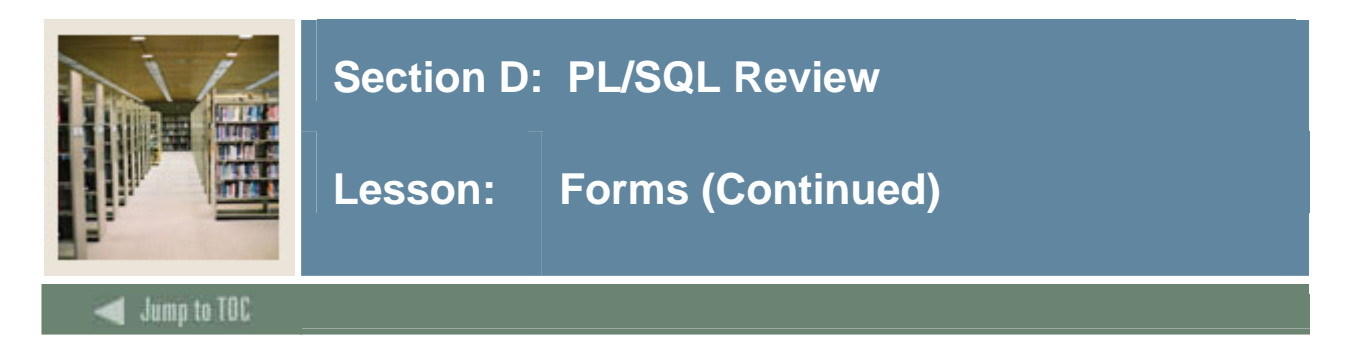

## **htp.FormSelectOpen**

This generates the <SELECT> and </SELECT> tags, which creates a Select form element. A Select form element is a listbox where the user selects one or more values. The values are inserted using htp.FormSelectOption.

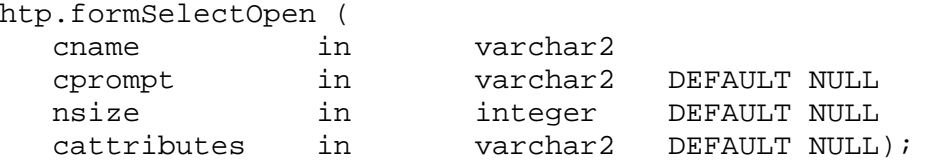

generates:

<SELECT NAME="*cname*" SIZE="*nsize*" *cattributes*>

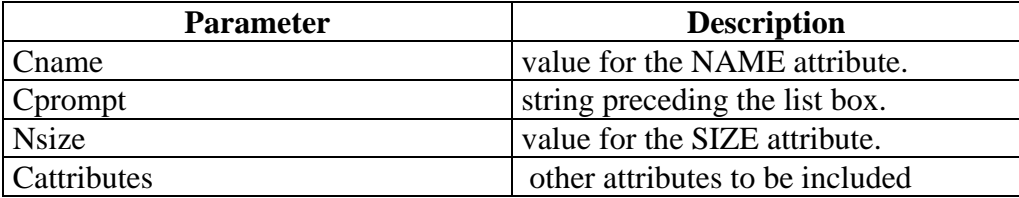

#### **Note**

Use **twbkwbis.p\_FormSelectOption** to display options in a select list, not htp.FormSelectOption.

The Banner standardized procedure creates a display value and a pass value. For example, you may display a description like "Post Graduate" but pass the validation code "PG" when the form gets submitted.

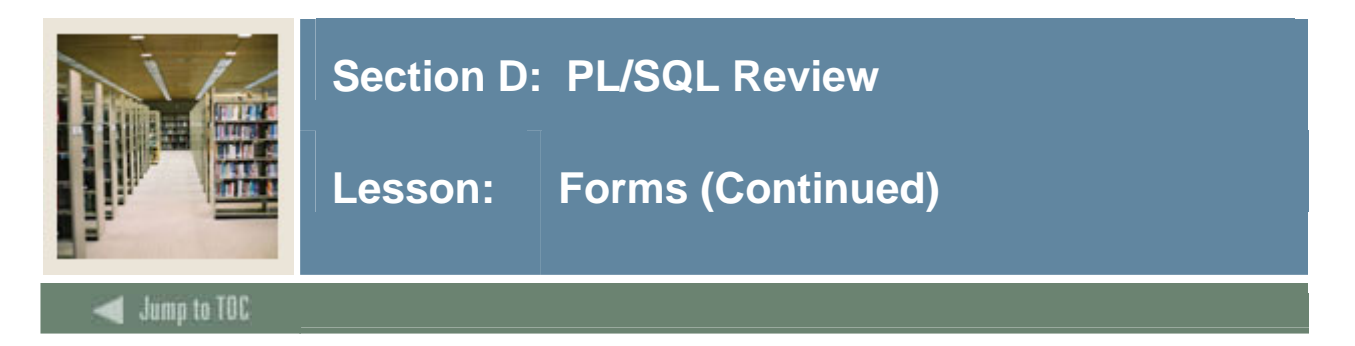

## **twbkwbis.p\_ FormSelect Option**

This generates the <OPTION> tag, which represents one choice in a Select element.

```
twbkwbis.p_formSelectOption ( 
      cdispvalue in varchar2, 
      cpassvalue in varchar2 default null, 
      cselected in varchar2 default null, 
     cattributes in varchar2 default null 
   );
```
#### generates:

<OPTION VALUE="Cpassvalue" SELECTED cattributes>cdispvalue

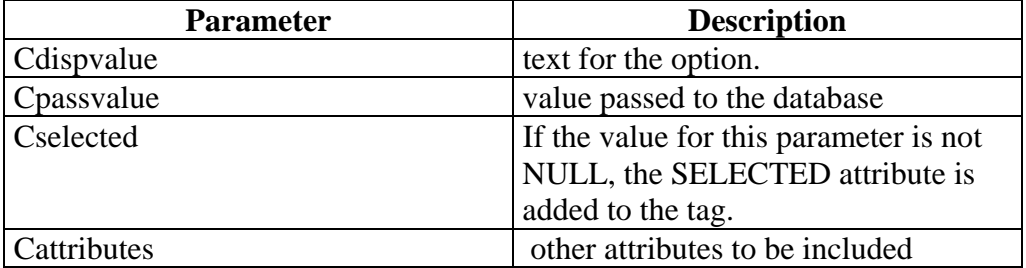

#### **Example**

```
htp.p_formSelectOpen('flavor'); 
   twbkwbis.p_formSelectOption('Rocky Road Chocolate', cpassvalue => 
'R'); 
   twbkwbis.p_formSelectOption('Strawberry', cpassvalue => 'S'); 
   twbkwbis.p_formSelectOption('Vanilla', cpassvalue => 'V', cselected 
= > 'X' );.
   htp.formSelectClose; 
    generates: 
   <SELECT NAME="flavor"> 
   <OPTION VALUE=" R"> Rocky Road Chocolate 
   <OPTION VALUE=" S"> Strawberry 
   <OPTION VALUE=" V" SELECTED> Vanilla
```
</SELECT>

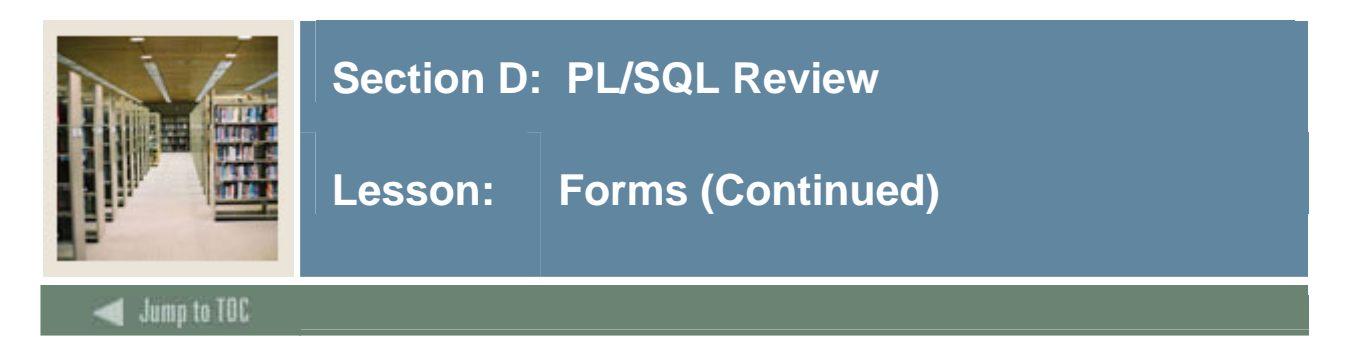

# **htp.FormText Area**

This generates the <INPUT> tag with TYPE="text", which creates a field for a single line of text.

htp.formTextarea (

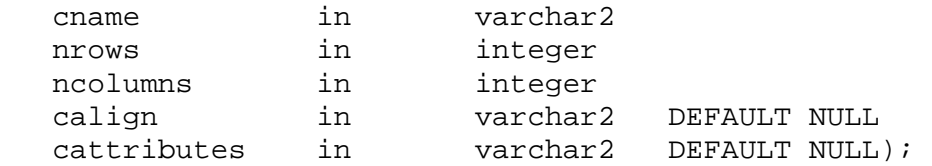

#### generates:

<TEXTAREA NAME="cname" ROWS="nrows" COLS="ncolumns" ALIGN="calign" cattributes></TEXTAREA>

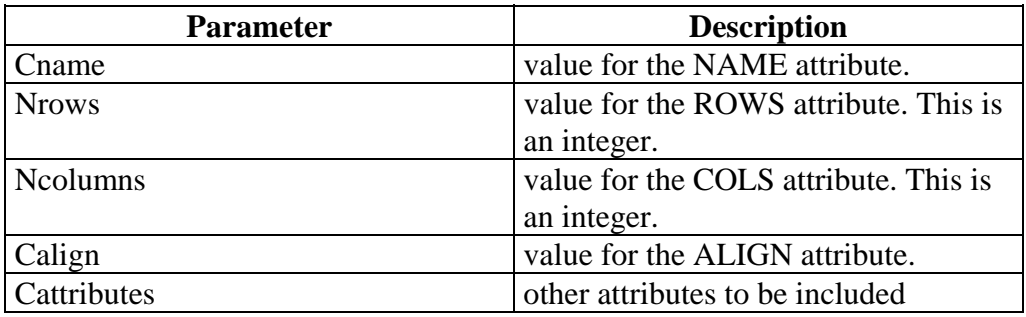

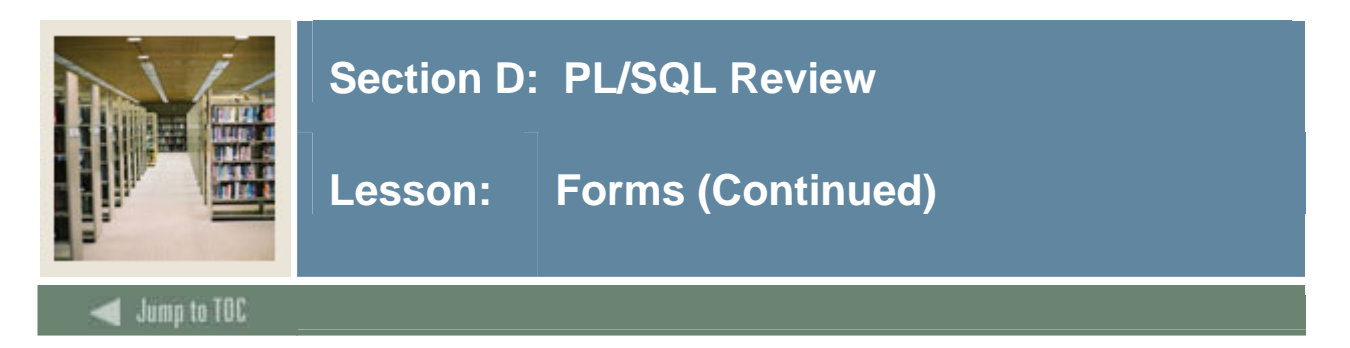

# **htp.FormCheckBox**

This generates the <INPUT> tag with TYPE="checkbox", which inserts a checkbox element in a form. A checkbox element is a button that the user toggles on or off.

```
htp.formCheckbox (
```
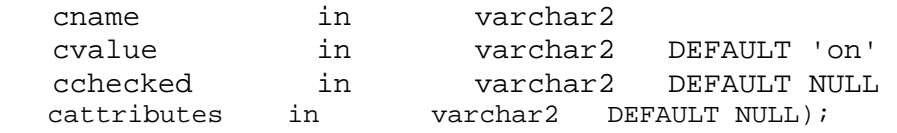

generates:

<INPUT TYPE="checkbox" NAME="cname" VALUE="cvalue" CHECKED cattributes>

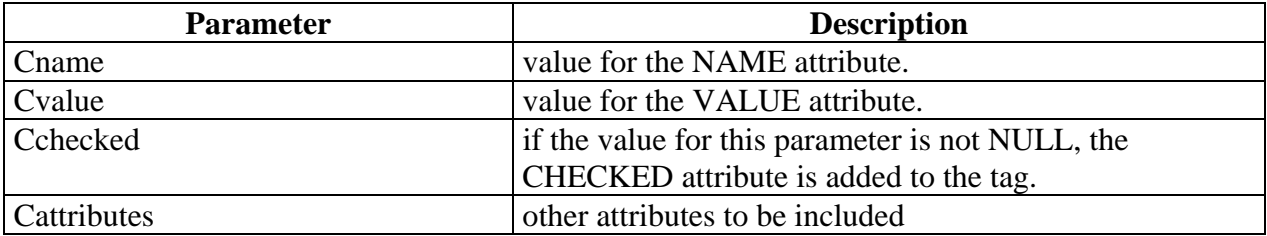

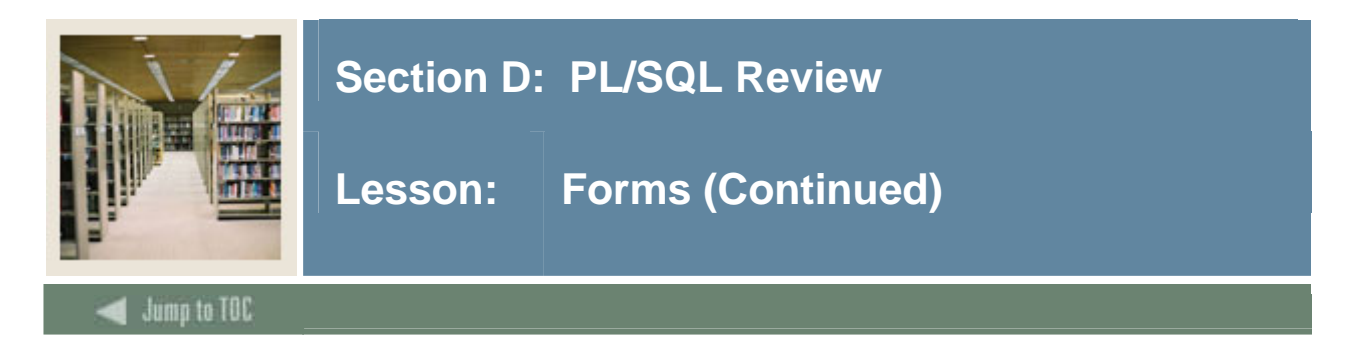

#### **htp.Form Password**

This generates the <INPUT> tag with TYPE="password", which creates a single-line text entry field. When the user enters text in the field, each character is represented by one asterisk. This is used for entering passwords.

htp.formPassword ( cname in varchar2 csize in varchar2 cmaxlength in varchar2 DEFAULT NULL cvalue in varchar2 DEFAULT NULL cattributes in varchar2 DEFAULT NULL);

#### generates:

<INPUT TYPE="*password*" NAME="*cname*" SIZE="*csize*" MAXLENGTH="*cmaxlength*" VALUE="*cvalue*" *cattributes*>

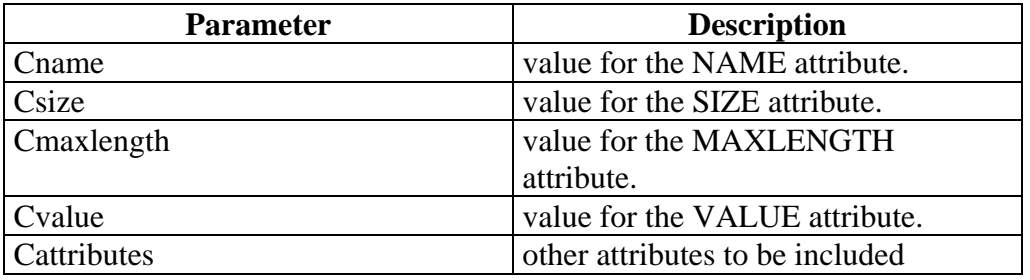

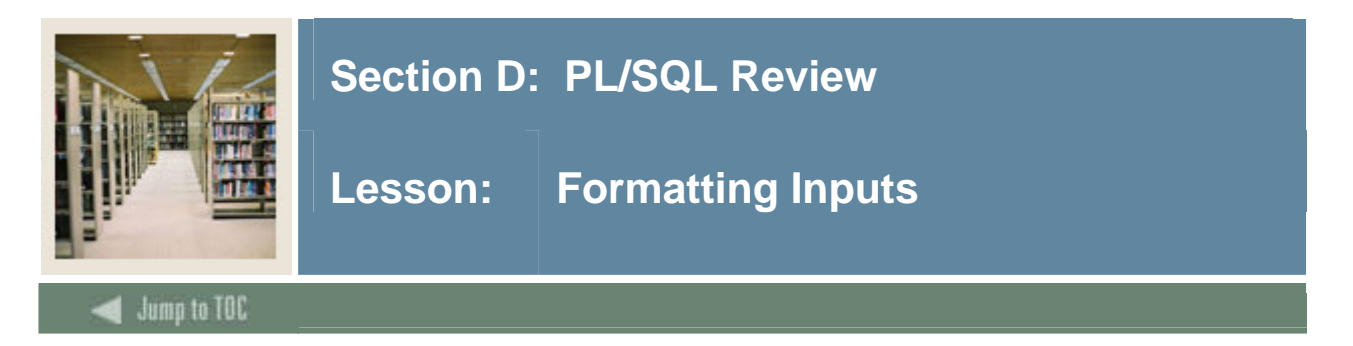

# **Encapsulation**

To ensure that form inputs line up properly in Self Service Banner, inputs are encapsulated in an HTML form.

Each form input is placed in an HTML data cell. Optionally, a label may be placed to the left of the data cell.

#### **Example**

```
htp.tablerowopen; 
htp.tabledata('<LABEL for='|| email_ind_id||'>'||'Email 
Indicator'||'</Label>'); 
htp.tabledata ( 
            HTF.formcheckbox ( 
              cname => 'email_ind_in',
                cvalue=> 'Y', 
                cchecked=> 'CHECKED', 
                cattributes=> 'ID="email_ind_id"' )); 
htp.tablerowclose;
```
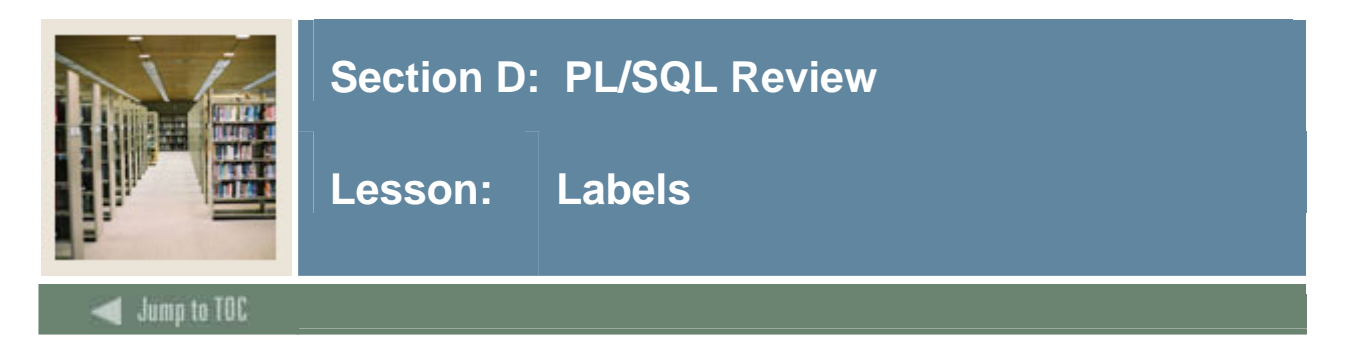

# **Introduction**

Labels are used to describe a form input. They are tied to the form input using an ID.

Only one ID can be defined on a page. An ID attribute is a unique value that can be referenced in the style sheet.

Labels are optional. However, they are commonly used in Banner.

#### **Example 1**

```
<Label for="idname"> Last Name: </Label> 
<INPUT type="text" name=last_name_in id="idname">
```
#### **Example 2**

Notice how the label and form input are encased as table elements.

```
htp.tablerowopen; 
htp.tabledata('<LABEL for='|| email_ind_id||'>'||'Email 
   Indicator'||'</Label>'); 
htp.tabledata ( 
            HTF.formcheckbox ( 
               cname => 'email ind in',
                cvalue=> 'Y', 
                cchecked=> 'CHECKED', 
                cattributes=> 'ID="email_ind_id"' )); 
Htp.tablerowclose;
```
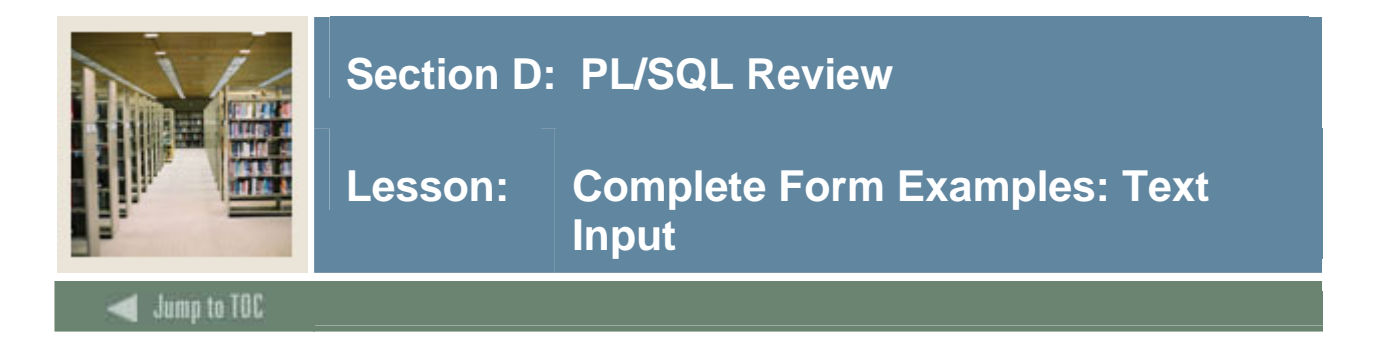

# **Display Text Input**

```
Htp.FormOpen('/pls/trng/mypackage.P_ProcessTerm', 
         'POST'); 
htp.tableOpen; 
   htp.tableRowOpen; 
   htp.tableData(htf.bold('Select Term:')); 
   htp.tableData(htf.formText('term','6')); 
   htp.tableRowClose; 
htp.tableClose; 
htp.formSubmit(null,'Submit Term'); 
htp.formClose;
```
# **HTML Output**

```
<FORM ACTION="/pls/trn6dad/mypackage.P_ProcessTerm", 
   METHOD=POST> 
<TABLE> 
  <TR> <TD><B>Select a term:</B></TD> 
         <TD><INPUT TYPE="Text" NAME=term SIZE=6> 
        \langle TD>
  </TR></TABLE>
<INPUT TYPE="Submit" NAME="Submit Term"> 
</FORM>
```
# **Accept Input**

```
PROCEDURE P_ProcessTerm(term VARCHAR2) 
IS 
BEGIN
OPEN valid_term_cursor(term); 
   FETCH valid_term_cursor INTO valid_term_row; 
   IF valid_term_cursor%notfound THEN 
        raise invalid term entered;
   END IF; 
   CLOSE valid_term_cursor; 
   /* valid term entered, go to schedule */ 
htp.p('Thank you for submitting the term'); 
    End p_processterm;
```
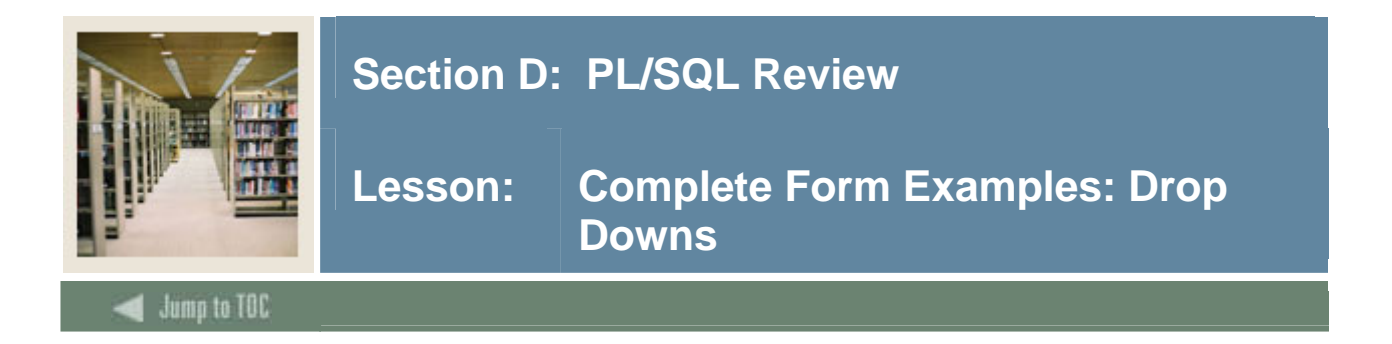

#### **Display Drop Downs Input**

```
Htp.formOpen ('/pls/CON6/bwzkwpay.p_calc_refund'); 
   htp.formHidden('pidm','482911'); 
   htp.formSelectOpen('refund_class', 'Pick class to request a 
refund:'); 
   twbkwbis.P_formSelectOption('English 410', '410', cselected => 
'X'); 
   twbkwbis.p_formSelectOption('Biology 305', '305'); 
   twbkwbis.p_formSelectOption('Physics 400', '305'); 
   twbkwbis.p_formSelectOption('Mathematics 320', '320'); 
   htp.formSelectClose;
```

```
htp.formSubmit (NULL, ' Press here '); 
htp.formClose;
```
# **HTML Output**

```
<FORM ACTION="/pls/CON6/bwzkwpay.p_calc_refund" method="POST"> 
<input type="hidden" name="pidm" value="482911"> 
Pick class to request a refund: 
<select name="refund_class"> 
   <Option value="410"> English 410 
   <Option value="305"> Biology 305 
   <Option value="400"> Physics 400 
   <Option value="320"> Mathematics 320 
</select> 
<input type="submit" value=" Press here "> 
</form>
```
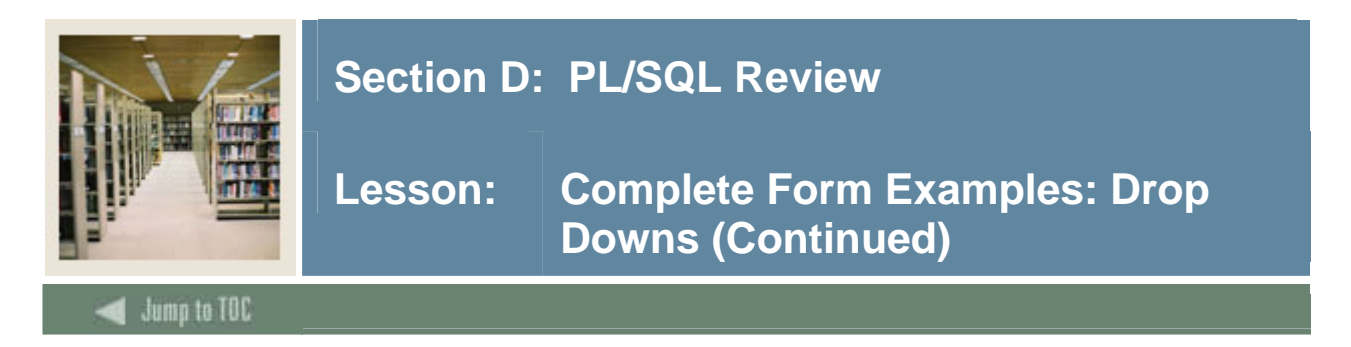

# **Accept Input**

PROCEDURE p\_calc\_refund(pidm VARCHAR2, refund\_class VARCHAR2) IS  $pidm_v$  NUMBER := to\_number(pidm); account NUMBER; BEGIN SELECT account amount into account FROM account WHERE  $account\_pidm = pidm_v AND account\_refund_class = refund_class;$ htp.p('You will be refunded  $\frac{1}{7}$ '||account ); P\_peformrefund(pidm\_v, refund\_class); … END p\_calc\_refund;

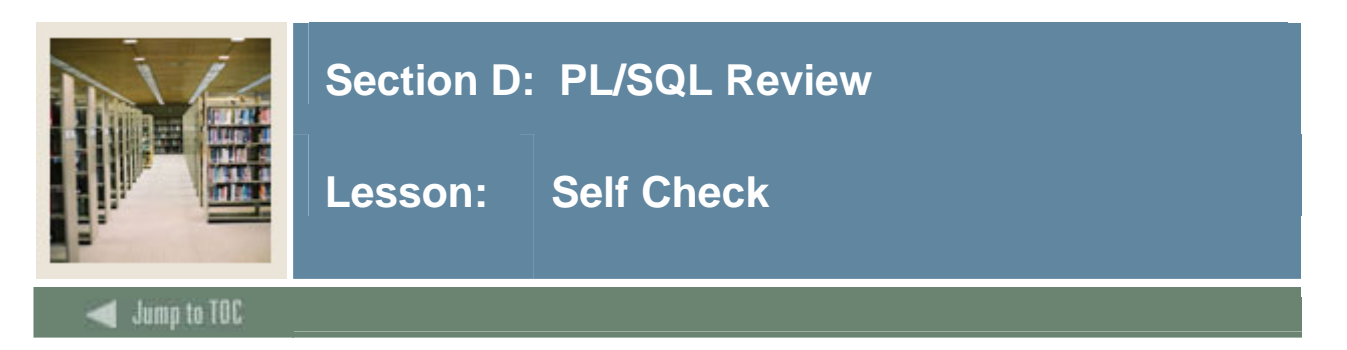

# **Directions**

Use the information you have learned in this workbook to complete this self-check activity.

# **Exercise 1**

Create a form to prompt a user's favorite vacation destination and display the input.

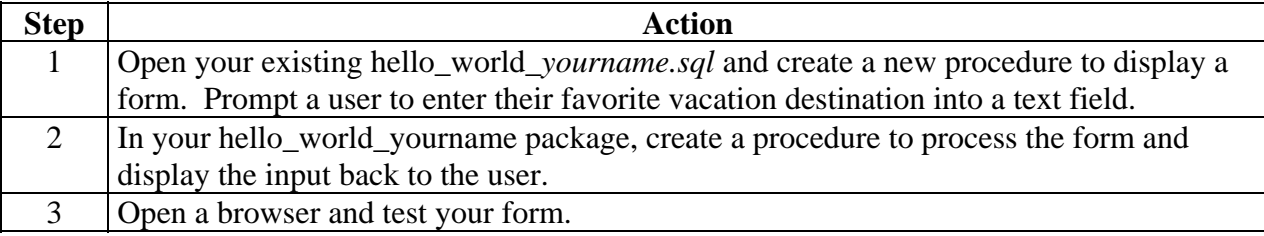

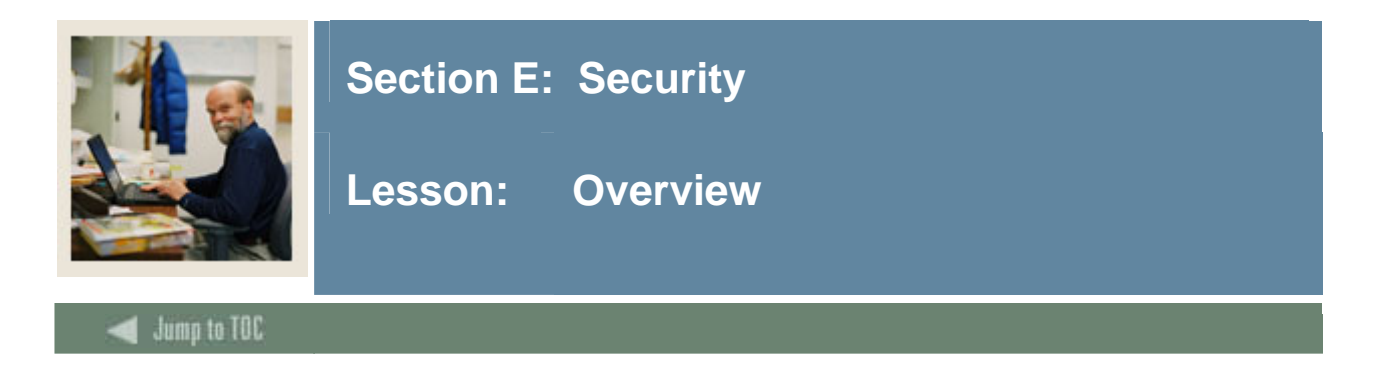

#### **Introduction**

Self Service Banner relies on application logic, network and database security to ensure data integrity and privacy. The purpose of this discussion is to identify how programmers can integrate Banner security into their applications.

## **Section Contents**

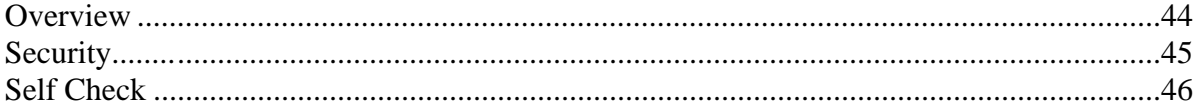

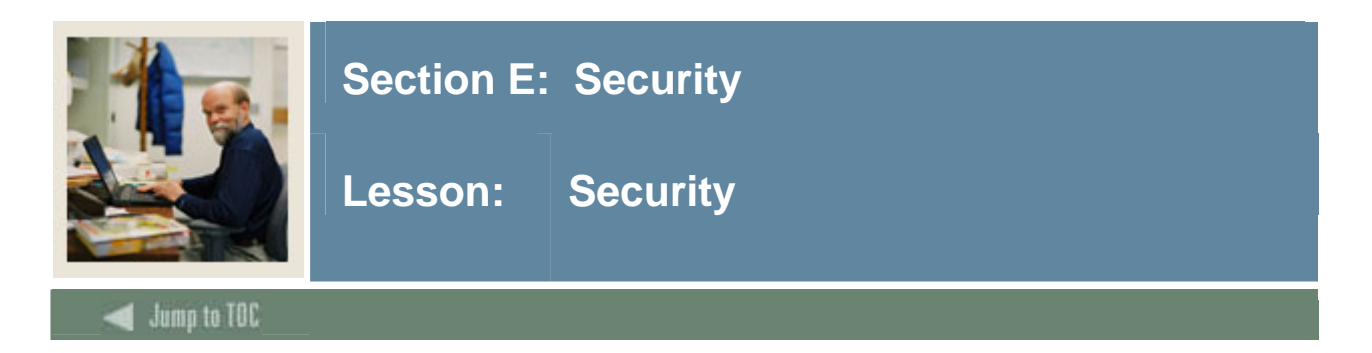

# **Security Tables**

Third party access table, GOBTPAC, stores PIN for each web user in Banner. Users cannot get access to Self Service Banner unless they have a record in this table.

General role view, GOVROLE, is based on the module specific master tables. Defines the valid roles for each user. View determines which menus are available upon login. Additional web specific roles are specified in the web tailor roles table, TWGRROLE.

Web Tailor Web ID table, TWGBWSES, stores unique web ID for each user session. User sessions are tracked by unique web IDs. Web IDs are regenerated and downloaded as cookies each time a user clicks on a new page. Only one browser session is allowed per user.

#### **Security Calls**

Procedures, which display data to end users, call a Banner security procedure **twbkwbis.F\_ValidUser(pidm number)**.

To integrate your custom package into Banner Security, simply add the procedure call at the beginning of your code. The PIDM is actually an output variable, determined by the value in TWGBWSES.

GOVROLE and TWGRROLE roles are fetched into PLSQL table, role\_table, by **twbkslib.p\_fetchroles (pidm number)**

# **Security Example**

Create or replace package body Hello\_Chris

```
IS 
   Procedure P_DisplayHello IS 
           pidm number; 
   BEGIN 
          IF NOT twbkwbis.F_ValidUser(pidm) then 
             return; 
          END IF; 
END;
```
© SunGard 2004-2005 Web Programming

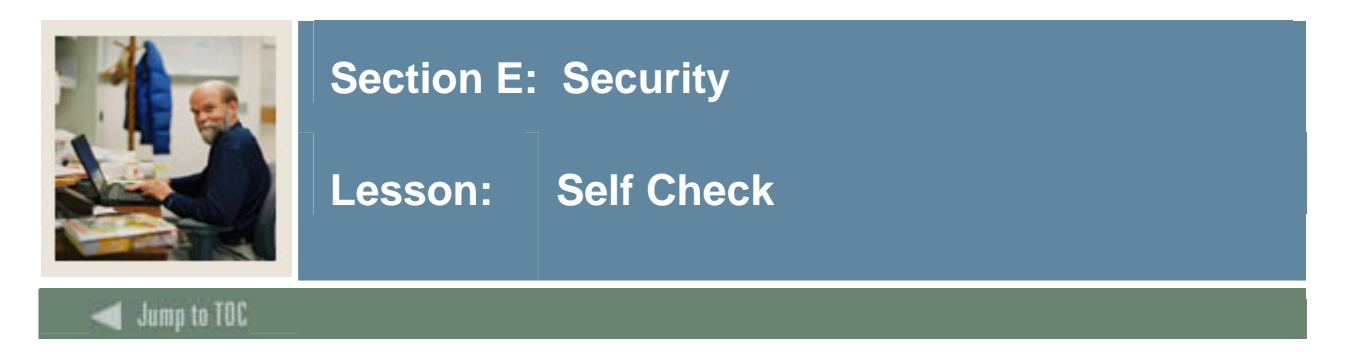

# **Directions**

Use the information you have learned in this workbook to complete this self-check activity.

# **Exercise 1**

Add a security call to your P\_DisplayHello procedure.

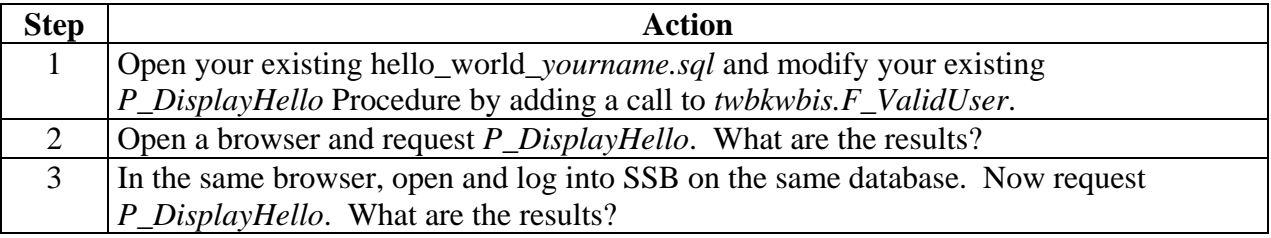

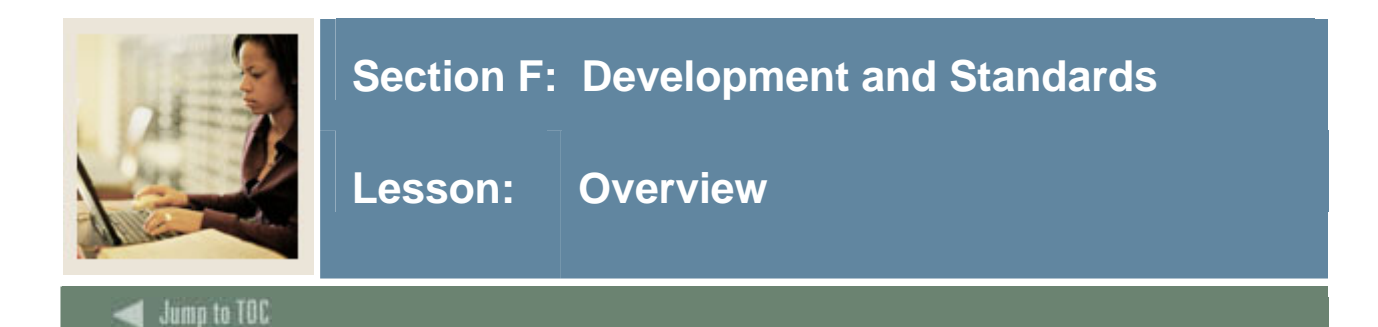

#### **Introduction**

Web Tailor provides a GUI interface to add custom menus and application pages to the Self Service product. SCT recommends that programmers use the GUI interface, rather than table inserts, to register procedures with Web Tailor.

To simplify and standardize the programming process, SCT provides several Web Tailor procedures to display the TOP and BOTTOM of an application page.

## **Section Contents**

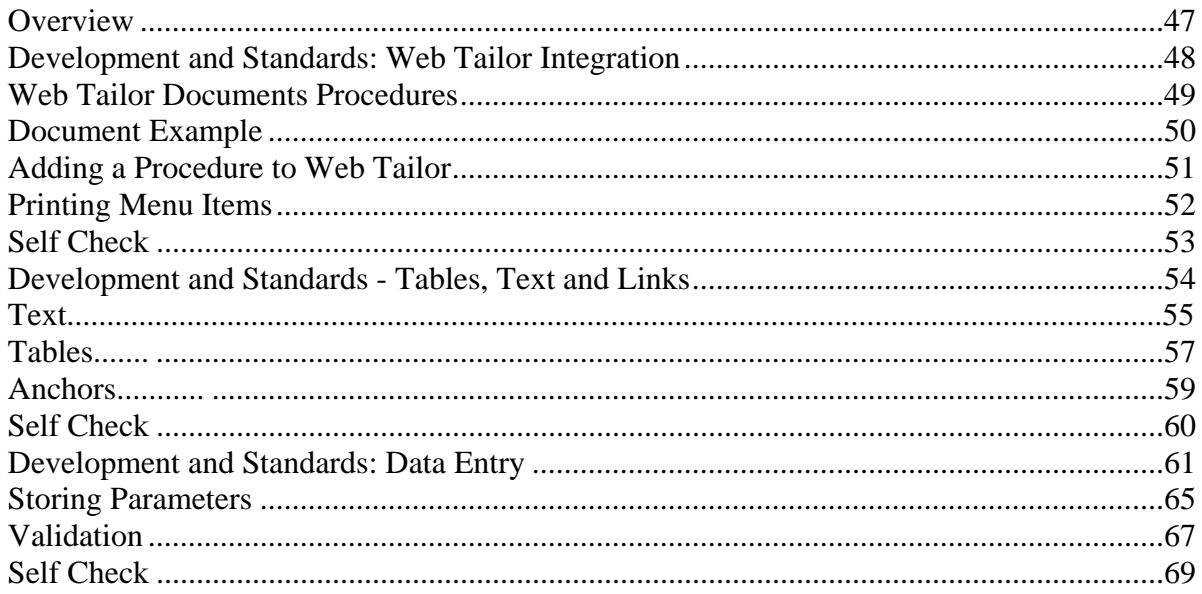

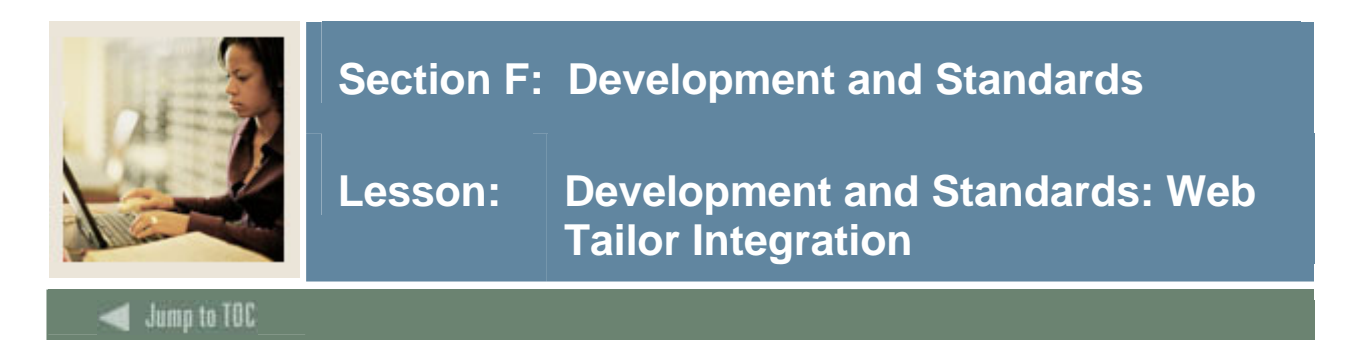

# **Web Tailor tables**

Underlying Web Tailor tables define the title, page name, menu and help links, and information text displayed at the TOP of a document. Underlying Tailor tables also define the logo and homepage link displayed at the bottom of a document.

#### **Steps to Integrate**

- Add Banner open document code, information text code and close document code
- Compile your package
- Create links to access the package in Menu
- Register the packages with Web Tailor
- Login into SSB and test your link to your application page

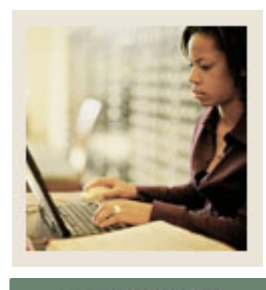

# **Section F: Development and Standards**

**Lesson: Web Tailor Documents Procedures** 

Jump to TOC

# **P\_OPENDOC**

TWBKWBIS.P\_OPENDOC('Your Procedure');

l

- Creates the  $\langle$ HTML $\rangle$   $\langle$ HEAD $\rangle$   $\langle$ BODY $\rangle$  tags
- Name of procedure defined in Web Tailor passed as parameter (case sensitive)
- Calls style sheet defined in Web Tailor. Defaults to web defaultapp.css
- Displays title, page name, menu bar and help links defined in Web Tailor

# **P\_CLOSEDOC**

TWBKWBIS.P\_CLOSEDOC('Version Number');

- Creates the  $\langle$ HTML> $\langle$ BODY>tags
- Name of procedure defined in Web Tailor passed as parameter (case sensitive)
- Displays "Powered by SCT logo" and version number

# **P\_DISPINFO**

TWBKWBIS.P\_DISPINFO('Your Procedure','Label');

- Displays information text associated with procedure in Web Tailor
- Name of procedure defined in Web Tailor passed as first parameter (case sensitive)
- Label of information text passed as second parameter. Defaults to "DEFAULT"

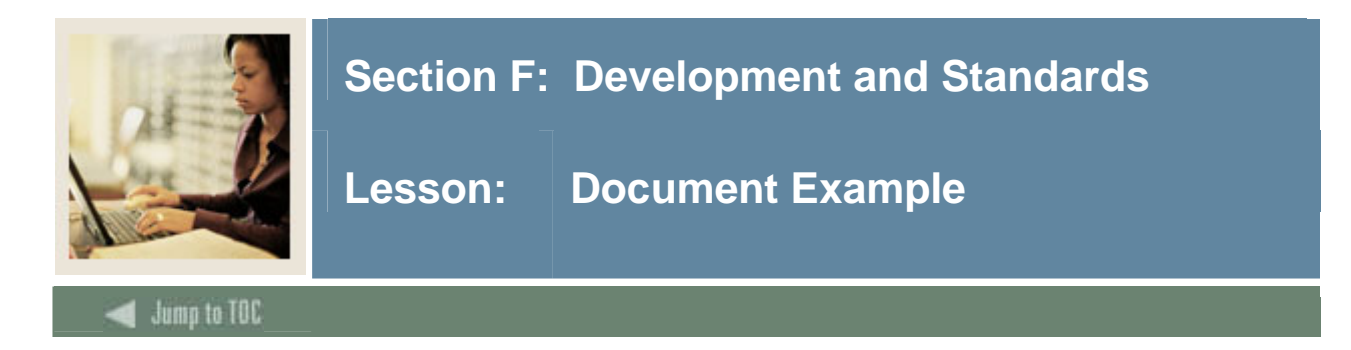

# **Example code**

```
CREATE OR REPLACE PACKAGE BODY Hello_Chris 
IS Procedure P_DisplayHello IS 
      pidm number; 
BEGIN 
     if not twbkwbis.F_ValidUser(pidm) 
    then return; 
     end if; 
   twbkwbis.P_OpenDoc('Hello_Chris.P_DisplayHello'); 
twbkwbis.P_DispInfo ('Hello_Chris.P_DisplayHello','DEFAULT'); 
- - 
  - - application code goes here
- - 
twbkwbis.P_CloseDoc('5.1');
```
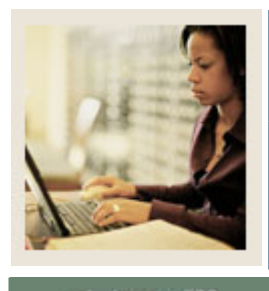

# **Section F: Development and Standards**

**Lesson: Adding a Procedure to Web Tailor** 

Jump to TOC

l

## **Steps**

Choose the new Web Tailor menu. Remember, your new Web Tailor records will all be "LOCAL."

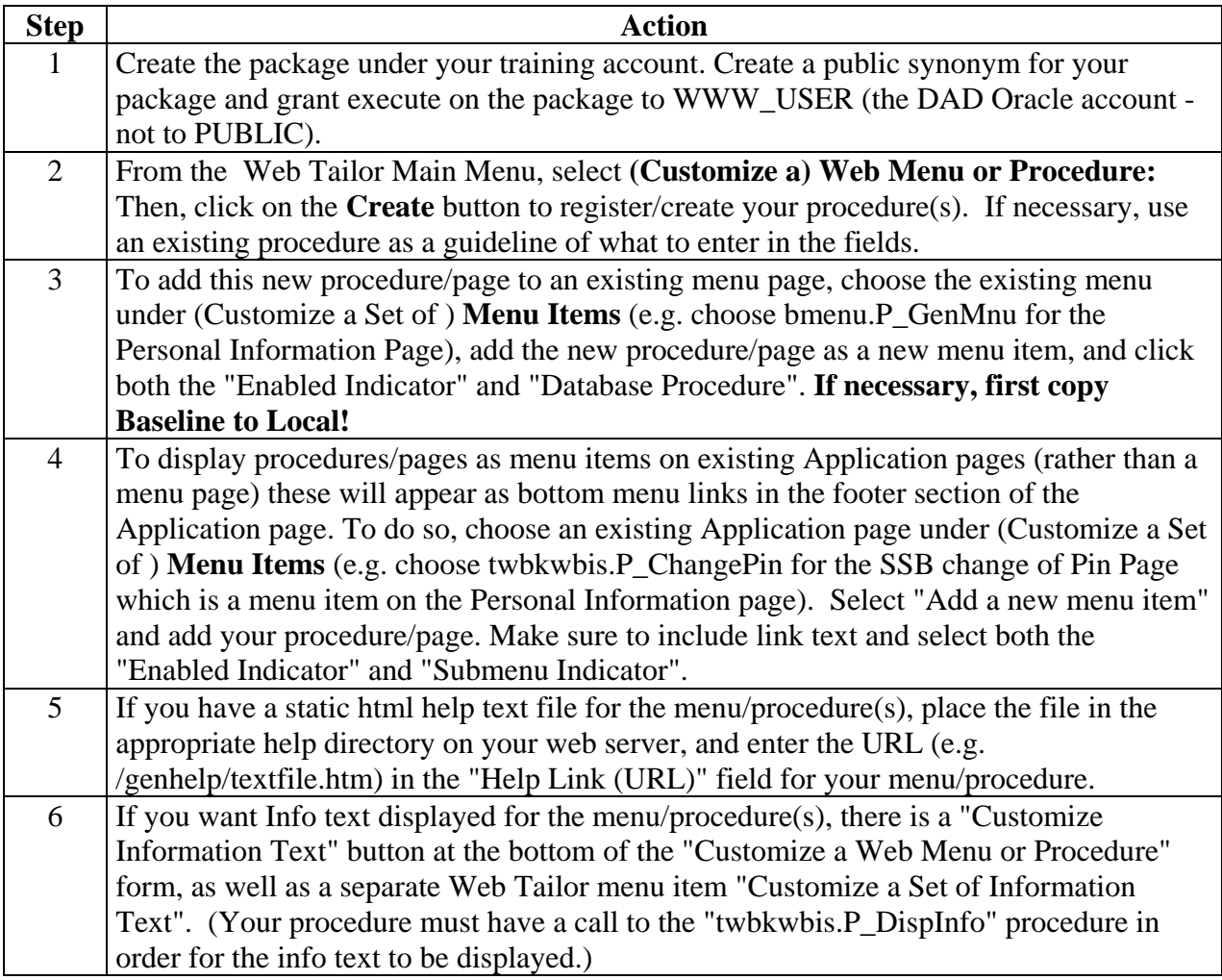

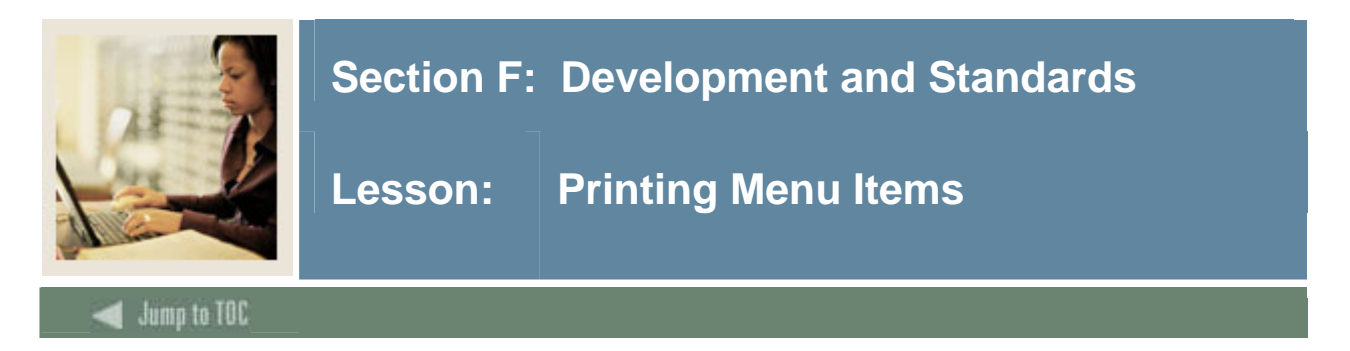

# **Introduction**

You may want to print menu items in vertical or horizontal alignment. The Self Service Banner formatting package provides a procedure to read TWGRMENU and print links.

# **Twbkfrmt.P\_ PrintMenu**

Prints a menu with items from TWGRMENU.

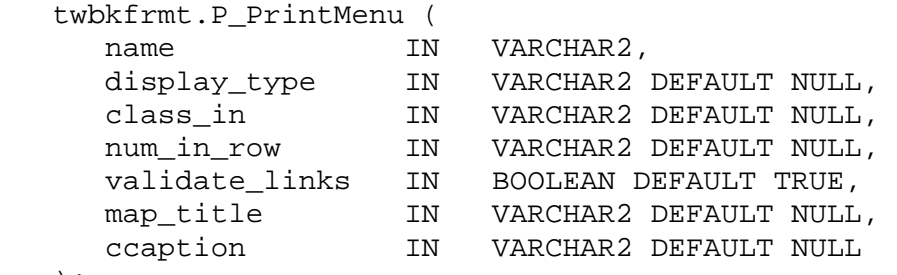

);

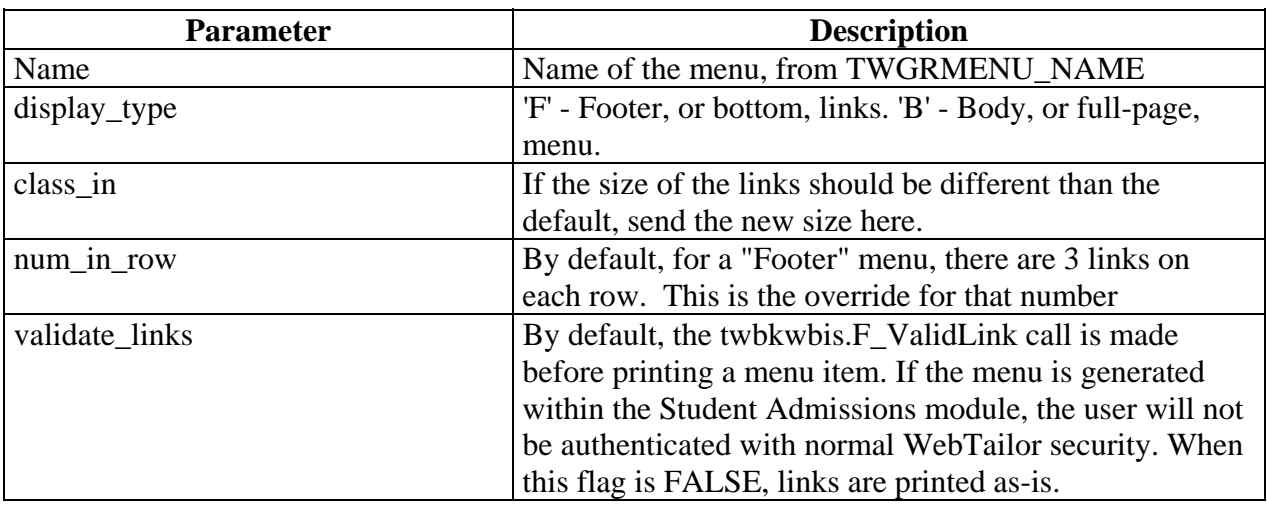

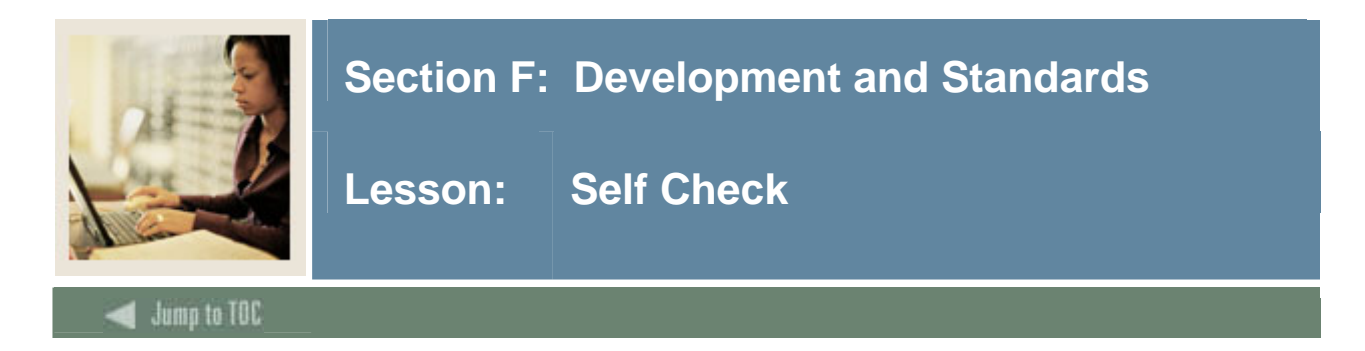

## **Directions**

Use the information you have learned in this workbook to complete this self-check activity.

#### **Exercise 1**

Incorporate your hello\_world procedure into Web Tailor by adding procedure calls to your P\_DisplayHello procedure.

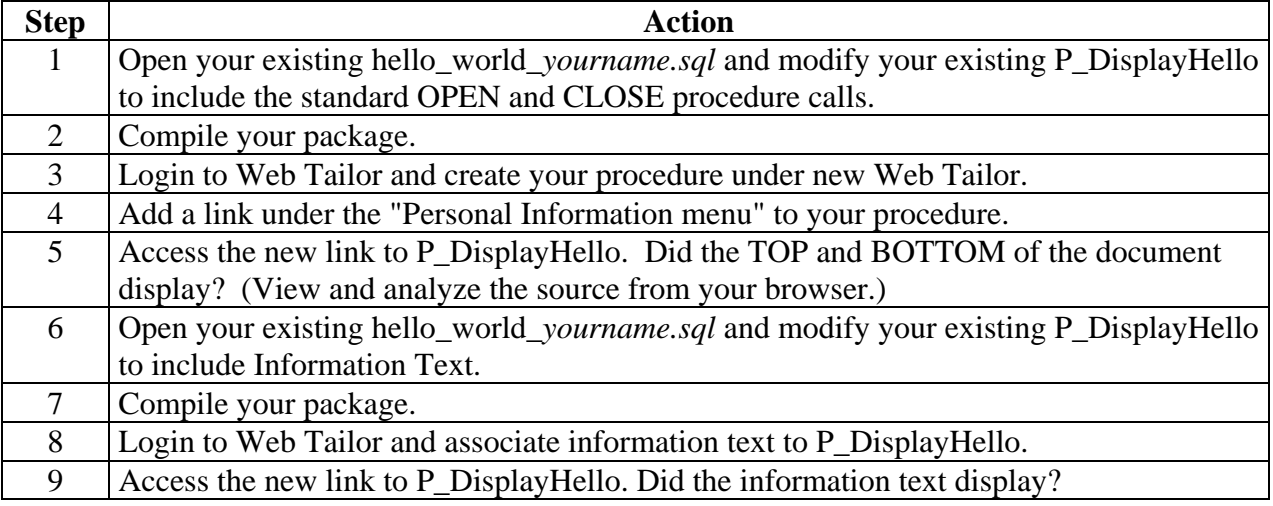

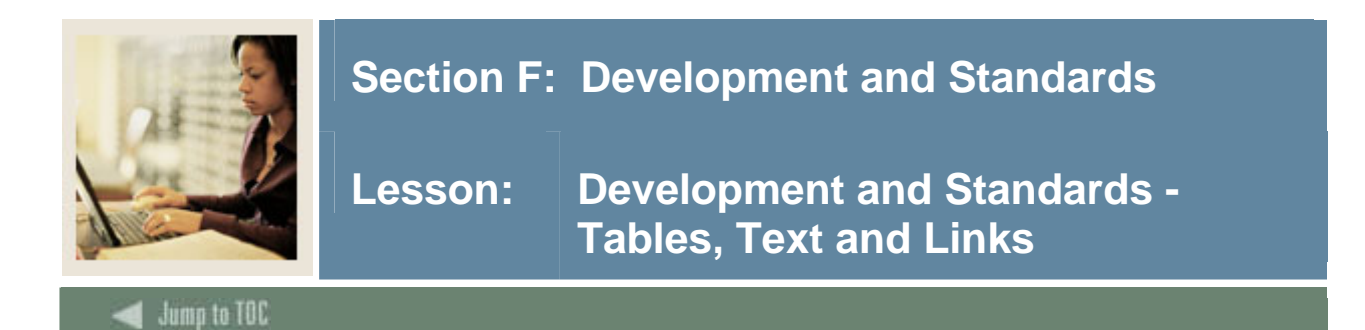

#### **Overview**

l

SCT provides a set of standard Banner formatting procedures to replace the direct use of HTP and HTF procedures and functions in SSB code. Instead, SCT supplies a set of table, list, anchor, images and fonts procedures, developed to create a uniform look and feel. These procedures infuse each respective TAG with SCT specific attributes and styles.

There are several distinct advantages to coding with SCT provided procedures.

- First, the developer eliminates the need to create and copy lengthy attribute parameters for each HTP or HTF procedure.
- Second, the developer ensures that the same HTML elements will look the same throughout the application.
- Third, only core application display needs to be developed.
- Finally, the use of SCT formatting procedures ensures the developer follows WC3 standards.

Full documentation for SCT guidelines and standards is available Self Service Banner Methodology Handbook. The twbkFRMT package contains SCT procedures/functions used for formatting.

#### **Note**

This section is not intended as replacement for SCT documentation. Rather, it is intended as a guide to understanding important coding techniques developers use to develop your SSB applications.

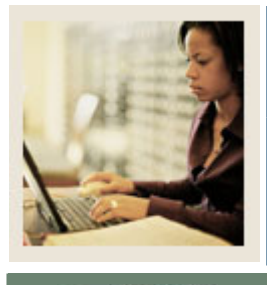

# **Section F: Development and Standards**

**Lesson: Text** 

Jump to TOC

l

# **Printing text**

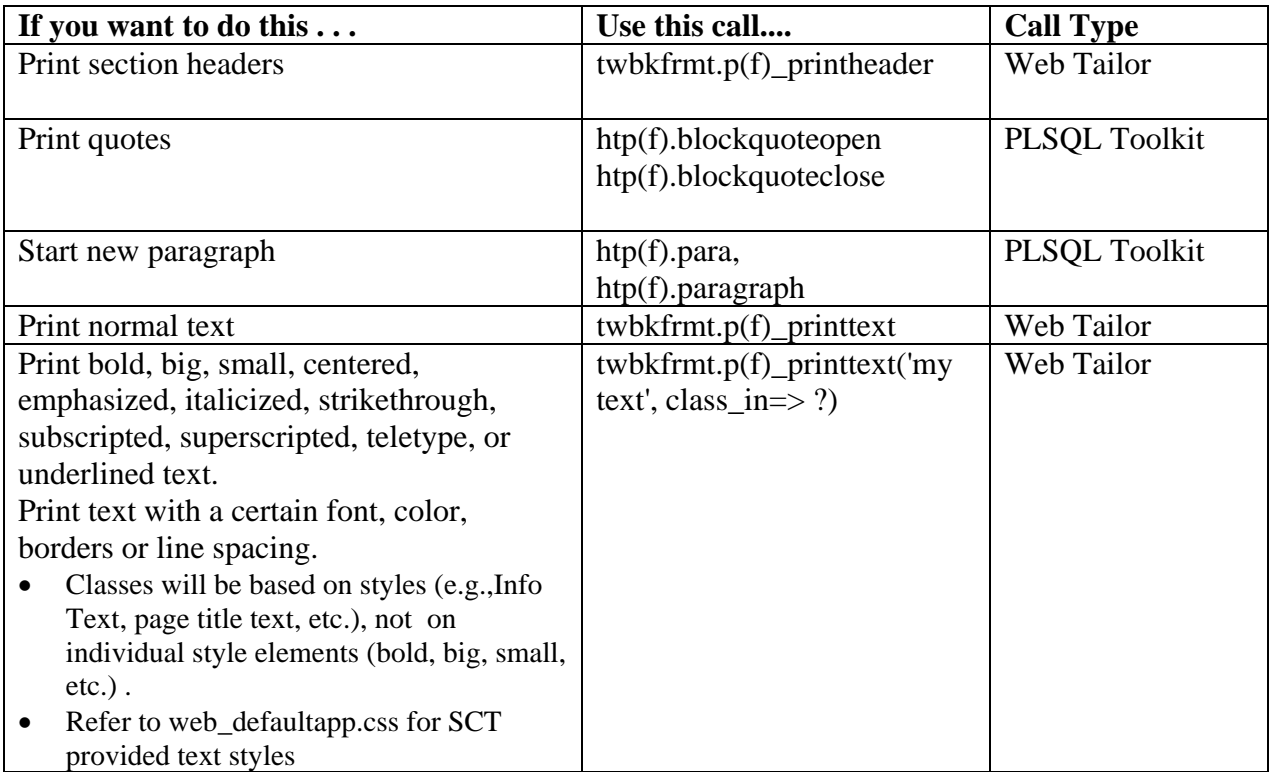

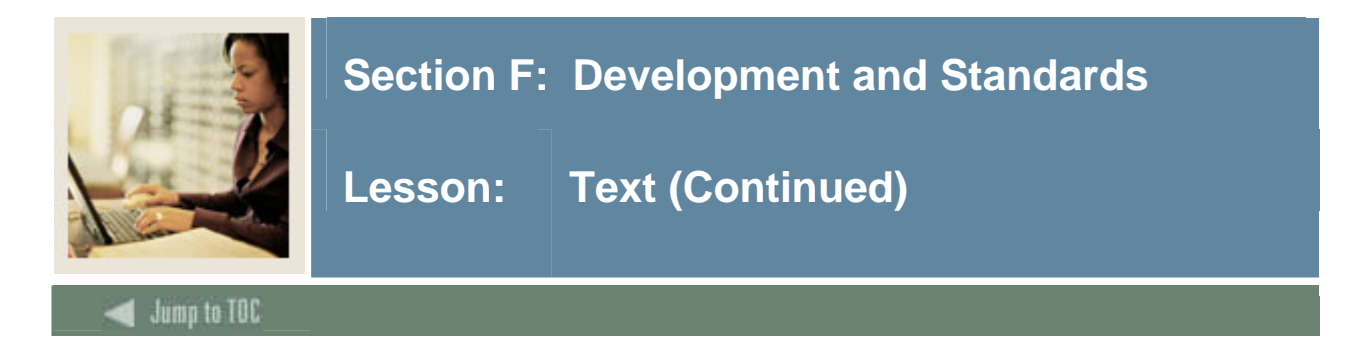

# **National Language Support**

The G\$\_NLS package provides language translation support. Specifically, the GET function of G\$\_NLS returns a message in the target language. If no translation is found, the function returns the default message.

The GET function accepts 32 parameters. The first two parameters specify the message number and message type. The third parameter accepts the default message. The final 29 parameters are for substitution values. If no translation for  $p_{\text{mag}}$  id in and  $p_{\text{mag}}$  type in is found then the default message, p\_msg\_txt\_in, is returned.

```
GET(<br>p_msg_id_in
               IN VARCHAR2, -- Message number, 'x' means no
 message 
p_msg_type_in IN VARCHAR2, -- 'SQL' 
p_msg_txt_in IN VARCHAR2, -- Text of message 
var01 IN VARCHAR2, -- value to substitue for %01% etc 
  in p_m 
 …. 
  var32 IN VARCHAR2)
```
#### **Example of Language Support**

```
HTP.p ('Number of cookie sections found: ' 
||twbkauth.cp_num_cookie_vals);
```
Should be

```
HTP.p (G$_NLS.Get('TWBKWBI1-0031', 'SQL','Number of cookie sections 
found: %01%', twbkauth.cp_num_cookie_vals) );
```
In this case, the function replaces the  $%01\%$  with the value twb kauth.cp\_num\_cookie\_vals. The output might look like this:

Total number of cookie sections found: 4

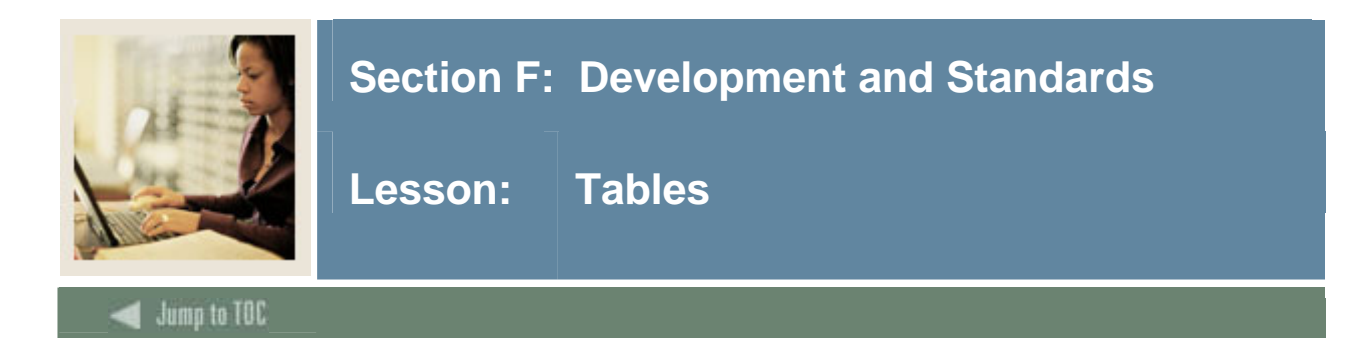

#### **Data Display**

• Format <TABLE> tag to display uniform data twbkfrmt.P(F)\_TableOpen('DATADISPLAY');

#### **Data Entry**

• Format <TABLE> display input for forms twbkfrmt.P(F)\_TableOpen('DATAENTRY');

#### **Plan Display**

• Format <TABLE> display items, links or images twbkfrmt.P(F)\_TableOpen('PLAIN');

For a listing of table procedures, refer to Using UI Conversion Methodology with SCT Banner Web.

#### **Table Examples**

```
twbkfrmt.P_TableOpen('DATADISPLAY' ccaption => 
                       'Your E-mail Address'); 
   twbkfrmt.P_TableRowOpen;
   twbkfrmt.p_tabledataheader ('E-mail Address'); 
twbkfrmt.p_tabledatalabel(' Joe Smith'); 
      twbkfrmt.P_TableData ('jsmith@yahoo.com'); 
   twbkfrmt.p_tablerowclose; 
   twbkfrmt.p_tableclose;
```
#### **Tabular vs. Non-Tabular**

For non-tabular data (images, forms and menu links)

```
P_TableDataOpen(datatype=>'nontabular') 
twbkfrmt.P_PrintImage (twbklibs.twgbwrul_rec.twgbwrul_error_gif);
P_TableClose; 
For tabular (data from SCT Banner tables) 
P_TableData('Text Data from Banner');
```
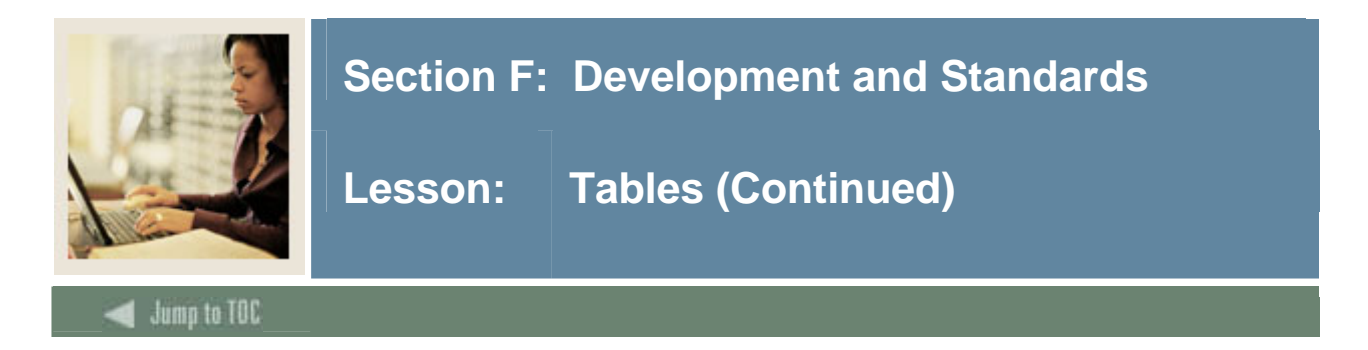

## **Handling special characters**

Certain characters require substitution when used in a browser URL. Therefore, the formatting package has a function, twbkfrmt.F\_Encode, to replace subset of these characters with the corresponding code.

```
FUNCTION f_encode (string_in IN VARCHAR2) 
RETURN VARCHAR2 IS 
temp_string VARCHAR2 (1300) := string_in; 
BEGIN 
      temp string := REPLACE (temp string, '%', '%25');
       temp_string := REPLACE (temp_string, '+', '%2B'); 
       temp_string := REPLACE (temp_string, ' ', '+'); 
      temp string := REPLACE (temp string, '/', '%2F');
       temp_string := REPLACE (temp_string, ':', '%3A'); 
       temp_string := REPLACE (temp_string, ';', '%3B'); 
       temp_string := REPLACE (temp_string, '@', '%40'); 
      temp string := REPLACE (temp string, '&', '%26');
      temp_string := REPLACE (temp_string, '=', '%3D');<br>temp_string := REPLACE (temp_string, '?', '%3F');
      temp_string := REPLACE (temp_string, '?',
       temp_string := REPLACE (temp_string, '''', '%27'); 
       RETURN temp_string; 
   END f_encode;
```
#### **Example of twbkfrmt. F\_Encode**

```
twbkfrmt.f_encodeurl('bwrktrkr.P_DispTrkReq?aidy_in=' 
|| twbkfrmt.f_encode(aidy) 
||'&calling_proc_name='||'bwrksumm.P_DispSumm')
```
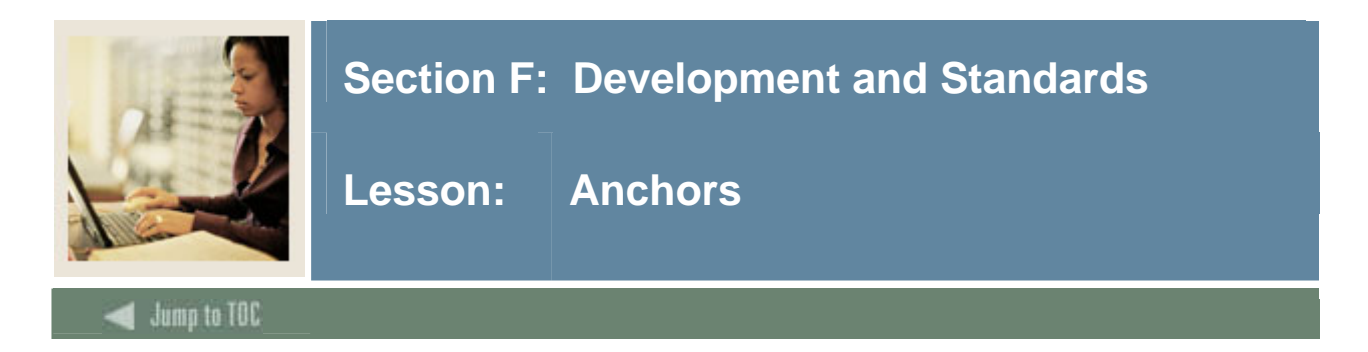

#### **Introduction**

Use the print anchor procedure, twbkfrmt.p\_printanchor to display links to other pages.

#### **Syntax**

```
twbkfrmt.P_PRINTANCHOR('/pls/dad/hello_world_chris.p_displayhello', 
ctext => 'hello world chris');
```

```
<A HREF= '/pls/dad/hello_world_chris.p_displayhello'> hello world 
chris </A>
```
#### **Characteristics**

- Pages that display in the browser URL need to be registered in Web Tailor
- Use the twbkfrmt.F\_EncodeURL function to handle special characters
- Use the twbkwbis.f\_cgibin function to return values /pls/*dad/*

You may need to move your code from one database to another. To do this, your links must reference the correct Database Access Descriptor. The function f\_cgibin automatically detects the correct string.

#### **Anchor Example**

```
twbkfrmt.p_printanchor ( 
          curl => twbkfrmt.f_encodeurl ( 
                      twbkwbis.f_cgibin || 
                      'bwrkolib.P_SelDefAidy?aidy=' || 
                      twbkfrmt.f_encode(aidy) || 
                      '&' || 
                      'calling_proc_name=' || 
                     'bwrksumm.P DispSumm'),
          ctext => g$_nls.get ( 
                      'BWRKSUM1-0041', 
                      'SQL', 
                      'Select Another Aid Year' 
), \overline{\phantom{a}} cattributes => ' class = "whitespacelink"' 
);
```
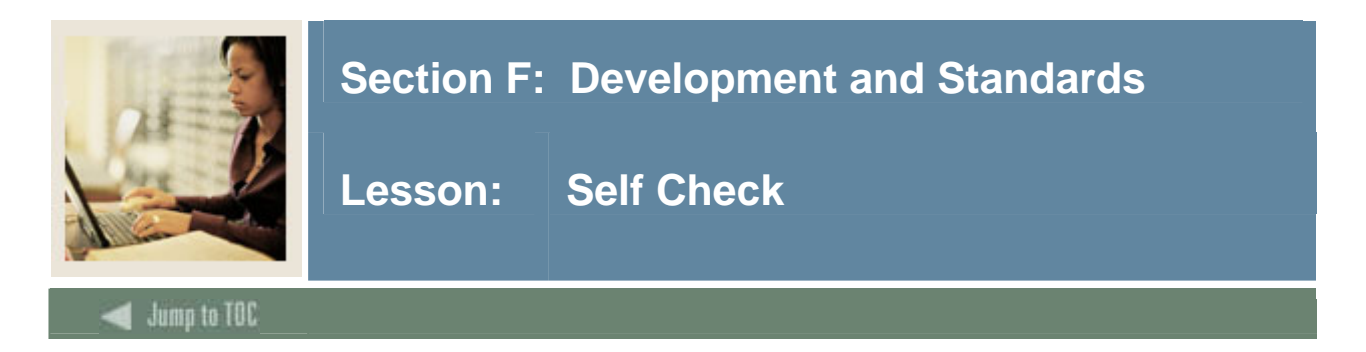

# **Directions**

Use the information you have learned in this workbook to complete this self-check activity.

#### **Exercise 1**

Create a procedure to display the content of the course validation table, SVWCRSE (or any validation table you choose) in an HTML table. Display the course number, course description, credit hours and activity date.

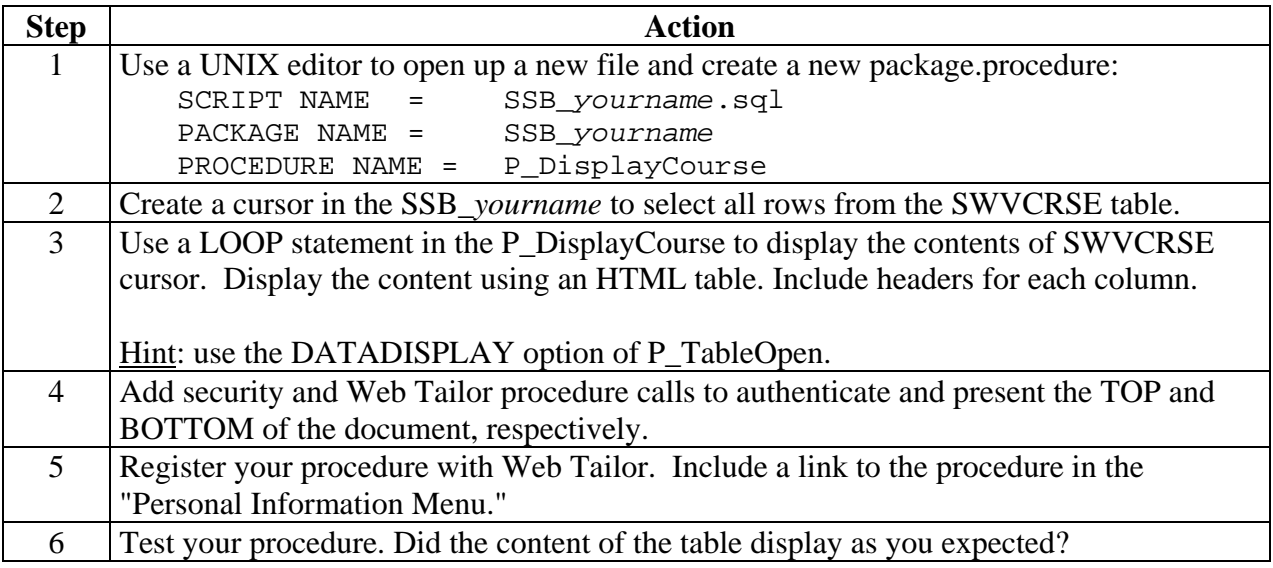

#### **Exercise 2**

Create a link in your Hello World P\_DisplayHello to your SWVCRSE (ssb\_*yourname*.p\_displaycourse) procedure.

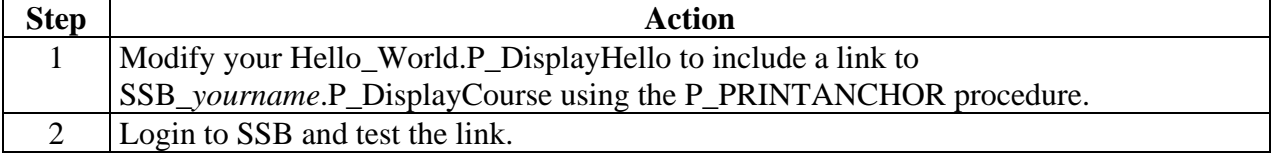

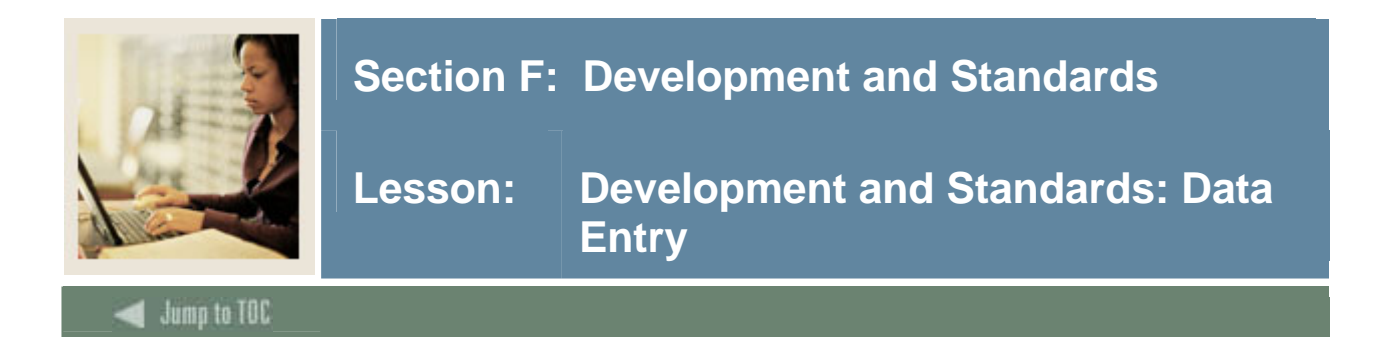

#### **Overview**

All data entry in Self Service Banner is done using HTML forms. Whether a student is searching for an open class or an employee is filling out a survey, SCT presents and processes the data using a form. This topic will review the steps necessary to create a form in SSB.

#### **Forms and procedures**

Each Banner form should have at least two procedures.

The first procedure paints the HTML form and input types (checkboxes, radio buttons, text boxes, select lists, etc.).

The second procedure processes the form data as input parameters.

SCT does not provide formatting procedures/functions for HTML forms. Instead, SCT uses the PL/SQL Toolkit HTP and HTF functions/procedures to display the form.

#### **Implementing a form**

To implement a form, SCT uses an HTML table to format the input.

twbkFRMT.P\_TABLEOPEN('DATAENTRY') is used specifically for form input.

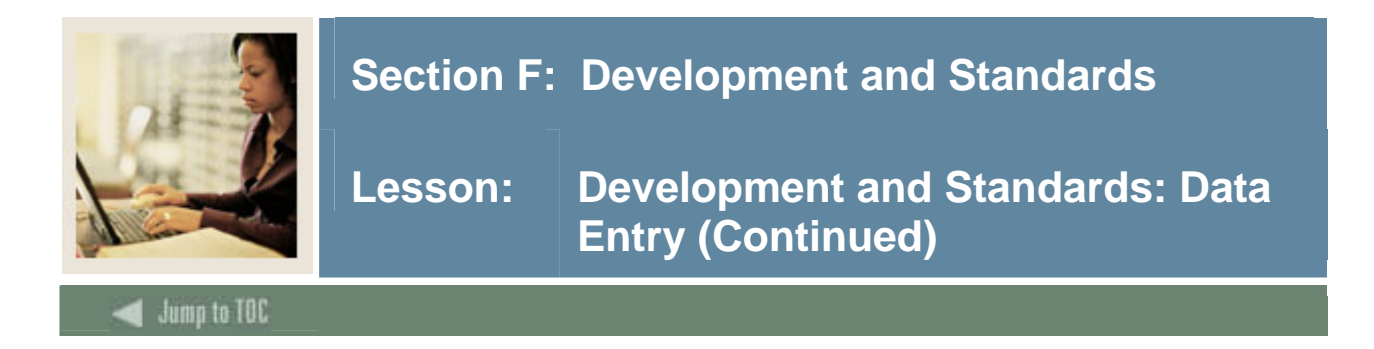

# **Form Example**

Create a form to allow a student to change his/her address.

- The student should see a drop-down listing of all address types they have records for... perhaps a business address (BA) and a personal address (PA)
- By choosing an address type from a drop-down and clicking on "submit", the correct address will display

#### **Form procedure and cursor**

```
CREATE OR REPLACE PACKAGE BODY Hello_Chris 
IS 
Procedure P_Address_Types IS 
          pidm number; 
          cursor address_cursor(pidm_v number) is 
            select * from saturn.spraddr where
            spraddr\_pidm = pidm_v;BEGIN
```
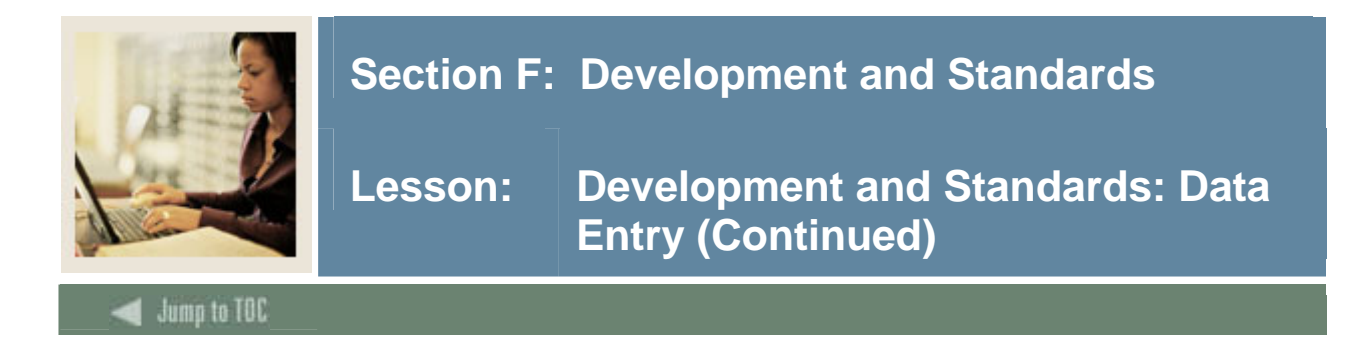

## **Display the form**

… In procedure P\_Address\_Types

```
htp.formOpen(twbkwbis.f_cgibin||'/hello_chris.Process','post'); 
   twbkfrmt.P_TableOpen('DATAENTRY'); 
       twbkfrmt.P_TableRowOpen; 
          twbkfrmt.P_TableDataLabel('Your Address Types', 'left'); 
         twbkfrmt.P_TableDataOpen;
          htp.formSelectOpen('atype', 'pick the address type'); 
             FOR address_rec in address_cursor(pidm) 
            LOOP 
               IF address_rec.spraddr_atyp_code = 'PA' 
               THEN 
twbkwbis.P_FormSelectOption(address_rec.spraddr_atyp_code, 
address_rec.spraddr_atyp_code, 'SELECTED'); 
             ELSE 
twbkwbis.P_FormSelectOption(address_rec.spraddr_atyp_code, 
address_rec.spraddr_atyp_code); 
              END IF; 
              END LOOP; 
             twbkfrmt.P TableDataClose;
         twbkfrmt.P_TableRowClose; 
      twbkfrmt.P_TableClose; 
   htp.formSubmit(null,'Submit Term'); 
      htp.FormClose;
```
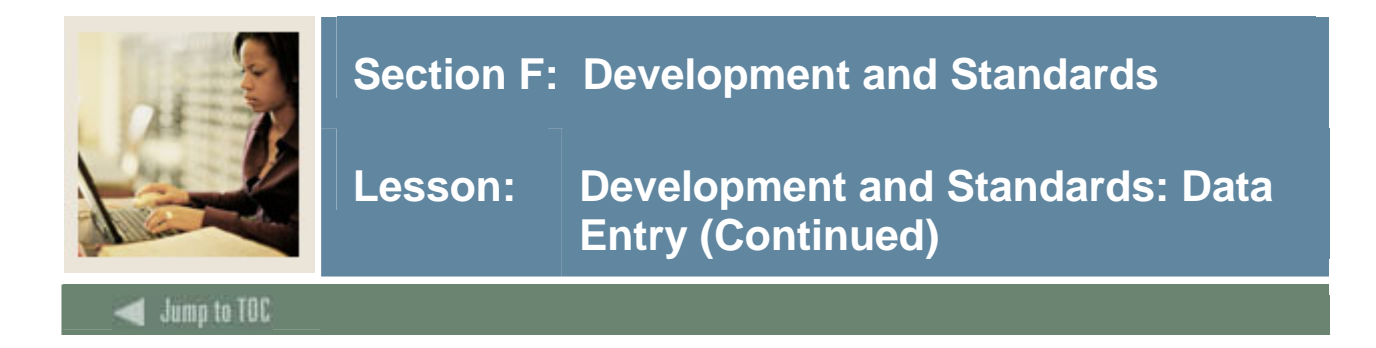

#### **Process the Form**

```
CREATE OR REPLACE PROCEDURE 
display_address_your_name_Process (atype IN varchar2 ) 
 pidm number; 
          cursor spraddr_cursor(pidm_v pidm, atyp_v varchar2) is 
             select * from saturn. where 
             spraddr_pidm = pidm_v 
            and spraddr_atyp_code = atyp_v;BEGIN - - security calls to collect PIDM value
  for address_rec in spraddr_cursor(pidm, atype) loop 
           twbkfrmt.P_TableOpen('DATADISPLAY'); 
           twbkfrmt.P_TableRowOpen; 
           twbkfrmt.P_TDLabel('Address', 'Left'); 
           twbkfrmt.P_TableDataOpen; 
           twbkfrmt.P_PrintText(address_rec.SPRADDR_STREET_LINE1); 
           twbkfrmt.P_TableDataClose; 
          twbkfrmt.P_TableRowClose;
            twbkfrmt.P_TableClose; 
     end loop; 
END;
```
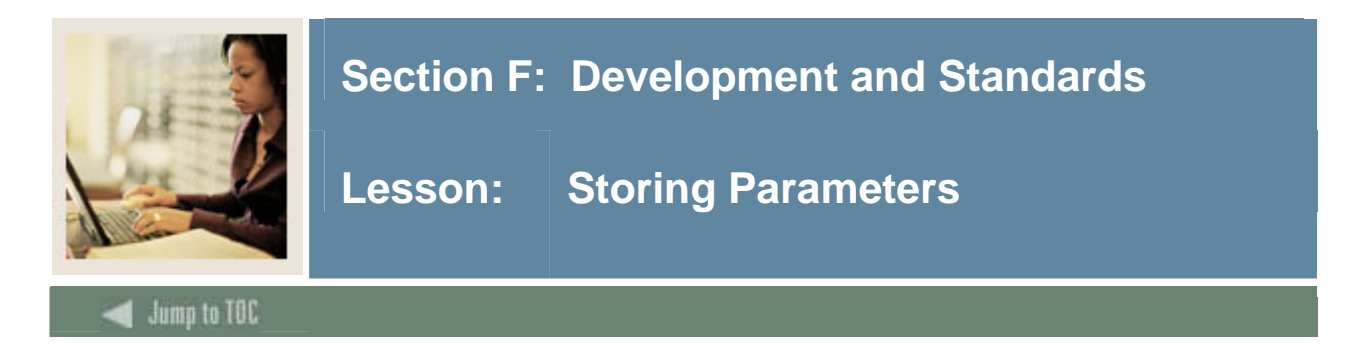

#### **Introduction**

Any PIDM based value can be stored in the TWGRWPRM table. For example, you can store the term code while a student registers for classes. At time of execution, the PIDM is returned by security function. Given the PIDM, a programmer defined PIDM can be inserted and fetched.

#### **Example**

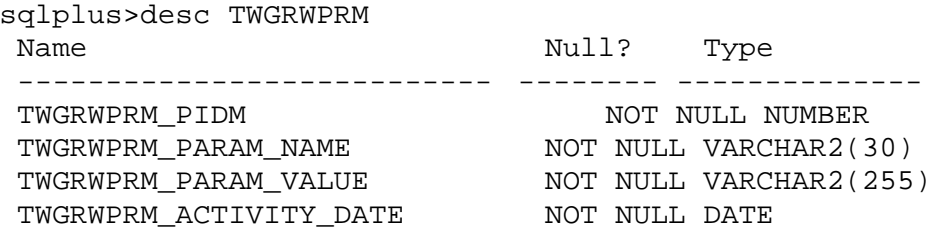

#### **Insert a Parameter**

Procedure to store the value of a parameter in the twgrwprm table

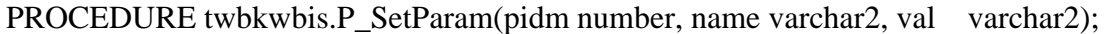

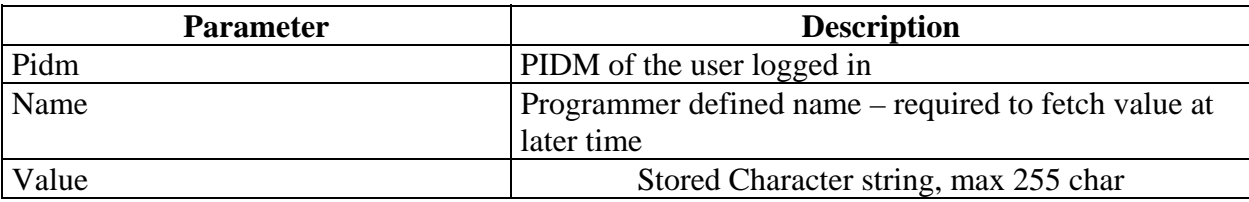

#### **Fetch a Parameter**

Function to return the parameter value for a pidm and parameter name

FUNCTION twbkwbis.F\_GetParam(pidm number, name varchar2) return varchar2;

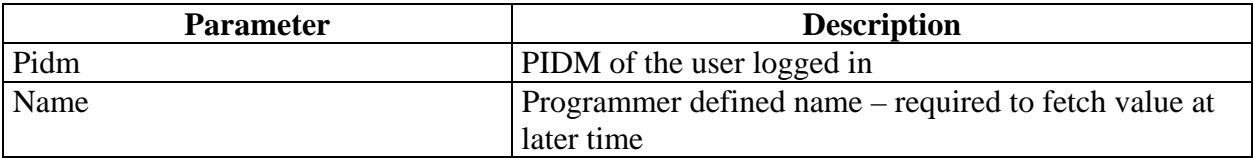

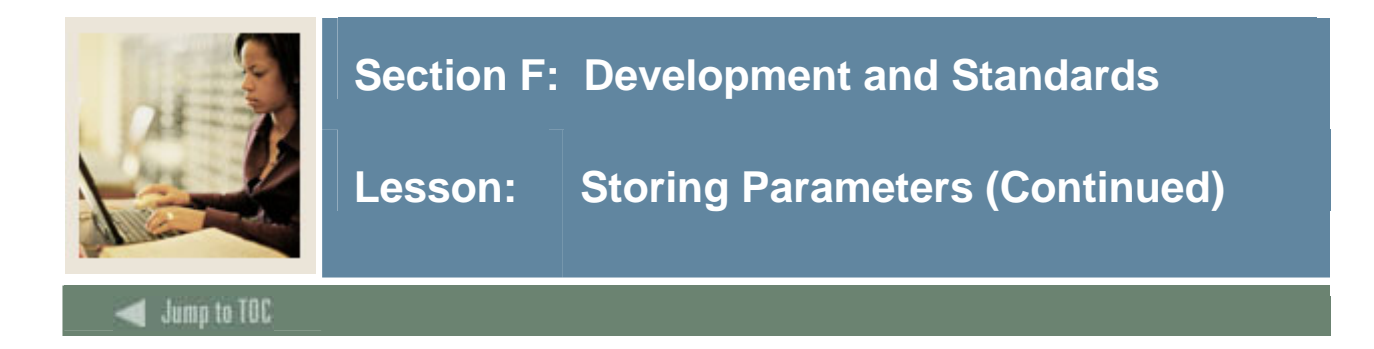

#### **Example**

..

```
pidm number; 
last_name_v spriden.spriden_last_name%type; 
Begin 
  if not twgkwbis.F_ValidUser(pidm) then 
  return; 
      end if; 
- - - twgkwbis.P_OpenDoc('Hello_Chris.P_DisplayHello'); 
-- insert a parameter: 
Select spriden_last into last_name_v where spriden_pidm = pidm and 
spriden change ind is null;
P_SetParam(pidm, 'Last_Name', last_name_v); 
-- print Last name from TWGBPARM 
Htp.p(F_GetParam(pidm, 'Last_Name'));
```
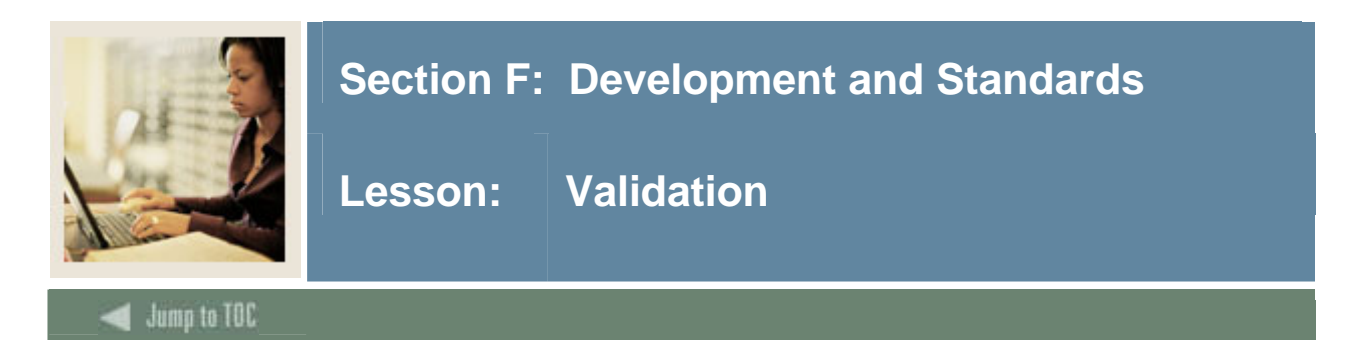

#### **Introduction**

Basic validation of Form elements is available in the Self Service Banner package twbkvald. The use of Javascript means that it will not work on all browsers.

#### **Declare validation variables**

validate\_tab twbklibs.varchar2\_tabtype; *-- Table for storing the fields that need to be checked for null values*

num\_validate NUMBER (8) := 0;

#### **Open the form using a special procedure**

twbkvald.p\_validateformopen ( twbkwbis.f\_cgibin || 'bwkkwadm.p\_saveelement');

#### **Add the form element and validation procedure**

```
HTP.formtext ( 
               cname => 'last_name_in',
               csize \qquad \qquad \Rightarrow \qquad 3',cmaxlength => '3',
               cvalue \qquad \Rightarrow \quad 125, cattributes => 'ID="last_name_id"' 
                ); 
          twbkvald.p_addvalidatefield ( 
             'last_name_in', -- This is a required field
             'I', 
             g$_nls.get ('BWKKWADM-0022', 'SQL', 'Label Width in 
                           Pixels'), 
             validate_tab, 
             num_validate 
             ); 
       check format: 'Y''='I'=Integer, 'C'=Currency, 'A'=Alpha,
   -- 'O'=Alphanumeric, 'N'=No check
```
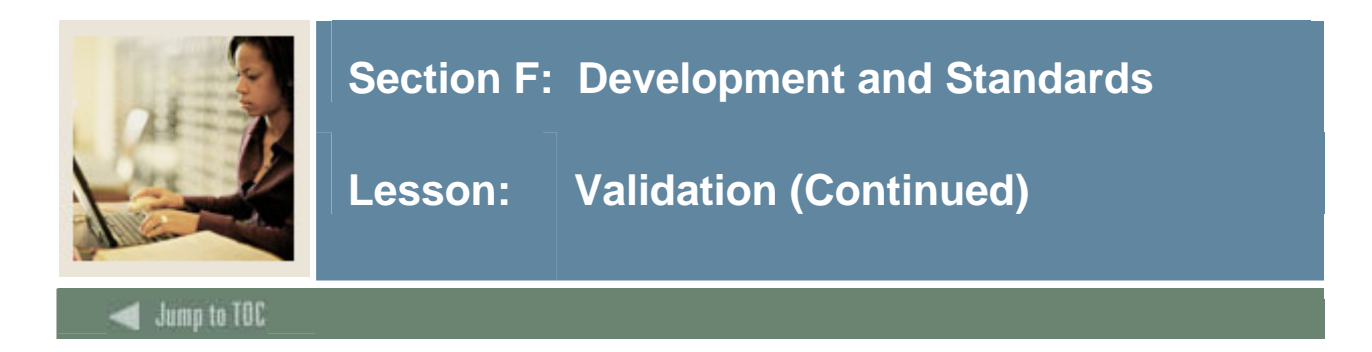

# **Use a special submit button to test validation**

```
twbkvald.p_validatesubmitbutton ( 
             validate_tab=> validate_tab, 
             num_validate=> num_validate, 
             cname => 'SUBMITBUTTON' 
          ); 
    twbkvald.p_validateresetbutton; -- Print a reset button
    HTP.formclose;
```
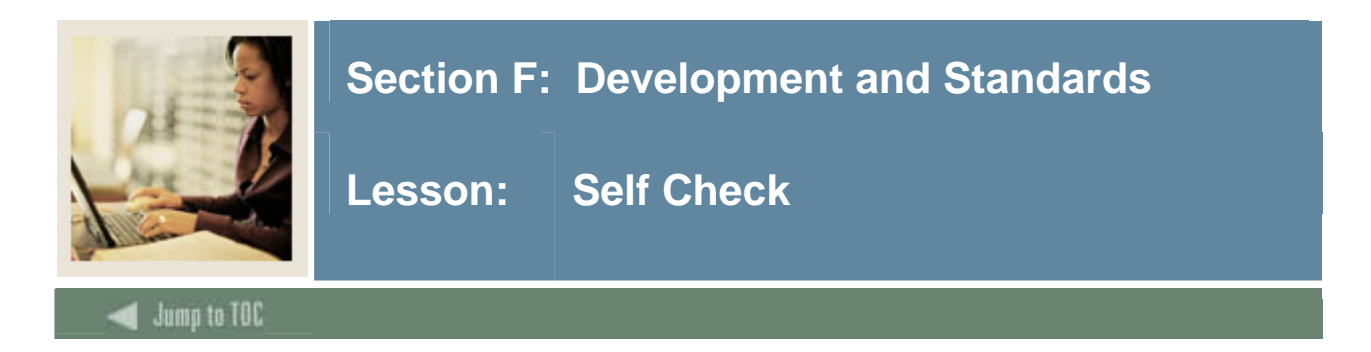

## **Directions**

Use the information you have learned in this workbook to complete this self-check activity.

### **Exercise 1**

Create a form to display a student's grades for a term. After a student selects a valid term from a drop down and clicks submit, a page displays each course number and corresponding GPA for that term.

The PLSQL generated FORM will require two procedures:

- SSB\_*yourname*.P\_PromptTerm: To display the FORM
- SSB\_*yourname*.P\_DisplayGrades: To process the FORM

Table: SWRREGS: pidm, term, grade, crn and activity date

Hints: In both procedures, you do not need to prompt the student for his name or PIDM. By calling the security procedure twbkwbis.F\_ValidUser(pidm number), you can retrieve a student's PIDM.

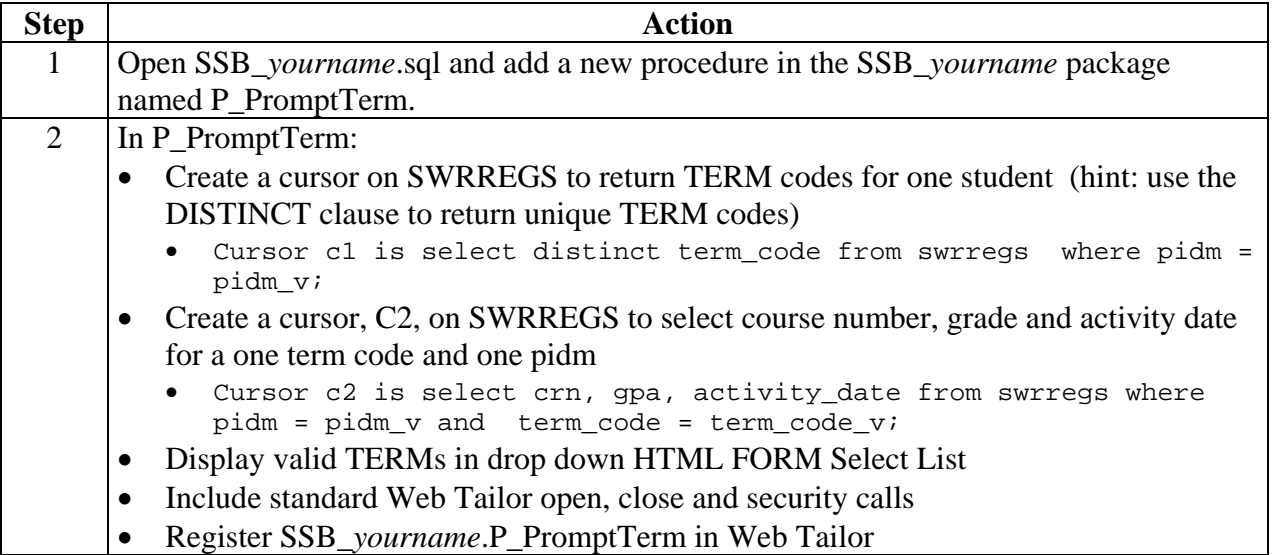

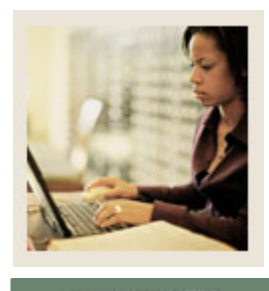

# **Section F: Development and Standards**

# Lesson: Self Check (Continued)

Jump to TOC

l

## **Exercise 1 (cont.)**

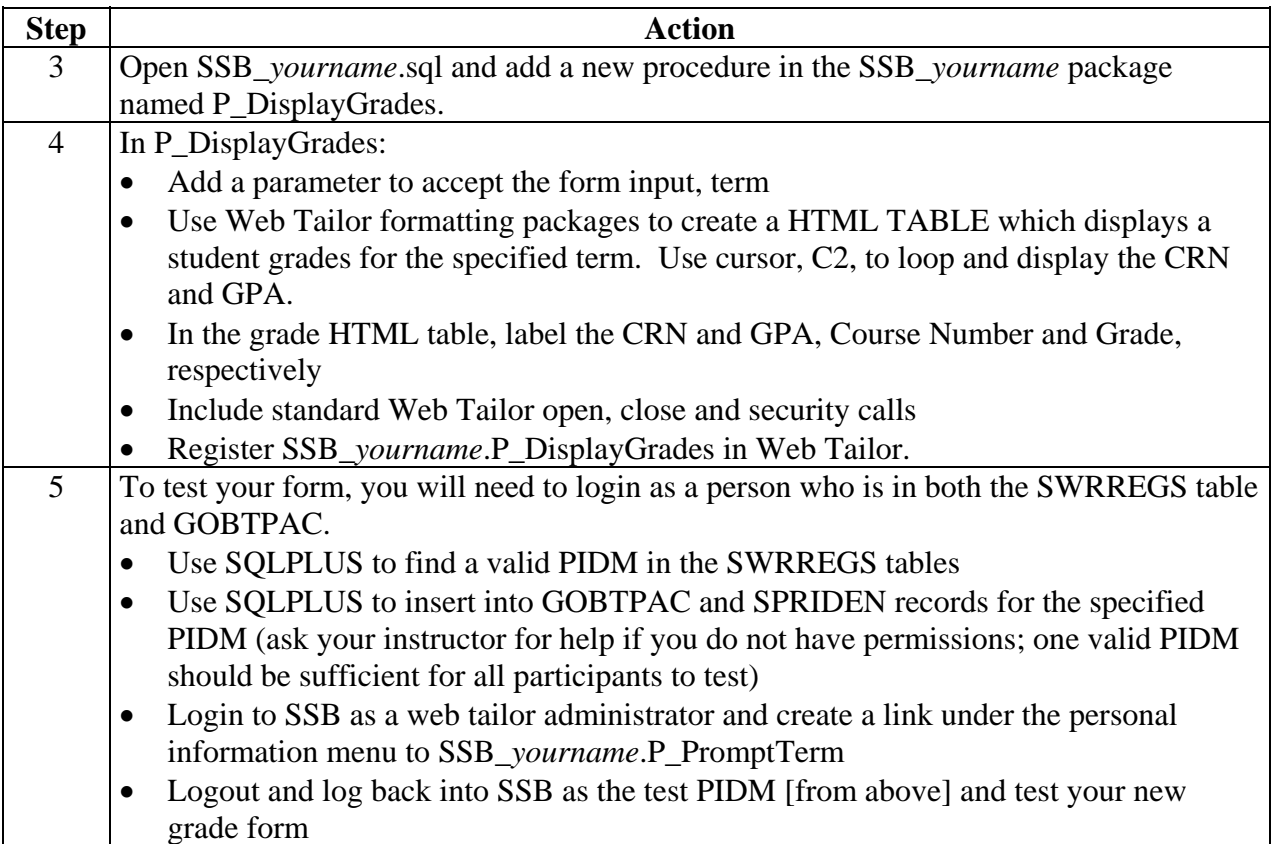

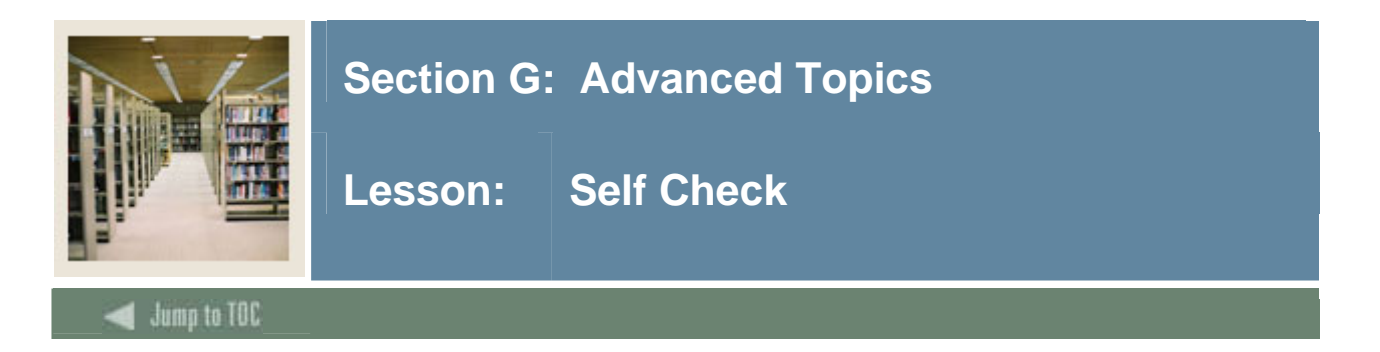

### **Introduction**

Fully realizing the potential of your Banner web application may involve exploring:

• **PLSQL Tables**

Allow sets of form data to be sent to a single parameter. The values can then be processed sequentially. In Self Service Banner, PL/SQL tables are used to process form checkbox entries.

• **JavaScript** 

A flexible and powerful scripting language which can enhance the features of your web application. In Self Service Banner, the use of Javascript is limited to avoid compatibility issues between different browsers.

### • **Styles and Style Sheets**

Manage the appearance of your web pages. In Self Service Banner, we provide a default set of style sheets to create a uniform look for all web pages. Style sheets are easy to manipulate and require no programming expertise.

#### **Section Contents**

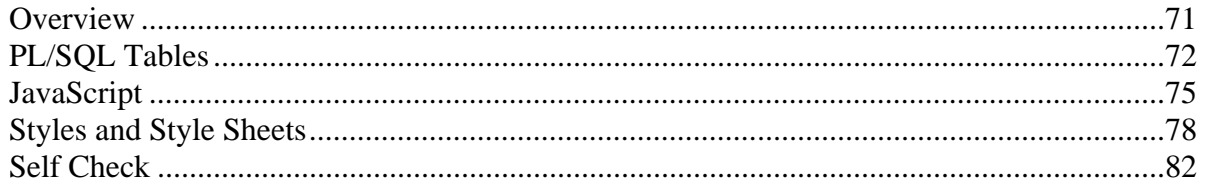

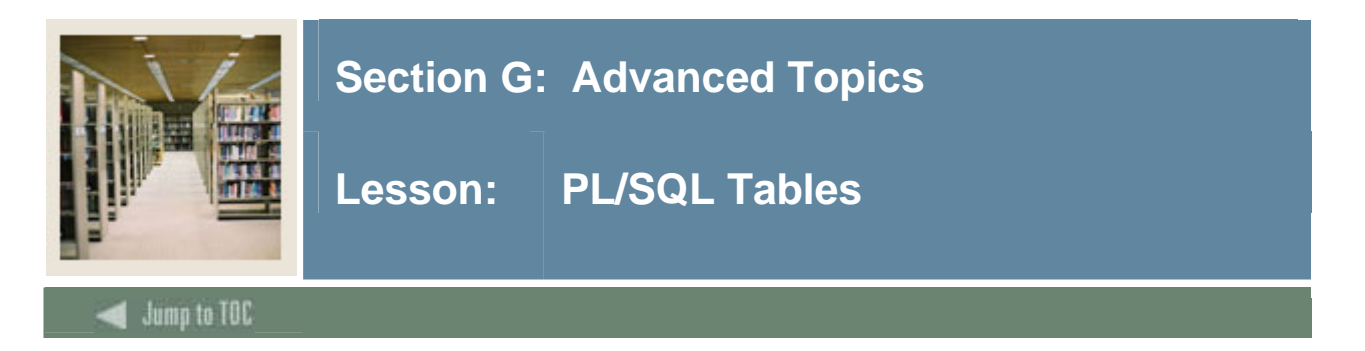

## **Introduction**

PL/SQL Tables are logical two-column table structures created in memory during the execution of a PL/SQL program. They can be populated and manipulated in PGA as long as they remain in scope.

For purposes of this discussion, this workbook will cover only the basic syntax and uses of PL/SQL as they apply to Self Service Banner. Specifically, PL/SQL tables are used as variables to capture data from Forms containing check boxes.

### **Structure**

In the example below, only four rows are defined in the PL/SQL table. Since PL/SQL tables are non-continuous memory structures, only four rows are required in memory (unlike C arrays, etc.)

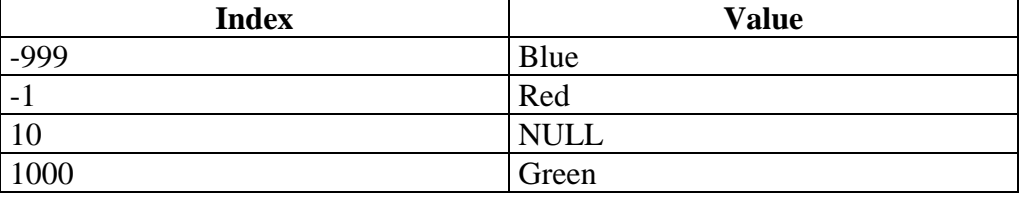

## **Syntax**

In order to declare a PLSQL table, you first need to define the table type, and then you declare a variable of this type. The index type must be binary\_integer.

Example:

```
DECLARE 
TYPE T_CharTab IS TABLE OF varchar2(10) INDEX BY binary_integer; 
V_NameTab T_CharTab; 
BEGIN
..
```
Once the type and the variable are declared you can refer to an individual element in the PLSQL table by using the syntax Tablename(index)

Example:

```
V NameTab(-999) := 'Bob';
A_{var} := V_{M}ameTab(-999);
```
The reference can be on either side of an assignment statement. An assignment to an element in a PL/SQL table actually creates this element. If an element is referenced before is has been created, the PL/SQL engine will return the error ORA-1403: no data found.

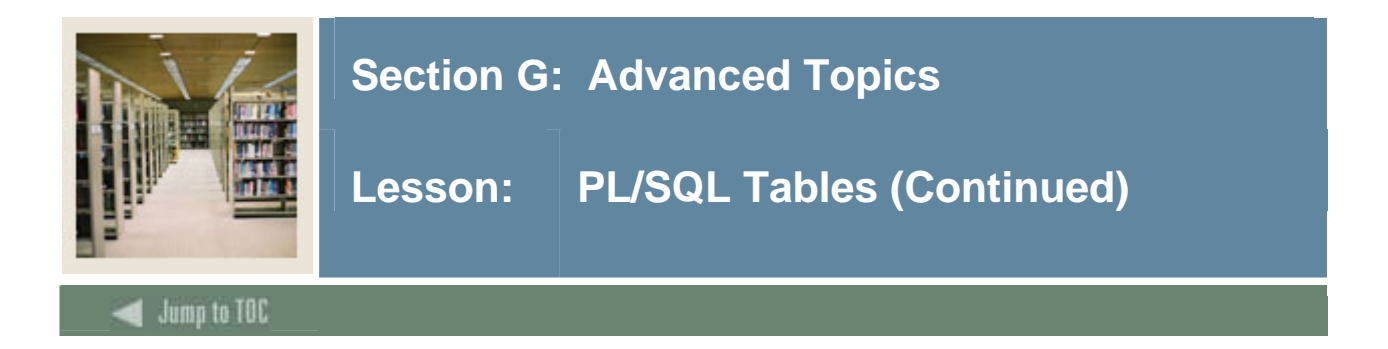

## **Table Attributes**

To manipulate a PLSQL table, Oracle provides a number of attributes. The syntax is: table.attribute

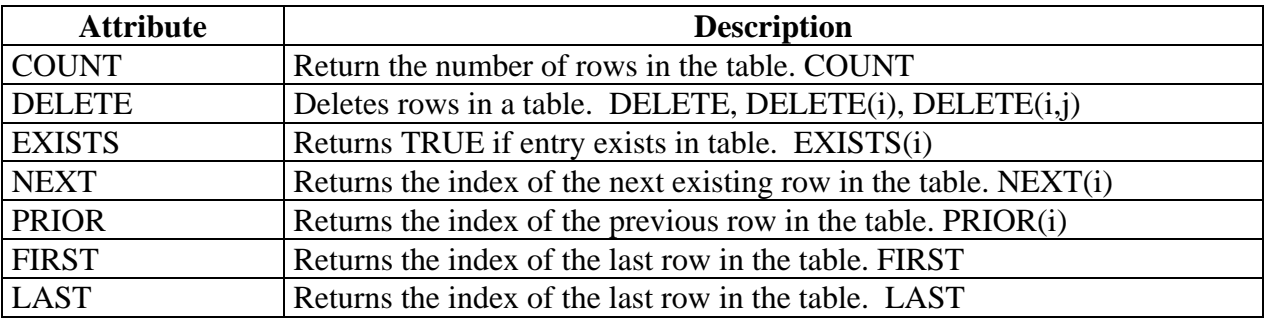

## **HTML checkboxes**

In HTML forms, checkboxes return more than one value per NAME. For example, when asked which states you have visited recently, you may have visisted more than one!

```
<HTML> 
<HEAD><TITLE>Form Example</TITLE> </HEAD> 
<BODY> 
<H2> <font color="blue"> States you have visited </font> </BR> 
<FORM Method=Post ENCTYPE="text/plain" 
Action="/pls/trng/process_states"> 
<input type="checkbox" name="State" value="California"> California 
<input type="checkbox" name="State" value="New York"> New York 
<input type="checkbox" name="State" value="Indiana"> Indiana 
\langleh2>
</BODY> 
</HTML>
```
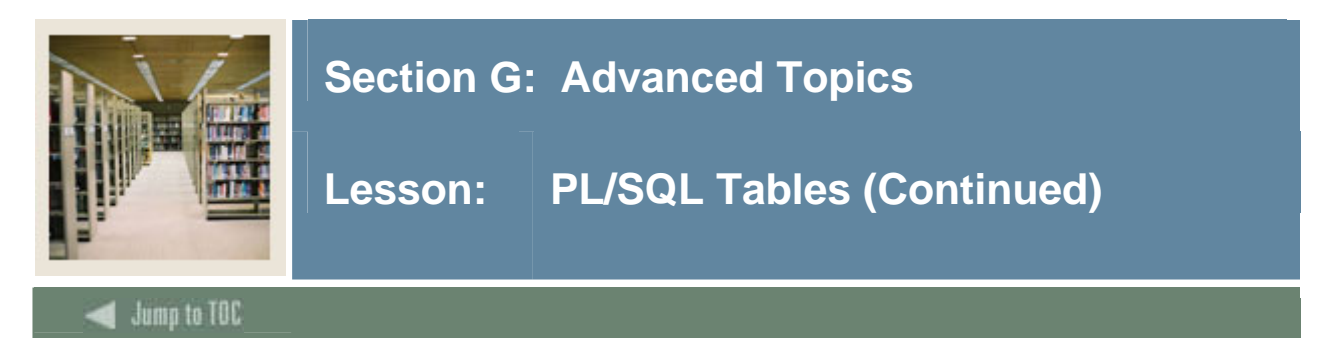

## **PLSQL Procedure**

To capture data from the FORM, a procedure named *process\_states* needs to be created.

```
PROCEDURE process_states 
   ( states in twbklibs.varchar2_tabtype) 
  IS 
    i number; 
BEGIN 
     FOR i IN states.FIRST TO states.LAST 
    LOOP 
        IF states.EXISTS(i) 
      THEN 
          htp.p('You visited '); 
          htp.p(states(i)); 
          htp.p('<BR>'); 
        END IF; 
     END LOOP; 
END process_states;
```
Note: Self Service Banner already has the PLSQL type **twbklibs.varchar2\_tabtype** defined.

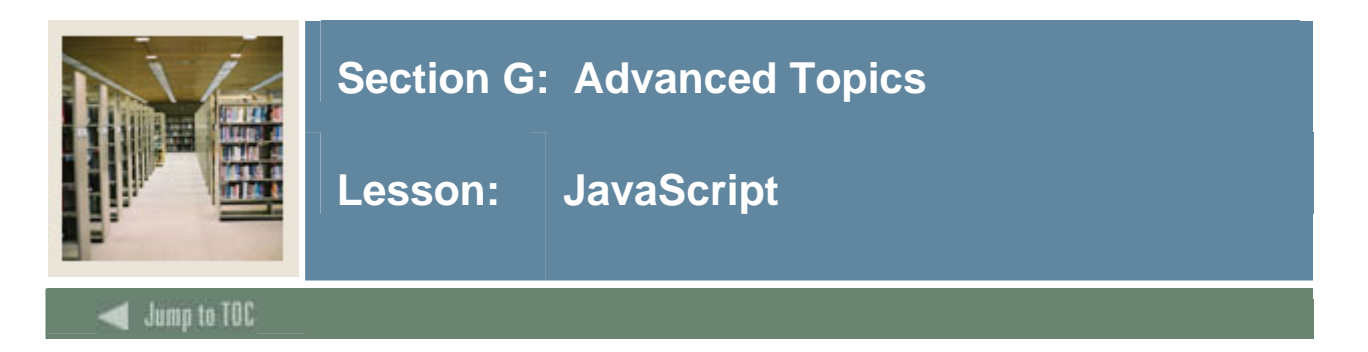

## **Introduction**

Scripts are programs that add interactivity to your page. Most common scripts are written in JavaScript.

Self Service Banner uses limited Javascript. You can write scripts to add alerts box or bit of text to your page or dynamically change the content of the page as a user interacts with it. Scripting programs can be simple calls to native JavaScript functions or they can be complicated programs stored in the HEAD.

#### **Script types**

Two types of scripts:

• **Automated scripts**

Scripts which execute automatically without user interaction. To fire an "automatic" script, use the <SCRIPT> tag. Since, Javascript is the native scripting language of most browsers, you can omit the <SCRIPT> tag, and directly place Javascript code in your HTML document.

### • **Triggered scripts**

Scripts which execute due to a triggering event. These events are referred to as *intrinsic events.* To fire the script according to an event, one of 18 pre-defined intrinsic events must be called.

#### **Common Intrinsic Events**

- ONLOAD
- ONCLICK
- ONMOUSEUP
- ONMOUSEOVER
- ONMOUSEOUT
- ONSELECT
- ONCHANGE

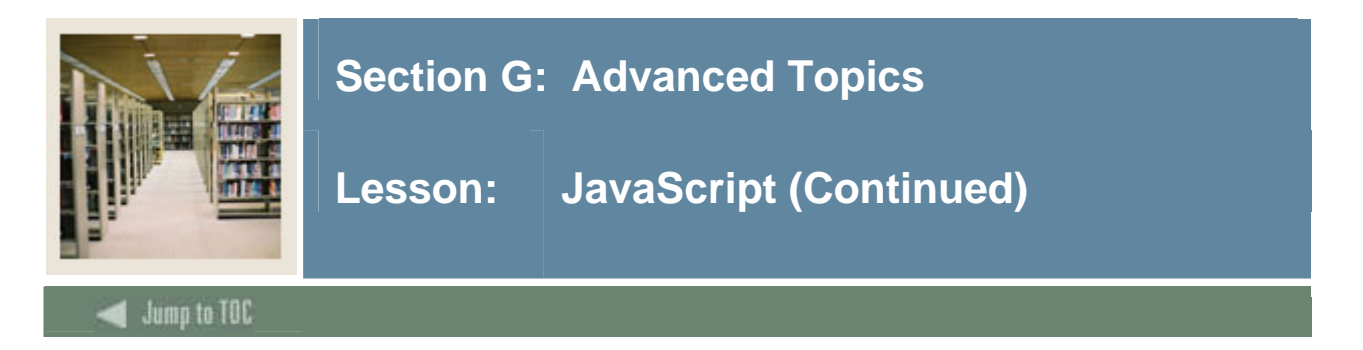

## **Example 1: Automatic Script**

```
<HTML> 
<HEAD> 
<TITLE> Using Scripts </TITLE> 
</HEAD><BODY> 
<!- - an automatic script > 
  <SCRIPT LANGUAGE="JavaScript" TYPE="text/javascript"> 
   document.write('This script works!'); 
   </SCRIPT> 
</BODY> 
</HTML>
```
## **Example 2: Triggered Script (ONCLICK)**

```
<HTML><HEAD> 
   <TITLE> Using Scripts </TITLE> 
   </HEAD><BODY> 
   <! - - a triggered script> 
     <A HREF="time.html" ONCLICK="alert('Today is '+ Date())">time</A> 
is it? 
   </BODY> 
   </HTML>
```
## **Example 3: Triggered Script (ONCLICK)**

```
<HTML> 
<HEAD> 
<TITLE> Using Scripts </TITLE> 
</HEAD> 
<BODY> 
<! - - a triggered script>
```
 <A HREF ="http://otn.oracle.com" ONMOUSEOVER="window.status='Click here to access Oracle's Technology Network"> OTN Web Site </A>

</BODY>  $<$ /HTML>

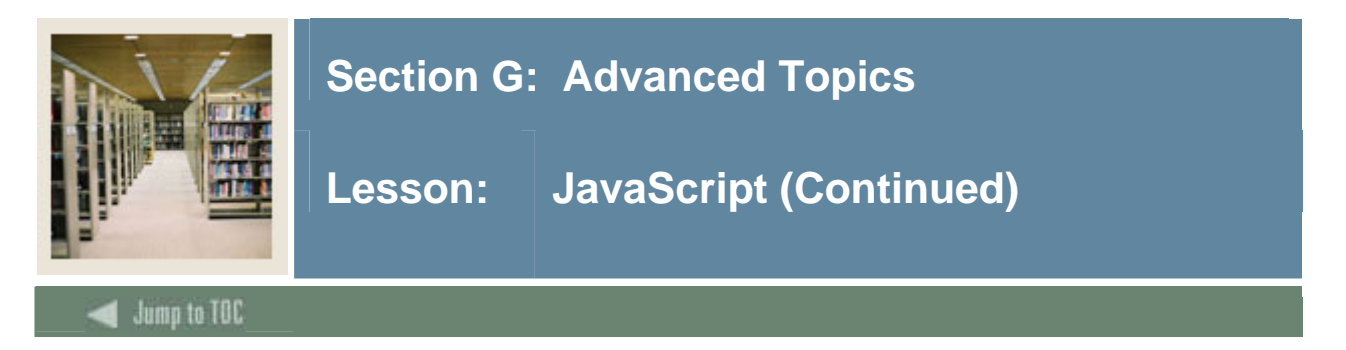

## **Scripting in PL/SQL**

Oracle provides a simple PL/SQL toolkit procedure to create the <SCRIPT> tag.

htp.script( cscript in varchar2, clanguage in varchar2 default null); Generates: <Script Language=clanguage>cscript</Script>

Note: This procedure is not necessary because JavaScript is the native scripting language of most browsers. Therefore, you can place JavaScript directly into your HTML document with the htp.p procedure.

### **Example 1**

```
twbkfrmt.p_printanchor ( 
         curl \qquad \qquad \Rightarrow \qquad 'javascript:window.close()',
          ctext => 'Exit Help', 
          cattributes => 'onMouseOver="window.status= 
         '''Close your browser'''; return true" ' );
```
## **Example 2**

```
twbkfrmt.p_printanchor 
      (curl => skrwurl_rec.skrwurl_content, 
       ctext => skrwurl_rec.skrwurl_url_text, 
       cattributes => ' onClick="window.open(' || 
                 CHR (39) ||'http://www.cnn.com' 
                 ||CHR (39) ||'); ' ||'return false" ' 
   );
```
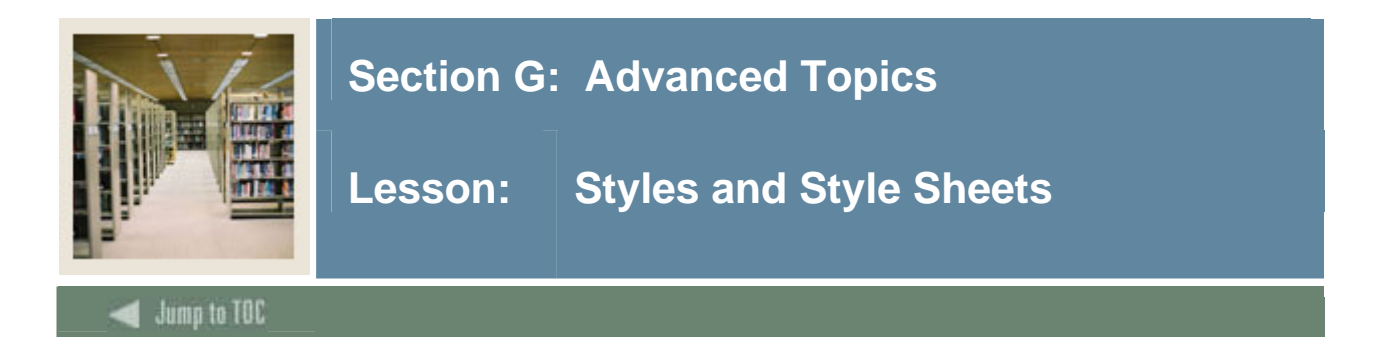

## **Introduction**

Styles are used to change the appearance of your web elements. Before style sheets, visual attributes needed to be managed at an element level. Today, your HTML should just be content – visual effects live in an external style sheet.

Styles can be defined externally, at the document level, or a tag level. (SSB uses externally defined styles.)

You can apply a uniform style to all instances of the one tag in a document. For example, all <P> (paragraph) tags could be left-justified.

Alternatively, you can apply a style to a subset of a tags. For example, every other <P> (paragraph) could be right-justified.

#### **Style Syntax**

selector {property: value;}

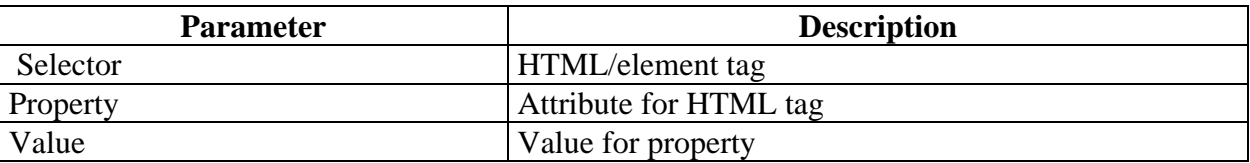

#### **Example 1**

In this example, the BODY element inherits the background color attribute blue. body {bgcolor: blue;}

## **Example 2**

In this example, the font-family and color are applied to h1, h2, and h3 headings. h1,h2,h3 {font-family:"sans serif ";color:red}

Note: Use commas to group selectors. Use quotes for multiple word values. Use semicolons for more than one property/value style.

#### **Example 3**

In this example, the selector has context. The style will only be applied to the *em* elements within a paragraph  $\langle P \rangle$  tag.

para em {color: blue;}

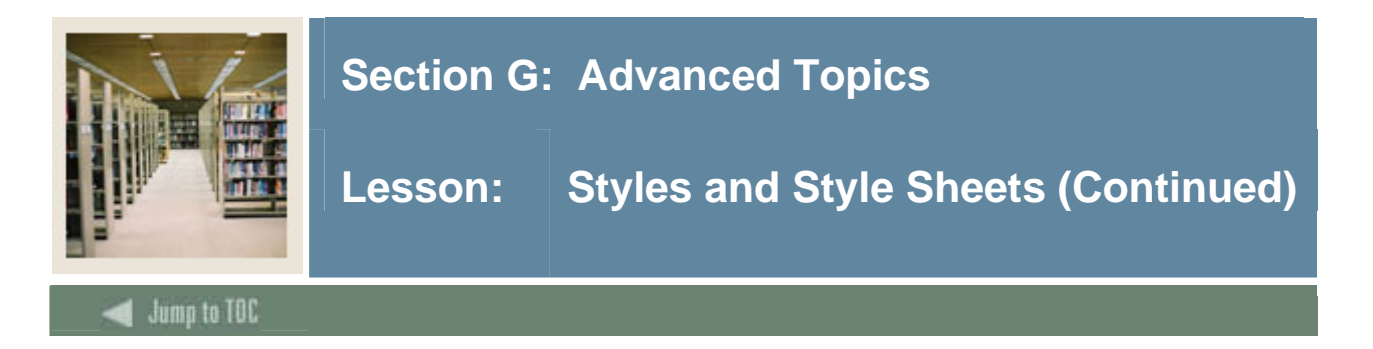

## **Example 4**

In this example, the selector applies to a class *class1.* All *em* elements belonging to the class *class1* will be affected.

```
em.class1{ color: blue;}
```
## **Example 5**

In this example, the selector applies to only one divide element **-** identified by the id *Picasso*. Since ids are unique in an HTML document, only one element is affected.

```
A#picasso {color:blue}
```
### **Example 6**

In this example, we include classes in our style sheet to control how elements are aligned. Notice how the class *center* can be applied to any element.

My\_style\_sheet.css

```
p.right {text-align: right} 
p.left {text-align: left} 
.center {text-align: center}
```
-- omit the selector clause to allow the style to be called by any tag

My\_web\_page.html

```
<p class="right"> This paragraph will be right-aligned. </p> 
<p class="left"> This paragraph will be left-aligned. </p> 
<h1 class="center"> This heading will be center-aligned </h1>
```
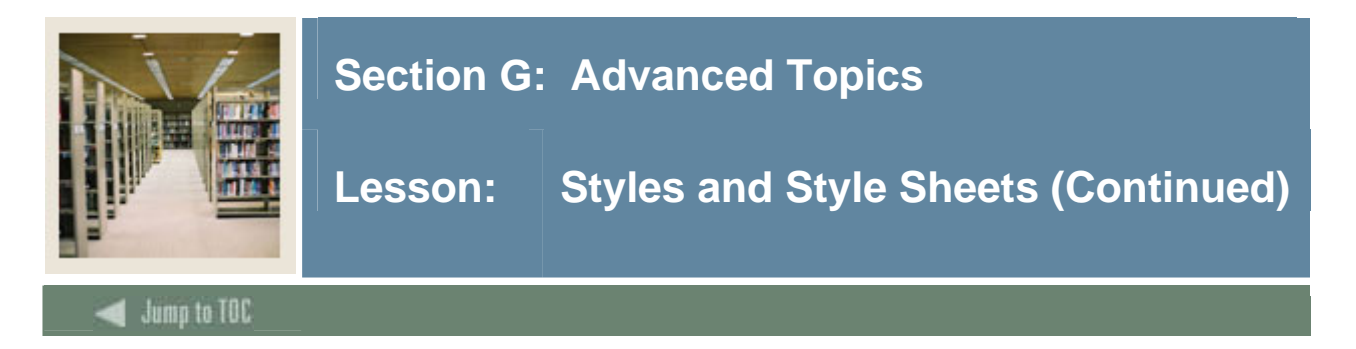

## **Reference a Style Sheet**

The external sheet used by a web page is defined by Web Tailor parameter associated with the procedure. That means you do not need to call a specific style sheet in your code.

Default style sheets are called if no style sheet is explicitly associated with a procedure in Web Tailor.

```
<LINK REL="stylesheet" HREF="/css/web_defaulthome.css" 
TYPE="text/css"> 
<LINK REL="stylesheet" HREF="/css/web_defaultprint.css" 
TYPE="text/css" media="print">
```
A class may differ based on the state of the HTML object. For example, the submenulinktext2 class is used for links  $(\langle A \rangle$  tags) For example, if a user has clicked on the link then the color changes:

```
A.submenulinktext2 { 
color: #1E2B83; 
text-decoration: none;} 
A.submenulinktext2:visited { 
color: #800080; 
text-decoration: none;}
```
## **Specifying Styles in Banner**

The P\_PrintStrong, P\_PrintMenu, P\_PrintText procedures have a "class\_in" parameter which allow you to specify a new style class for a tag. The rest of the formatting procedures call a style sheet internally. Therefore, you can only change the style properties by modifying the existing style.

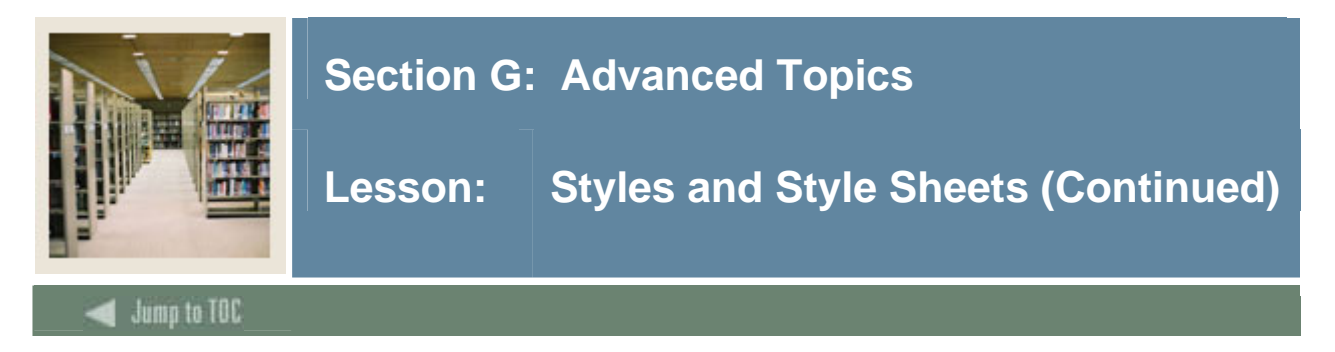

## **twbkfrmt.p\_ PrintText**

This generates text with a specified class. Otherwise, the default font size will be 3.

```
Twbkfrmt.P_PrintText ( 
         text     IN   VARCHAR2 DEFAULT NULL,<br>class_in   IN   VARCHAR2 DEFAULT NULL
                                 VARCHAR2 DEFAULT NULL
     );
```
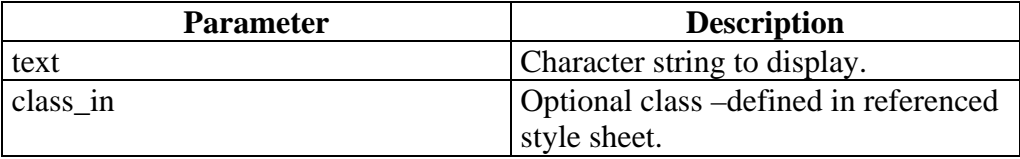

#### **twbkfrmt.p\_ PrintStrong**

This generates bolded text with a specified class using the <STRONG> element.

```
Twbkfrmt.P_PrintText (
```

```
 text IN VARCHAR2 DEFAULT NULL, 
 class_in IN VARCHAR2 DEFAULT NULL
```
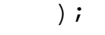

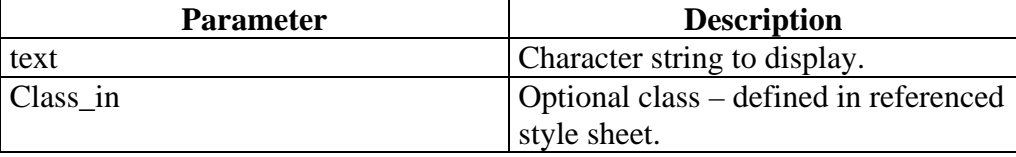

#### **Example**

```
web_defaultapp.css 
.fieldOrangetextbold { color: ORANGE; font-family: Arial Narrow, verdana, 
helvetica, sans-serif; font-weight: bold; font-size: 100%; font-style: 
normal; text-align: left;}
```

```
your_code.sql
```

```
 twbkfrmt.P_TableDataHeader 
     (twbkfrmt.f_printtext ( 
                robinst_rec.robinst_aidy_desc, 
                class_in => 'fieldOrangetextbold' 
 ) 
       ,ccolspan=>'10' 
      );
```
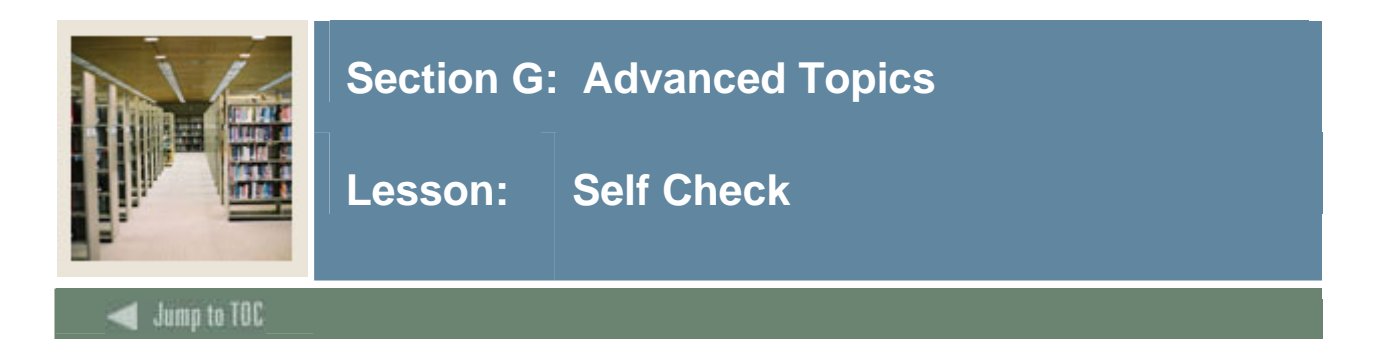

## **Directions**

Use the information you have learned in this workbook to complete this self-check activity.

#### **Exercise 1: Checkbox input**

Modify SSB\_*yourname*.P\_PromptTerm procedure to use checkboxes, not a drop down, to display each **term**.

Modify SSB\_*yourname*.P\_DisplayGrades to use a PL/SQL Table to capture more than one term submitted by the form.

Hint: Use twbklibs.varchar2\_tabtype as the data type for the term parameter.

#### **Exercise 2: JavaScript**

Modify SSB\_*yourname*.P\_DisplayGrades to make the Course Number column a link to a new window displaying a description of the course.

Hint: Use the JavaScript function Window.Open() to launch the window "on click."

#### **Exercise 3: Style sheet**

Create your own copy of web\_defaulthelp.css in the web server document root directory (you will need permission and a login from your DBA).

Name the new style sheet web\_*yourname.css.* 

Associate your new Course Description page (created in the previous exercise) with this style sheet.

Alter the appearance to your liking by making changes to web\_*yourname.css* on the web server. For example, try changing the background color of page and re-size the window to a better size.

Hint: To associate your new window with a style sheet, you can *register* your new procedure in Web Tailor and define the location of the style sheet.

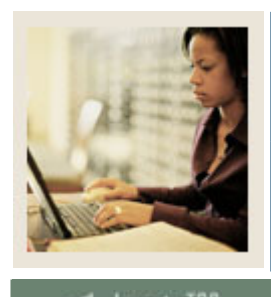

**Lesson: Overview** 

## Jump to TOC

I

## **Overview**

This section contains references for the PL/SQL Web Toolkit, along with a sample specification and body for HELLO\_WORLD and SSB\_YOURNAME.

## **Section Contents**

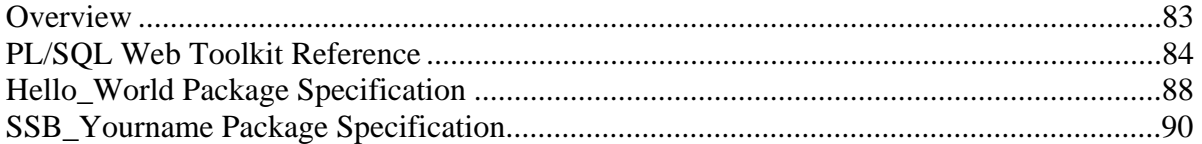

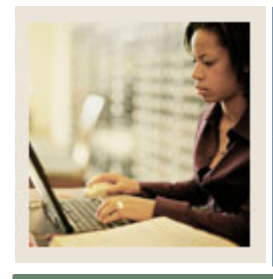

**Lesson: PL/SQL Web Toolkit Reference** 

#### **Jump to TOC**

#### **HTML, HEAD, and BODY Tags**

I

htp.htmlOpen, htp.htmlClose - generate <HTML> and </HTML> htp.headOpen, htp.headClose - generate <HEAD> and </HEAD> htp.bodyOpen, htp.bodyClose - generate <BODY> and </BODY>

#### **Comment Tag**

htp.comment - generates <!-- and -->

#### **Tags in the <HEAD> Area**

htp.base - generates <BASE> htp.linkRel - generates <LINK> with the REL attribute htp.linkRev - generates <LINK> with the REV attribute htp.title - generates <TITLE> htp.meta - generates <META> htp.script - generates <SCRIPT> htp.style – generates <STYLE> htp.isindex - generates <ISINDEX>

#### **Applet Tags**

htp.appletopen, htp.appletclose - generate <APPLET> and </APPLET> htp.param - generates <PARAM>

#### **List Tags**

```
htp.olistOpen, htp.olistClose - generate <OL> and </OL> 
htp.ulistOpen, htp.ulistClose - generate <UL> and </UL> 
htp.dlistOpen, htp.dlistClose - generate <DL> and </DL> 
htp.dlistTerm - qenerates <DT>
htp.dlistDef - generates <DD>
htp.dirlistOpen, htp.dirlistClose 
                          - generate <DIR> and </DIR> 
htp.listHeader - qenerates <LH>
htp.listingOpen, htp.listingClose 
                          - generate <LISTING> 
                           and </LISTING> 
htp.menulistOpen, htp.menulistClose 
                         - generate <MENU> 
                           and </MENU> 
htp.listItem - generates <LI>
```
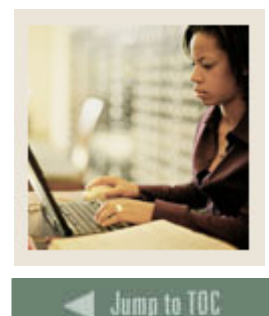

I

**Section H: PL/SQL Web Toolkit Reference / Sample Packages** 

**Lesson: PL/SQL Web Toolkit Reference (Continued)** 

**Form Tags** 

```
htp.formOpen, htp.formClose 
               - generate <FORM> and </FORM> 
htp.formCheckbox – generates <INPUT TYPE="CHECKBOX"> 
htp.formHidden - generates <INPUT TYPE="HIDDEN"> 
htp.formImage – generates <INPUT TYPE="IMAGE"> 
htp.formPassword - generates <INPUT TYPE="PASSWORD"> 
htp.formRadio – generates <INPUT TYPE="RADIO"> 
htp.formSelectOpen, htp.formSelectClose 
               - generate <SELECT> and </SELECT> 
htp.formSelectOption - generates <OPTION> 
htp.formText – generates <INPUT TYPE="TEXT"> 
htp.formTextarea, htp.formTextarea2 
               – generate <TEXTAREA> 
htp.formTextareaOpen, htp.formTextareaOpen2, htp.formTextareaClose 
              - generate <TEXTAREA> and </TEXTAREA> 
htp.formReset - generates <INPUT TYPE="RESET">
htp.formSubmit - generates <INPUT TYPE="SUBMIT">
```
#### **Table Tags**

htp.tableOpen, htp.tableClose - generate <TABLE> and </TABLE> htp.tableCaption - generates <CAPTION> htp.tableRowOpen, htp.tableRowClose - generate <TR> and </TR> htp.tableHeader - generates <TH> htp.tableData - generates <TD> htf.format\_cell - generates <TD>

#### **IMG, HR, and A Tags**

htp.line, htp.hr - generate <HR> htp.img, htp.img2 - generate <IMG> htp.anchor, htp.anchor2 - generates <A> htp.mapOpen, htp.mapClose - generate <MAP> and </MAP>

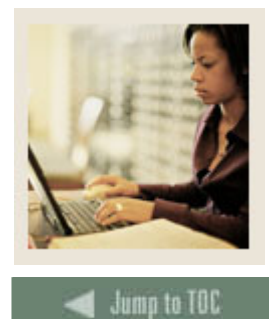

**Lesson: PL/SQL Web Toolkit Reference (Continued)** 

## **Paragraph Formatting Tags**

I

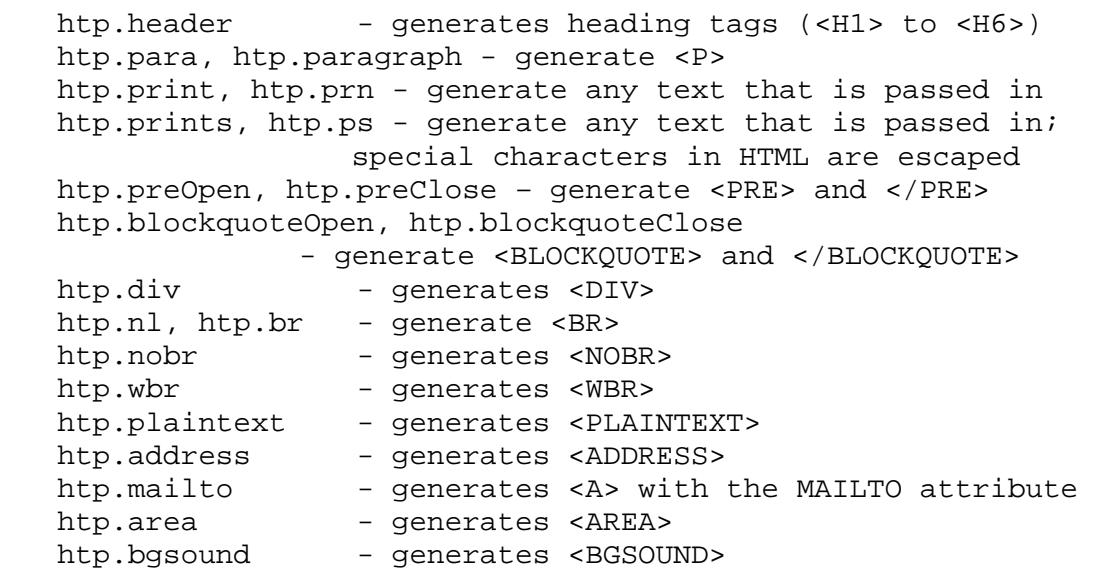

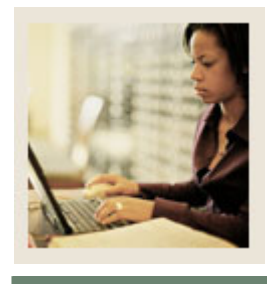

**Lesson: PL/SQL Web Toolkit Reference (Continued)** 

**Jump to TOC** 

#### **Character Formatting Tags**

I

```
htp.basefont - generates <BASEFONT><br>htp.big - generates <BIG>
               - generates <BIG>
htp.bold - generates <B><br>htp.center - generates <CE
               - generates <CENTER> and </CENTER>
htp.centerOpen, htp.centerClose 
            - generate <CENTER> and </CENTER> 
htp.cite - generates <CITE>
htp.code - generates <CODE>
htp.dfn - generates <DFN>
htp.get_download_files_list - generate <EM> 
htp.fontOpen, htp.fontClose 
             - generate <FONT> and </FONT> 
htp.italic - generates <I>
htp.keyboard, htp.kbd – generate <KBD> and </KBD> 
htp.s - generates <S>
htp.sample - generates <SAMP> 
htp.small - generates <SMALL>
htp.strike - generates <STRIKE> 
htp.strong - generates <STRONG>
htp.sub - generates <SUB>
htp.sup - generates <SUP>
htp.teletype - generates <TT> 
htp.underline - generates <U> 
htp.variable - generates <VAR>
```
#### **Frame Tags**

htp.frame - generates <FRAME> htp.framesetOpen, htp.framesetClose - generate <FRAMESET> and </FRAMESET> htp.noframesOpen, htp.noframesClose - generate <NOFRAMES> and </NOFRAMES>

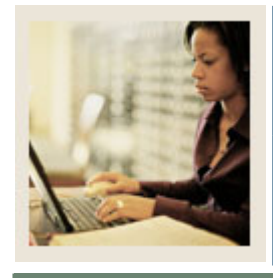

**Lesson: Hello\_World Package Specification** 

#### **Jump to TOC**

I

#### **Code**

```
CREATE OR REPLACE PACKAGE Hello_World_Chris 
IS 
Procedure P_DisplayHello; 
Procedure P_DisplayVacation;
Procedure P_ProcessVacation(vacation_v in varchar2); 
END Hello_World_Chris; 
/
```
#### **Code**

```
CREATE OR REPLACE PACKAGE BODY Hello_World_Chris 
  IS 
  Procedure P_DisplayHello 
     IS 
   cursor C1 is select * from SWBADDR; 
     BEGIN
       HTP.P('Hello World'); 
       htp.para; 
       htp.comment('below is exercise 422'); 
       HTP.ulistOpen; 
       HTP.listHeader('Street Line'); 
        FOR my_rec IN C1 LOOP 
             EXIT WHEN C1%NOTFOUND; 
             HTP.listItem(my_rec.street_Line1); 
          END LOOP; 
       HTP.ulistClose; 
     END P_DisplayHello;
```
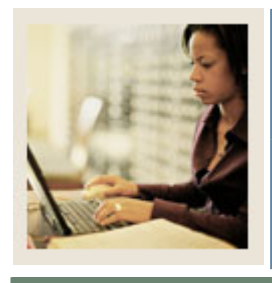

## **Lesson: Hello\_World Package Specification (Continued)**

Jumn to TOC

I

```
------------------------------------------------- Vacation Form 
         Procedure P_DisplayVacation 
           IS 
           BEGIN 
Htp.FormOpen('/pls/C5X/hello_world_chris.P_ProcessVacation','POST'); 
                htp.tableOpen; 
                 htp.tableRowOpen; 
                    htp.tableData(htf.bold('Where do you like to ski?')); 
                    -- put your drop select box here 
                    htp.p('<TD>'); 
   htp.formSelectOpen('vacation_v','Select your vacation'); 
                    htp.formSelectOption('Alps'); 
                    htp.formSelectOption('Canadian Banff National Park'); 
                    htp.formSelectOption('Colorado Rockies'); 
                    htp.formSelectClose; 
                    htp.p('</TD>'); 
                 htp.tableRowClose; 
                 htp.tableClose; 
                htp.formSubmit(null,'Win a free trip on SCT'); 
                htp.formClose; 
        End P DisplayVacation;
       Procedure P_ProcessVacation(vacation_v in varchar2) 
          IS 
          BEGIN 
            htp.para; 
            htp.header(1,'Your Favorite Skiing Destination'); 
            htp.hr; 
            htp.para; 
           htp.p(vacation V);
       END;
     END Hello_World_Chris; 
    /
```
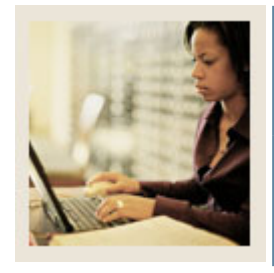

**Lesson: SSB\_Yourname Package Specification** 

**Jump to TOC** 

I

#### **Code**

```
create or replace package ssb_chris 
IS
```

```
procedure p_displaycourse; 
procedure p_promptterm; 
procedure p_displaygrades(term varchar2);
```

```
End ssb_chris;
```
#### **Code**

```
CREATE OR REPLACE PACKAGE BODY ssb_chris 
   IS 
   procedure p_displaycourse 
      IS 
        cursor c2 is select * from swvcrse; 
        pidm number; 
      BEGIN 
           -- top of document + information text 
   if not twbkwbis.F_ValidUser(pidm) then return; 
          end if; 
      twbkwbis.P_OpenDoc('ssb_chris.p_displaycourse'); 
            twbkwbis.P_DispInfo 
('ssb_chris.p_displaycourse','DEFAULT'); 
            -- display table caption and headers 
          twbkfrmt.P_TableOpen('DATADISPLAY',ccaption => 'Course 
Information'); 
        twbkfrmt.P_TableRowOpen; 
             twbkfrmt.P_TableHeader('Course Number'); 
             twbkfrmt.P_TableHeader('Description'); 
            twbkfrmt.P TableHeader('Credit Hours');
             twbkfrmt.P_TableHeader('Date'); 
        twbkfrmt.P_TableRowClose; 
           FOR course_rec IN C2 LOOP 
            -- display Table Data 
               twbkfrmt.P_TableRowOpen; 
                   twbkfrmt.P_TableData(course_rec.crn); 
       twbkfrmt.P_TableData(course_rec.description);
```
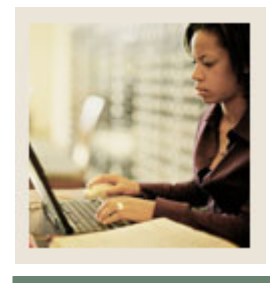

**Lesson: SSB\_Yourname Package Specification (Continued)** 

```
uma to TOC
```
I

```
 twbkfrmt.P_TableData(course_rec.credit_hours); 
                 twbkfrmt.P_TableData(course_rec.activity_date);
             twbkfrmt.P_TableRowClose; 
          END LOOP; 
       -- close table 
       twbkfrmt.P TableClose;
     -- close document 
      twbkwbis.P_CloseDoc('5.1'); 
     END p displaycourse;
   procedure p_promptterm IS
        cursor c2 is select distinct term_code from trainXX.swrregs;
         pidm number; 
    BEGIN
   if not twbkwbis.F_ValidUser(pidm) then return; 
         end if; 
      twbkwbis.P_OpenDoc('ssb_chris.p_promptterm'); 
            twbkwbis.P_DispInfo ('ssb_chris.p_promptterm','DEFAULT'); 
     htp.formOpen('/pls/scunc/ssb_chris.p_displaygrades', 'post'); 
     twbkfrmt.P_TableOpen('DATAENTRY'); 
          twbkfrmt.P_TableRowOpen; 
          twbkfrmt.P_TableDataLabel('Choose a Term', 'left'); 
              twbkfrmt.P_TableDataOpen; 
           htp.formSelectOpen('term', 'Choose a Term'); 
                   FOR term_v IN C2 LOOP 
                 IF term_v.term_code = '199601' THEN 
                 twbkwbis.P_FormSelectOption(term_v.term_code, null, 
            'SELECTED'); 
                 ELSE 
                   twbkwbis.P_FormSelectOption(term_v.term_code, 
term_v.term_code); 
                 END IF; 
           END LOOP; 
          htp.formSelectClose; 
                 twbkfrmt.P_TableDataClose; 
          twbkfrmt.P_TableRowClose; 
          twbkfrmt.P_TableClose; 
       htp.formsubmit; 
       htp.FormClose; 
      twbkwbis.P_CloseDoc('5.1'); 
     END p_promptterm;
```
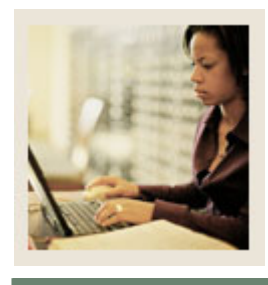

**Lesson: SSB\_Yourname Package Specification (Continued)** 

## **Code (cont.)**

**Jump to TOC** 

I

```
--------------------------------------------- P_DISPLAYGRADES ------------------------------------- 
   procedure p_displaygrades (term varchar2) IS 
     cursor c2(pidm_v number, term_v varchar2) is 
           select * from swrregs 
            where pidm_v = pidm 
              and term_v = term_code ; 
   pidm number; 
      BEGIN 
   if not twbkwbis.F_ValidUser(pidm) then return; 
          end if; 
     twbkwbis.P_OpenDoc('ssb_chris.p_displaygrades');
             twbkwbis.P_DispInfo 
('ssb_chris.p_displaygrades','DEFAULT'); 
            -- display table caption and headers 
          twbkfrmt.P_TableOpen('DATADISPLAY',ccaption => 'Your Grades'); 
         twbkfrmt.P_TableRowOpen; 
             twbkfrmt.P_TableHeader('Course Number'); 
             twbkfrmt.P_TableHeader('GPA'); 
        twbkfrmt.P_TableRowClose;
           FOR gpa_rec IN C2(pidm, term) LOOP 
            -- display Table Data 
               twbkfrmt.P_TableRowOpen; 
                    twbkfrmt.P_TableData(gpa_rec.CRN); 
                    twbkfrmt.P_TableData(gpa_rec.GPA); 
                    twbkfrmt.P_TableRowClose; 
           END LOOP; 
       -- close table 
        twbkfrmt.P_TableClose; 
     -- close document 
      twbkwbis.P_CloseDoc('5.1'); 
   END p_displaygrades; 
   END ssb_chris;
```
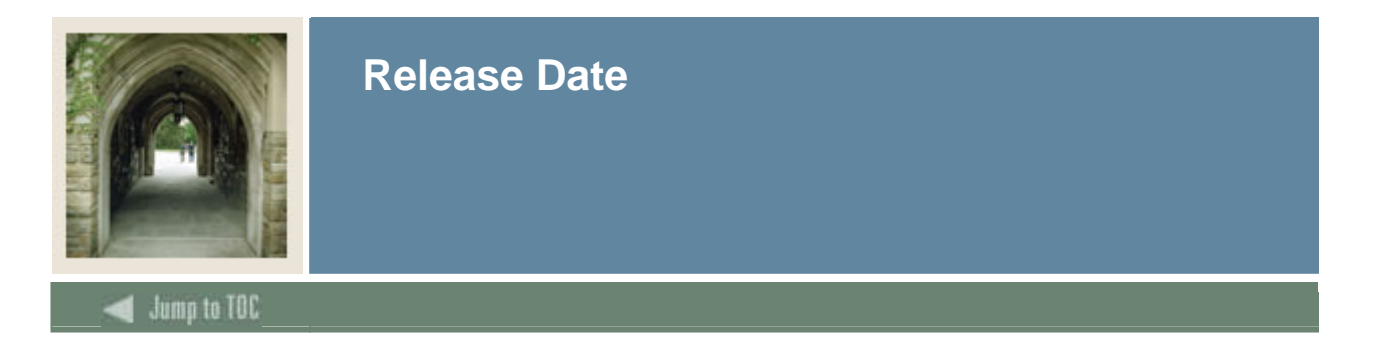

This workbook was last updated on 10/172005.